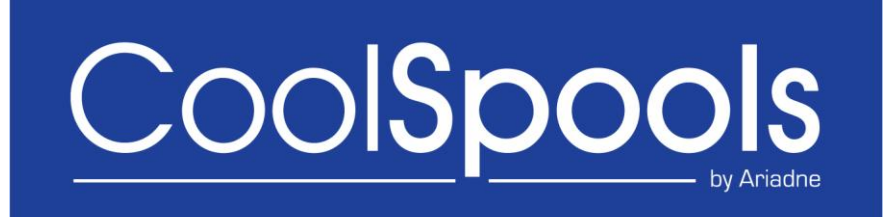

# *Spool Admin User Guide*

*Version V6R1M0 2010*

# **Table of Contents**

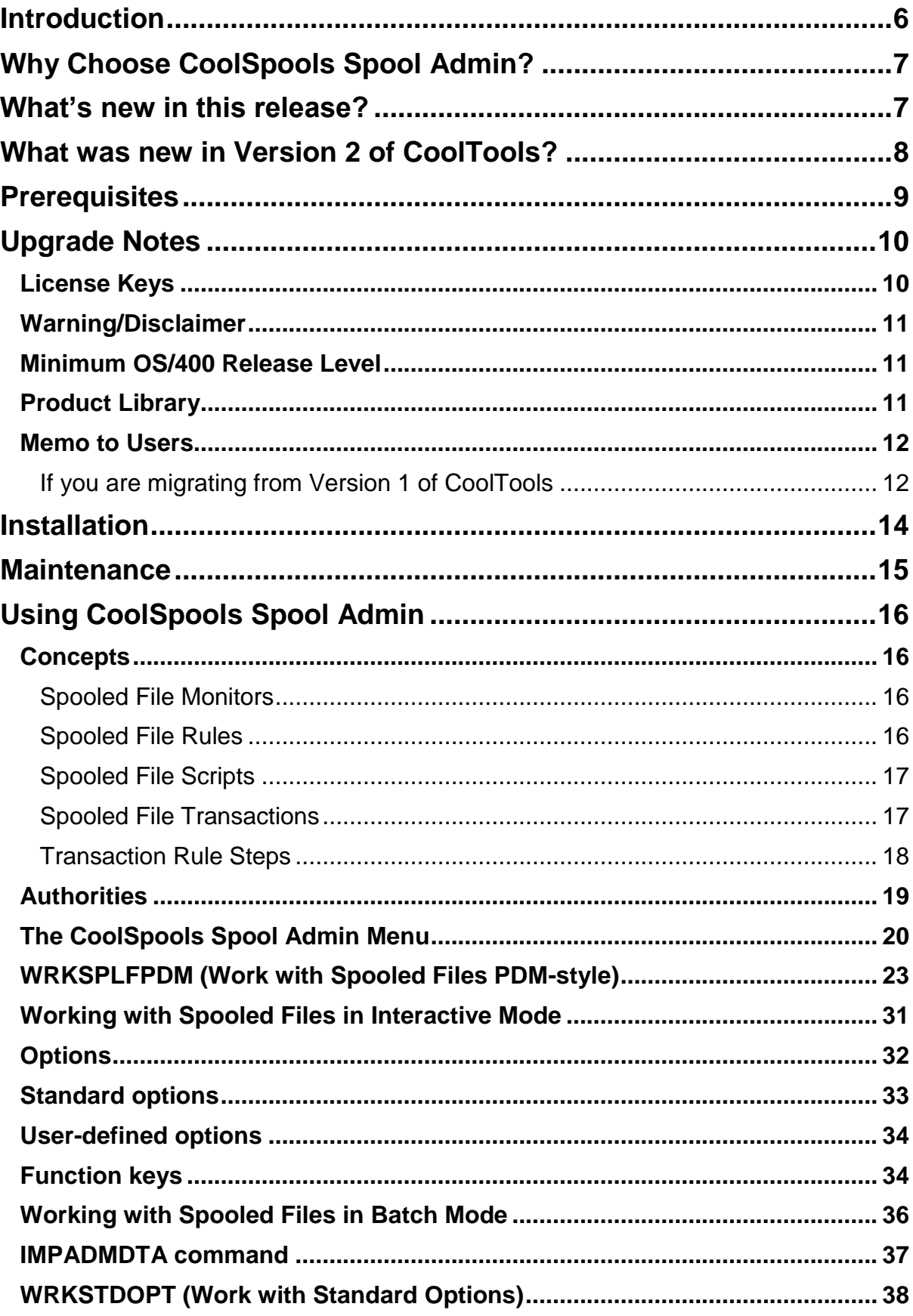

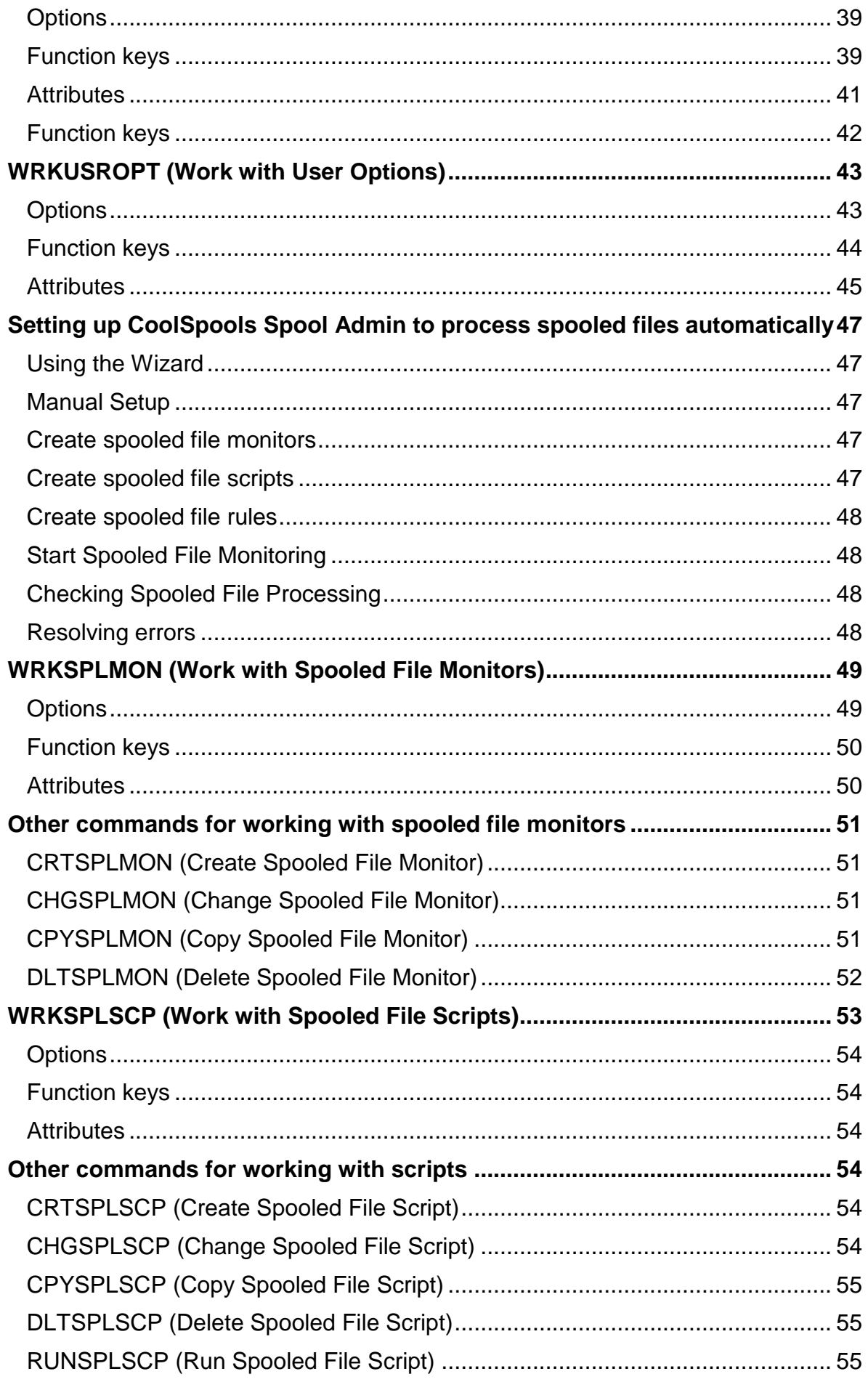

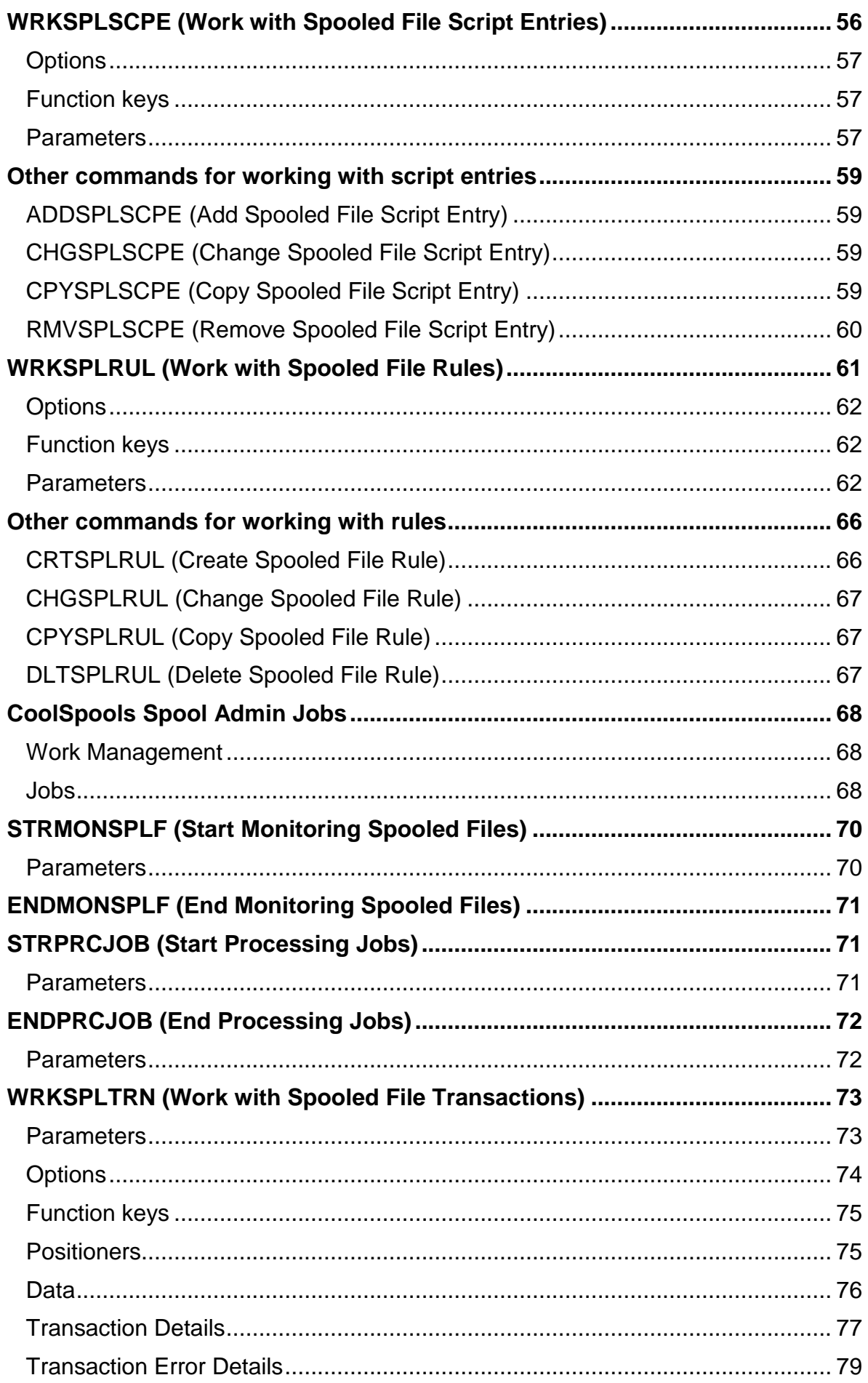

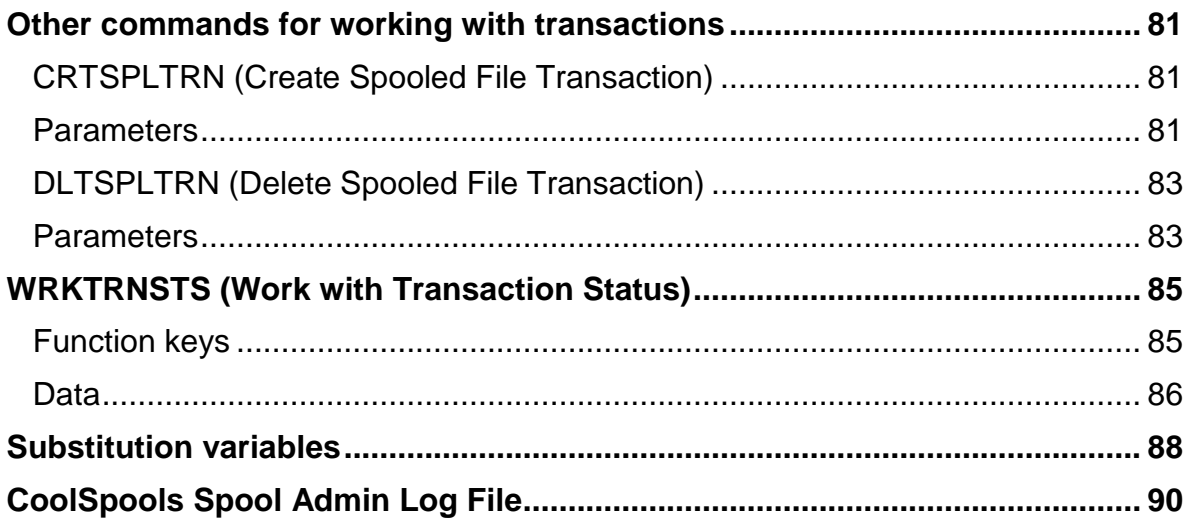

# *Introduction*

<span id="page-5-0"></span>*CoolSpools Spool Admin* (previously known as "CoolTools") provides spooled file management and distribution functionality for the CoolSpools suite of programs.

#### *CoolSpools Spool Admin* provides:

- The ability to create **spooled file monitors**, which are processes which detect the arrival of spooled files on specified output queues in a ready status and then carry out user-defined actions against those spooled files.
- The facility to define **spooled file rules** which determine what actions are applied to which spooled files.
- The means to specify **spooled file scripts** which determine a sequence of operations to be applied to a spooled file.
- **WRKSPLFPDM** (Work with Spooled Files PDM-style), a command which provides a simple and familiar but powerful and flexible way of operating on sets of selected spooled files. When run interactively, **WRKSPLFPDM** is similar to the PDM commands **WRKLIBPDM**, **WRKOBJPDM** and **WRKMBRPDM**, but whereas those commands allow you to work with libraries, objects and members respectively, **WRKSPLFPDM** provides the equivalent functionality in relation to spooled files.
- **RUNSPLFCMD** (Run Spooled File Commands), a command which provides similar functionality to WRKSPLFPDM, but without a user interface
- The ability to customize the standard options provided by WRKSPLFPDM and RUNSPLFCMD (i.e. you can determine what command string is run when, for example, a user selects option 10 against a spooled file).
- Control over authority to options and command parameters within WRKSPLFPDM. For example, you can manage user authorities to each individual CoolSpools Spool Admin user-defined option and standard options.

*CoolSpools Spool Admin* dovetails with *CoolSpools Spool Converter* which converts spooled files to stream files in a variety of formats such as PDF and Excel. With *CoolSpools Spool Admin* and *CoolSpools Spool Converter* together, it's easy to create electronic documents from multiple spooled files automatically. If you also have *CoolSpools Email*, you can email them too!

# *Why Choose CoolSpools Spool Admin?*

<span id="page-6-0"></span>Let's look at some possible uses for CoolSpools Spool Admin.

If you've got *CoolSpools Spool Converter*, you'll know how much your company can save in time and money and effort by replacing paper with electronic documents such as PDFs. Maybe you're now converting your business reports to PDF format every night rather than printing them so they can be emailed to your users or customers or published on your website or intranet.

With CoolSpools Spool Admin , you can make this even easier by detecting every time a spooled file is created on a given output queue and automatically applying one or more actions to that spooled file.

But what about the hundreds or even thousands of archived spooled files you've accumulated over previous years and which you'd now like to convert?

CoolSpools Spool Admin can help you here too.

Using the various criteria available, you can easily use WRKSPLFPDM or RUNSPLFCMD to select sets of related spooled files to work with and convert them all to PDF format in a single batch job.

Or maybe you'd like a way of saving your spooled files every night so they don't have to be kept online all the time and clutter up your disk? With WRKSPLFPDM and *CoolSpools Spool Converter* you can easily save an entire output queue in *CoolSpools Spool Converter's* highly compressed archive stream file format by running a single command. These archives can then be backed off to tape or even burnt to CD using a cheap and simple CD writer on an attached PC. If you need them back later, you just load them off the CD on to the system i using FTP or a network drive and restore them.

Or perhaps you're just looking for an even better way to manage your spooled files online than WRKSPLF? With WRKSPLFPDM you can:

- Select spooled files by spooled file name
- Select spooled files by output queue
- Select spooled files created between a range of dates
- Repeat options PDM-style using F13
- Apply PDM-style user-defined options to sets of selected spooled files
- <span id="page-6-1"></span>Use substitution variables in user-defined options

## *What's new in this release?*

- **New Automatic spooled file processing setup wizard** 
	- $\triangleright$  Simplifies setting automatic processing of spooled files
	- $\triangleright$  Guides you through the steps required and prompts for selection of output queues to watch, spooled files to select and actions to perform
	- Available from SPOOLADMIN menu option 20, CFGSPLMON command or WRKSPLFPDM option 34.
- **Integration with CoolSpools Spool Converter enhancements**

CoolSpools Spool Admin has been updated with several new standard options that take advantage of new features within CoolSpools Spool Converter:

- $\geq 18$ =Convert to XML
- $\geq 19$ =Convert to Excel using a map
- $\geq$  28= Email spooled file as XML
- $\geq$  29 = Email spooled file as Excel using a map
- $\geq$  31=Send spooled file using TCP/IP (LPR)
- $\geq$  32=View spooled file text (allows displaying of spooled files that DSPSPLF can't handle e.g. \*USERASCII)
- $\geq$  33=Design report definition

# *What was new in Version 2 of CoolTools?*

<span id="page-7-0"></span>Highlights of Version 2 of CoolTools included:

- Extension of the number of available WRKSPLFPDM options from 12 to 99.
- The ability to customize WRKSPLFPDM standard options 01-99 at the system-level or for individual users. This replaces the facility previously available in V1 to define system and user defaults.
- Greatly enhanced control over user capabilities and option security, using registered functions. It is now possible to control who has access to what system features at the level of individual users and groups. These features cover standard WRKSPLFPDM options, user-defined options, CoolSpools parameters and other aspects as well. These new features replace the capabilities by user class that were definable in V1.
- New options for setting up automatic processing of spooled files. As soon as a spooled file is created on a particular output queue with a status of "ready", it can be detected and processed. What processing should be performed can be specified for each type of spooled file by defining **spooled file rules**.
- **Spooled file scripts** to allowing the definition of a simple sequential list of actions to be performed on a spooled file.
- New WRKSPLFPDM options for selecting spooled files by: spooled file number; age range in days; status; spooled file type.
- Discontinuation of support for user-defined options defined in a PDM options file. All user-defined options must be defined using the WRKUSROPT function.
- Withdrawal of support for WRKSYSCTL. The functions previously provided by WRKSYSCTL are now available from WRKSTDOPT and/or WRKREGFNC.

# *Prerequisites*

<span id="page-8-0"></span>OS/400 V5R3M0 or higher.

20 Mb of system i disk space.

For email options: *CoolSpools Email*

For spooled file conversion: *CoolSpools Spool Converter*

# *Upgrade Notes*

<span id="page-9-0"></span>Please read the following notes carefully before upgrading to CoolSpools Spool Admin V6R1M0 from an earlier version of CoolTools, CoolSpools Spool Admin or CoolSpools PLUS.

CoolSpools Spool Admin was previously available as both a standalone module called CoolTools and also as part of the complete CoolSpools PLUS suite. Now, CoolSpools Spool Admin is packaged as a product option (option 3) of CoolSpools V6R1M0.

To determine which version of CoolSpools PLUS or CoolTools you are running, check the name of the library in which the SNDCMNMSG command object you are using resides, e.g.:

#### **DSPOBJD OBJ(WRKSPLFPDM) OBJTYPE(\*CMD)**

The library name corresponds to the product and version shown in the table below:

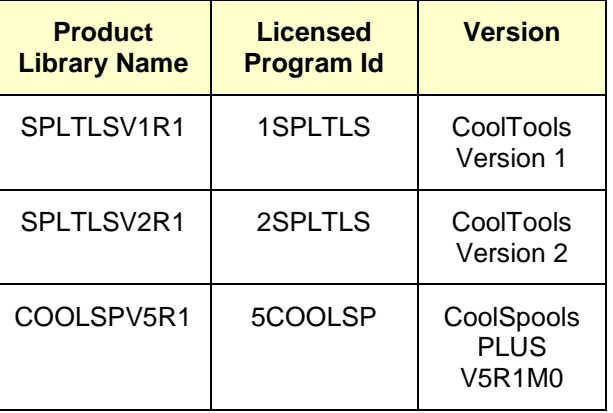

If your command is in a library other than those shown, you are either running an unsupported, unlicensed version or have moved or copied the command object from its original location. Contact [support@ariadnesoftware.co.uk](mailto:support@ariadnesoftware.co.uk) for assistance.

# <span id="page-9-1"></span>*License Keys*

You are entitled to upgrade to V6R1M0 of CoolSpools Spool Admin free of charge if:

• the machine on which you wish to run CoolSpools Spool Admin V6R1M0 has a valid license for an earlier version of CoolTools or CoolSpools PLUS

#### **and**

 you are either in your first 12 months' maintenance period after purchase or have paid your latest annual maintenance invoice.

If you wish to upgrade, you can simply download the software from [www.ariadnesoftware.co.uk](../../../AppData/ariadne/Slipstream/www.ariadnesoftware.co.uk) and install it according to the instructions contained in the "Installation" section of this User Guide. However, if you licensed an earlier version of CoolTools or CoolSpools PLUS, you will need to request a license key for the new version. Simply e-mail [support@ariadnesoftware.co.uk](mailto:support@ariadnesoftware.co.uk) and ask for your key for V6R1M0 of CoolSpools Spool Admin. Please quote your system serial number(s) and processor group code(s) in your e-mail. These are shown at the top of the WRKLICINF screen.

Without a license key, CoolSpools Spool Admin V6R1M0 will allow you a 30-day grace period and will then no longer run.

If you have not paid your annual maintenance invoice, and if you need longer than 30 days to test CoolSpools Spool Admin V6R1M0, we will, on request, send you a temporary license key to extend the trial period.

If you require additional temporary license keys to assist with testing CoolSpools Spool Admin V6R1M0, or if you run into any problems during your testing, please do not hesitate to contact us at [support@ariadnesoftware.co.uk.](mailto:support@ariadnesoftware.co.uk)

# <span id="page-10-0"></span>*Warning/Disclaimer*

**We recommend strongly that all production applications are re-tested thoroughly using the new version in your development environment before you switch over to running the new version in your production environment.**

All CoolSpools versions are packaged as separate licensed programs and install into different libraries. This means that all versions of CoolSpools can coexist and run alongside one another on the same machine. You can switch an application from using one version to using another simply by changing the library list of the job to include the appropriate version library or by specifying a different library name when you run the command. Hence it is quite a simple matter to test your applications using the new version while continuing to run the older version in production.

Please note that while ariadne makes every effort to ensure that CoolSpools functions in the same way with the same parameters from one version to the next, it is not possible to guarantee this. This is why you should re-test your applications against a new version before going live with it as it is possible that in some cases different parameter settings will be necessary to obtain the same results as before.

ariadne software accepts no responsibility for any damage, expense or loss of income incurred as a result of unforeseen and unwanted effects resulting from installing new versions of its software or applying PTFs.

### <span id="page-10-1"></span>*Minimum OS/400 Release Level*

The minimum OS/400 release level required to run V6R1M0 of CoolSpools Spool Converter is OS/400 V5R3M0.

If you are running OS/400 V5R2M0 or an earlier version of OS400, you will not be able to install V6R1M0 of CoolSpools Spool Admin.

# <span id="page-10-2"></span>*Product Library*

All product options of CoolSpools V6R1M0 install into the single product library COOLSPV6R1. This means that you no longer have to manage multiple product libraries for the separate modules that made up CoolSpools PLUS V5R1M0 (CoolSpools Database, CoolSpools Email, CoolSpools Spool Converter etc.)

You will probably need to change library lists in job descriptions and other system objects in order to pick up the new version of the code rather than the old.

This change of library name has the advantage that it allows you to run both V6R1M0 and the earlier versions on the same machine. You are therefore able to test V6R1M0 before

swapping your production applications over to the new version, as we strongly advise you to do.

### <span id="page-11-0"></span>*Memo to Users*

Please refer to the **[Memo to Users](http://www.ariadnesoftware.co.uk/docs/CoolSpools_V6_Memo_to_Users.pdf)** for important information about changes you need to take account of before migrating to CoolSpools Spool Admin from an earlier version of CoolTools or CoolSpools PLUS.

### <span id="page-11-1"></span>*If you are migrating from Version 1 of CoolTools*

#### **WRKSPLFPDM standard options**

The default standard WRKSPLFPDM option numbers, and command strings that underlie them, have both changed.

However, since CoolSpools Spool Admin now gives you total control over the definition and availability of these options, allowing you to customize them as you wish:

- You can use the WRKSTDOPT command to modify the system-supplied option descriptions and command strings, or to define new options;
- This can be done either at system-level, or for each individual user;
- You can use the WRKREGFNC command to define who has access to which options

If you decide to use the options as supplied with V2 of CoolSpools Spool Admin, you should warn your users that the options have changed. Alternatively, review the options as supplied and amend as appropriate to your environment.

#### **WRKSPLFPDM user-defined options**

V2 does not support the use of user-defined options specified in a PDM options file. This has proved necessary in order to allow enhancement of this area of the system, e.g. the use of registered functions to control access to user-defined functions.

A utility (CVTPDMOPT) is supplied to facilitate the conversion of options defined in a PDM options file to CoolSpools Spool Admin user-defined options so they can be used with V2.

#### **WRKSYSCTL (Work with System Controls)**

V2 does not support the use of the WRKSYSCTL (Work with System Controls) command. Its functions are provided, in a much enhanced way, by the WRKSTDOPT and WRKREGFNC commands:

- The "Capabilities by User Class" feature is replaced by the use of registered functions (defined with WRKREGFNC) which allow control over the use of WRKSPLFPDM standard and user-defined options, and CoolSpools parameters, at the level of individual users and groups.
- CoolSpools parameter defaults are definable separately for each individual WRKSPLFPDM standard option through the use of the WRKSTDOPT command.

The command string underlying each standard option can be defined at a system level or by individual user.

A conversion utility (CVTAUT) is provided to allow you to set up Version 2 authorities based on the way your capabilities by user class were defined in Version 1.

#### **Users with Limited Capabilities**

Version 1 of CoolTools prevented users with LMTCPB(\*YES) specified for their user profile from running commands on the WRKSPLFPDM command line.

In Version 2, you can manage authority to the ARIADNE ALW LMTCPB CMD registered function to determine whether a user with LMTCPB(\*YES) can run any commands from the WRKSPLFPDM command line.

If a user is not authorized to this function, and the user has LMTCPB(\*YES) specified on their user profile, the user will not be able to run any commands from the WRKSPLFPDM command line (as per Version 1).

However, if a user is authorized to this function, and the user has LMTCPB(\*YES) specified on their user profile, the user will be able to run commands from the WRKSPLFPDM command line, but only those commands with ALWLMTUSR(\*YES) specified.

# <span id="page-13-0"></span>*Installation*

Refer to the **Installation Guide** for instructions.

# <span id="page-14-0"></span>*Maintenance*

Refer to the **Maintenance Guide** for instructions.

# <span id="page-15-0"></span>*Using CoolSpools Spool Admin*

### <span id="page-15-1"></span>*Concepts*

Before you can configure CoolSpools Spool Admin to process spooled files automatically, it is necessary to understand some concepts upon which the design of CoolSpools Spool Admin is based.

### <span id="page-15-2"></span>*Spooled File Monitors*

A **spooled file monitor** is a job which monitors for the arrival of spooled files in a ready status on one or more specified output queues. The spooled file monitor is thus the mechanism whereby CoolSpools Spool Admin detects spooled files that it needs to process.

Technically, spooled file monitors rely upon a feature of AS/400 output queues which allow you to associate a data queue with an output queue. If an output queue has a data queue associated with it, every time a spooled file arrives on that output queue in a ready status, a message is sent to the associated data queue. The CoolSpools Spool Admin spooled file monitor reads messages from the data queue as they are created and can thus detect spooled files that need to be processed very quickly and with very little load on the system.

It is important to note that messages are sent to the data queue only in respect of spooled files that have a status of RDY (Ready). If the spooled file is created with a status of HLD (Held), no message is sent to the data queue and the spooled file monitor job will not detect the new spooled file.

This provides a means whereby you can easily manage which spooled files are processed by CoolSpools Spool Admin and which are not. However, if you have existing applications which create spooled files in a "Held" status, and you wish to have CoolSpools Spool Admin process those spooled files automatically, you will need to change the application to create them in a "Ready" status instead, for example by changing printer files from HOLD(\*YES) to HOLD(\*NO).

Alternatively, rather than using a spooled file monitor to process spooled files automatically as they are created, you could run WRKSPLFPDM or RUNSPLFCMD periodically to process batches of spooled files with a "Held " status.

#### <span id="page-15-3"></span>*Spooled File Rules*

Once a spooled file monitor job has detected that a spooled file has been created, CoolSpools Spool Admin needs to know what to do with it. You tell it what to do with different types of spooled files by defining **spooled file rules**.

A spooled file rule basically consists of:

- A set of **criteria** which are compared with the spooled file's attributes and determine whether the rule is selected or not
- An **action** to be performed against the spooled file when the spooled file matches the criteria and is selected to be processed

The action to be performed can be one of the following:

CoolSpools Spool Admin User Guide V6R1 Page: 16 www.ariadnesoftware.co.uk

- **Run a standard option**. These are similar to the standard options available from the WRKSPLFPDM and RUNSPLFCMD commands and cover the basic spooled file operations such as \*HLD (Hold the spooled file), \*RLS (Release the spooled file) and \*DLT (Delete the spooled file), as well as those that require other ariadne products to be installed such as converting the spooled file to PDF, Excel etc. using CoolSpools or emailing it using CoolSpools and CoolSpools Email.
- **Run a user-defined option.** User-defined options are defined using the WRKUSROPT command. The user-defined option can include substitution variables which are replaced at run time with the actual corresponding spooled file attributes, e.g. &J is replaced with the name of the job which created the spooled file.
- **Run a command.** You can specify a single ad hoc command to be run against the spooled file in question. Again, substitution variables are supported.
- **Run a script.** You can run a CoolSpools Spool Admin spooled file script against the spooled file (see below).

### <span id="page-16-0"></span>*Spooled File Scripts*

A **spooled file script** provides a way of specifying a group of actions which will occur together in specified sequence. Each individual action is defined as a **spooled file script entry** which can be:

- a standard spooled file option
- a user-defined option
- a command string
- a call to another script.

Each spooled file script consists of between zero or more script entries (maximum 9,999).

### <span id="page-16-1"></span>*Spooled File Transactions*

A data queue is a volatile storage area. It has the great advantage that data can be written to and read from a data queue very quickly and with minimal system overhead. However, once an entry has been removed from a data queue, it has been lost permanently and cannot be recovered.

In order to provide a robust and reliable system for managing spooled file, CoolSpools Spool Admin therefore uses a combination of data queues and database files. Data queues are used to notify processes of events that have occurred (such as the creation of a new spooled file) in an efficient manner. However, as soon as a process has been notified of an event, it will save the information it has received in a database file in order to ensure that this information is not lost, and that it can be managed subsequently.

One example of this is the creation of **spooled file transactions**. Each time a new spooled file is created and detected by a spooled file monitor, the monitor will create a spooled file transaction record in a database file. This spooled file transaction record can then be used to manage the operations that are required to be applied to the spooled file subsequently.

### <span id="page-17-0"></span>*Transaction Rule Steps*

Each spooled file transaction will be analyzed by CoolSpools Spool Admin according to the spooled file rules that have been defined. Where the spooled file in question matches the criteria for a rule, CoolSpools Spool Admin will select the rule and will perform the corresponding action or actions that the rule defines on the spooled file. Each action to be performed against a spooled file as a result of a spooled file rule having been selected in relation to a spooled file transaction is called a **transaction rule step**.

# *Authorities*

<span id="page-18-0"></span>This system of authorities is based upon the concept of *user function registration* which is a feature of the system i operating system (see

[http://publib.boulder.ibm.com/infocenter/system i/v5r3/index.jsp\)](http://publib.boulder.ibm.com/infocenter/iseries/v5r3/index.jsp) and is thus highly secure. User authority to registered functions are stored securely as part of the system i user profile and can be saved and restored like other system i authorities.

CoolSpools Spool Admin uses these features to determine which users are able to:

- run WRKSPLFPDM standard options (e.g. who can select option 4=Delete against a spooled file)
- run WRKSPLFPDM user-defined options (e.g. if you define an option MV to move a spooled file to a different output queue, who can run that option)
- use the various parameters of the different CoolSpools' commands (e.g. whether a particular user can modify the default value of the FROMEMAIL parameter of the CVTSPLPDF command)
- select certain specially controlled CoolSpools features (e.g. the "Delete after sending" option of the EMAILOPT parameter).

Each of these features will be identified by means of a named registered function. Authority to particular features can then be set at the level of:

- "Default" (\*PUBLIC) authority
- Group profile authority
- Individual user authority

CoolSpools Spool Admin WRKREGFNC (Work with Registered Functions) command provides a convenient means of managing these CoolSpools Spool Admin authorities, although it is also possible to manage them through the IBM-supplied commands and APIs, if preferred (e.g. WRKFCNUSG).

# *The CoolSpools Spool Admin Menu*

**GO COOLSPV6R1/SPOOLADMIN** 

<span id="page-19-0"></span>The CoolSpools Spool Admin menu is the simplest starting point for working with CoolSpools Spool Admin commands.

You display the CoolSpools Spool Admin menu by entering this command:

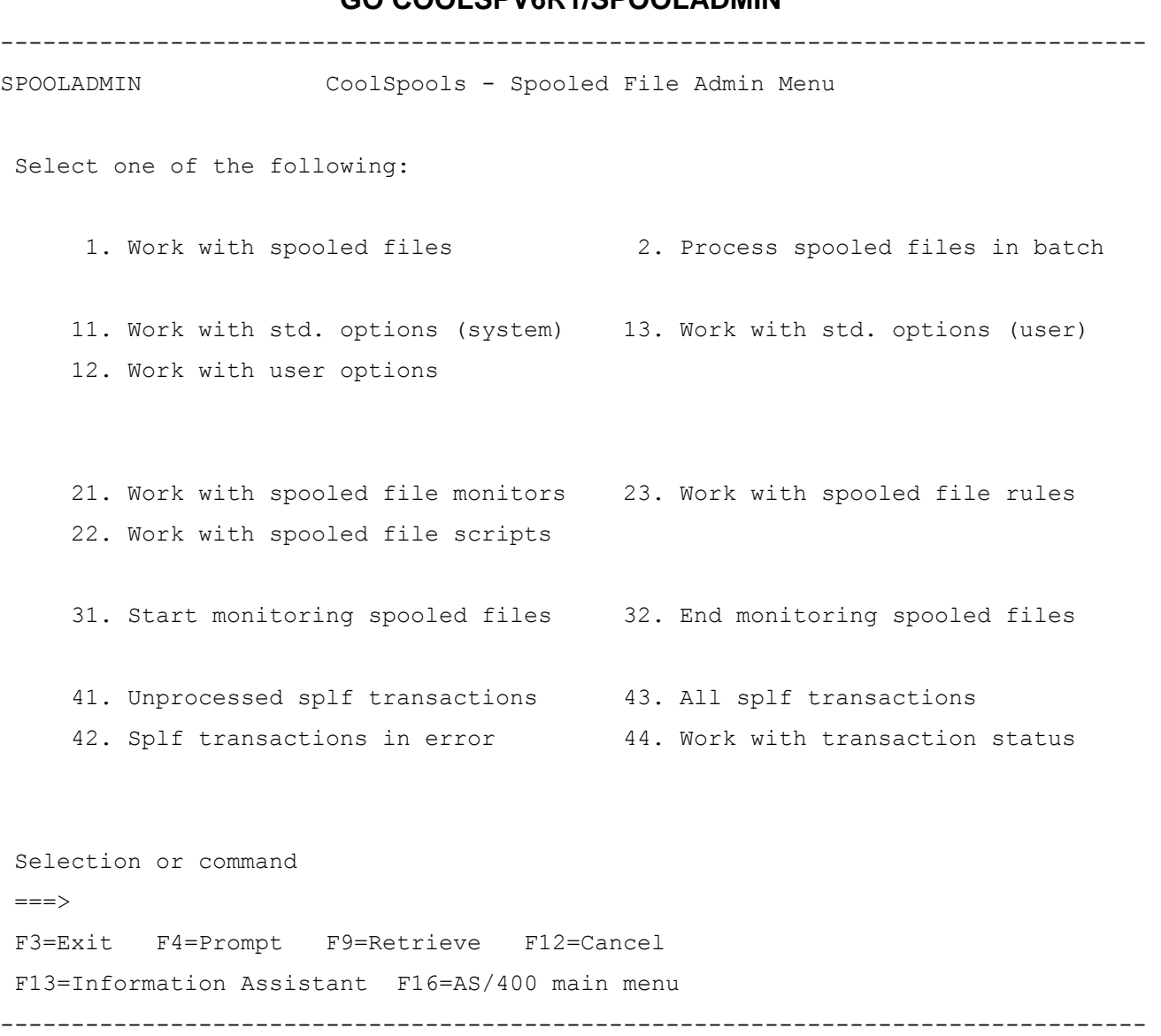

The options available from this menu are as follows:

#### **1 Work with spooled files.**

This option runs the WRKSPLFPDM command. It provides an online facility for selecting and managing spooled files.

#### **2 Process spooled files in batch**

This option will prompt the submission of a job to run the RUNSPLFCMD command. It allows you to run a job to perform spooled file operations in batch.

#### **11 Work with std. options (system)**

This is equivalent to running WRKSTDOPT USER(\*SYSDFT). It enables you to customize the default system standard options 1-12 available in WRKSPLFPDM and RUNSPLFCMD.

This command is intended to be an administrator function and is shipped with public \*EXCLUDE authority. You will need to be signed on as a user with \*ALLOBJ authority, or be granted authority by your security officer, in order to run this option.

Also, in order to run WRKSTDOPT to customize the system default standard options, you must have authority to function ARIADNE\_STD\_OPT\_SYS\_DFT\_CHG (see "Authorities" earlier in this User Guide).

#### **12 Work with user options**

This is equivalent to running WRKUSROPT. It lets you work with CoolSpools Spool Admin user-defined options.

This command is intended to be an administrator function and is shipped with public \*EXCLUDE authority. You will need to be signed on as a user with \*ALLOBJ authority, or be granted authority by your security officer, in order to run this option.

#### **13 Work with std. options (user)**

This is equivalent to running WRKSTDOPT for a user other than \*SYSDFT. It enables you to customize the default system standard options 1-12 available in WRKSPLFPDM and RUNSPLFCMD for a particular user (by default, the current user).

This command is intended to be an administrator function and is shipped with public \*EXCLUDE authority. You will need to be signed on as a user with \*ALLOBJ authority, or be granted authority by your security officer, in order to run this option.

Also, in order to run WRKSTDOPT to customize the standard options for a user other than yourself, you must have authority to function ARIADNE\_STD\_OPT\_OTH\_USR\_CHG\_(see "Authorities" earlier in this User Guide).

#### **21 Work with spooled file monitors**

This is equivalent to running WRKSPLMON. It provides a facility for managing spooled file monitors.

This command is intended to be an administrator function and is shipped with public \*EXCLUDE authority. You will need to be signed on as a user with \*ALLOBJ authority, or be granted authority by your security officer, in order to run this option.

#### **22 Work with spooled file scripts**

This is equivalent to running WRKSPLSCP. This is where you create, change and delete spooled file scripts and their entries.

This command is intended to be an administrator function and is shipped with public \*EXCLUDE authority. You will need to be signed on as a user with \*ALLOBJ authority, or be granted authority by your security officer, in order to run this option.

#### **23 Work with spooled file rules**

This is equivalent to running WRKSPLRUL. This lets you manage spooled file rules.

This command is intended to be an administrator function and is shipped with public \*EXCLUDE authority. You will need to be signed on as a user with \*ALLOBJ authority, or be granted authority by your security officer, in order to run this option.

#### **31. Start monitoring spooled files**

This is equivalent to running STRMONSPLF. It starts a set of jobs which monitor and process spooled files.

#### **32. End monitoring spooled files**

This is equivalent to running ENDMONSPLF. It ends the jobs started by the previous option.

#### **41. Unprocessed splf transactions**

This is equivalent to running WRKSPLTRN OPTION(\*UNPRC). It shows you a list of spooled file transactions which have not yet been processed.

#### **42. Splf transactions in error**

This is equivalent to running WRKSPLTRN OPTION(\*ERROR). It shows you a list of spooled file transactions which are in error.

#### **43. All spooled file transactions**

This is equivalent to running WRKSPLTRN OPTION(\*ERROR). It shows you a list of all spooled file transactions.

#### **44. Work with transaction status**

This is equivalent to running WRKTRNSTS. It displays a screen summarizing the current processing position and providing some basic statistics.

# <span id="page-22-0"></span>*WRKSPLFPDM (Work with Spooled Files PDM-style)*

The **WRKSPLFPDM** (Work with Spooled Files PDM-style) command lets you operate on sets of related spooled files interactively or in batch.

The first group of command parameters provides selection criteria you can use to define the spooled files you want to work with or process.

To run WRKSPLFPDM, enter this command:

#### **COOLSPV6R1/WRKSPLFPDM**

#### **USER**

The **USER** (User) parameter allows you to select spooled files based on the user profile of the user who created them.

Possible values are:

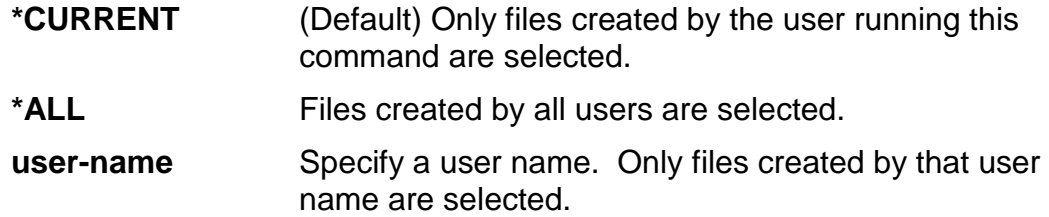

#### **SPLFNAME**

The **SPLFNAME** (Spooled File Name) parameter allows you to select spooled files by spooled file name.

Possible values are:

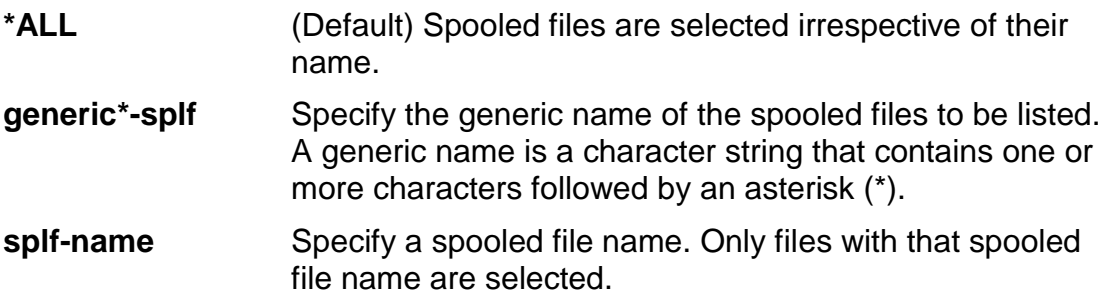

#### **PRTDEV**

The **PRTDEV** (Printer device) parameter allows you to select spooled files based on the printer device with which they are associated.

Possible values are:

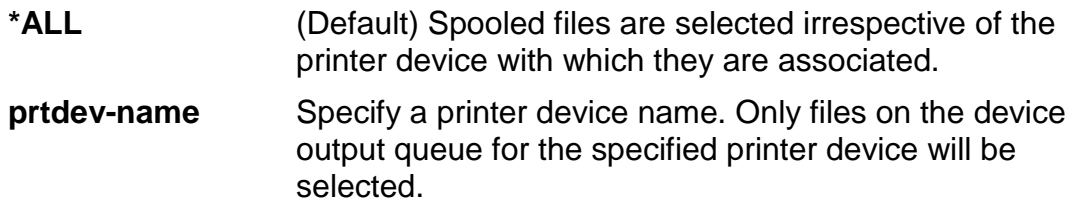

#### **OUTQ**

The **OUTQ** (Output queue) parameter allows you to select spooled files based on the output queue with which they are associated. If a printer device output queue is specified, this is equivalent to specifying the printer device name on the previous parameter.

Possible values are:

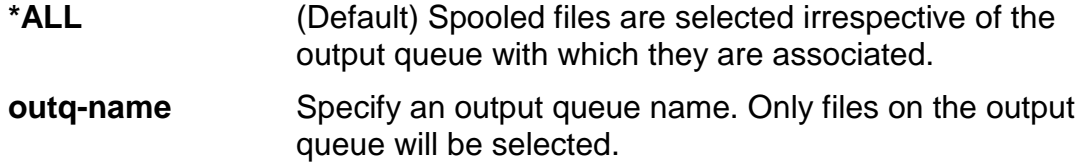

#### **FORMTYPE**

The **FORMTYPE** (Form type) parameter allows you to select spooled files based on their form type.

Possible values are:

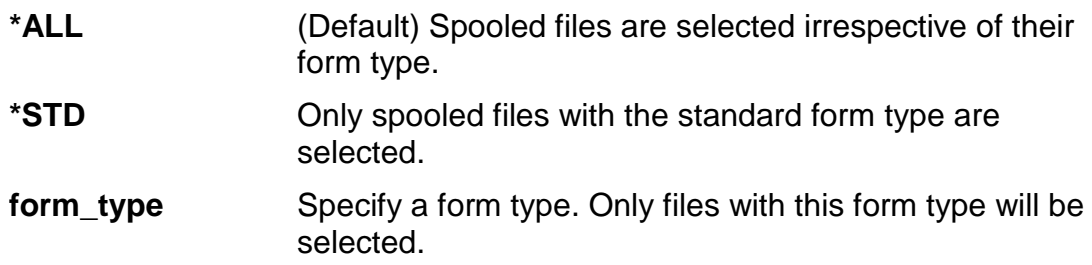

#### **USRDTA**

The **USRDTA** (User Data) parameter allows you to select spooled files based on their user data attribute.

Possible values are:

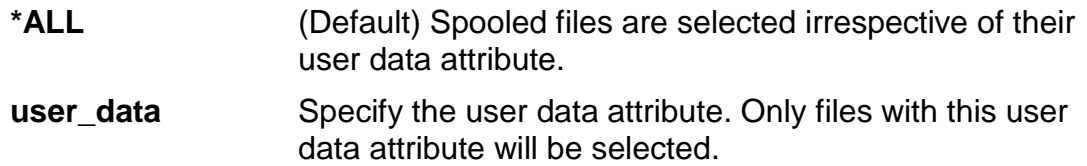

#### **JOB**

The **JOB** (Job) parameter allows you to select spooled files based on the job with which they are associated.

Possible values are:

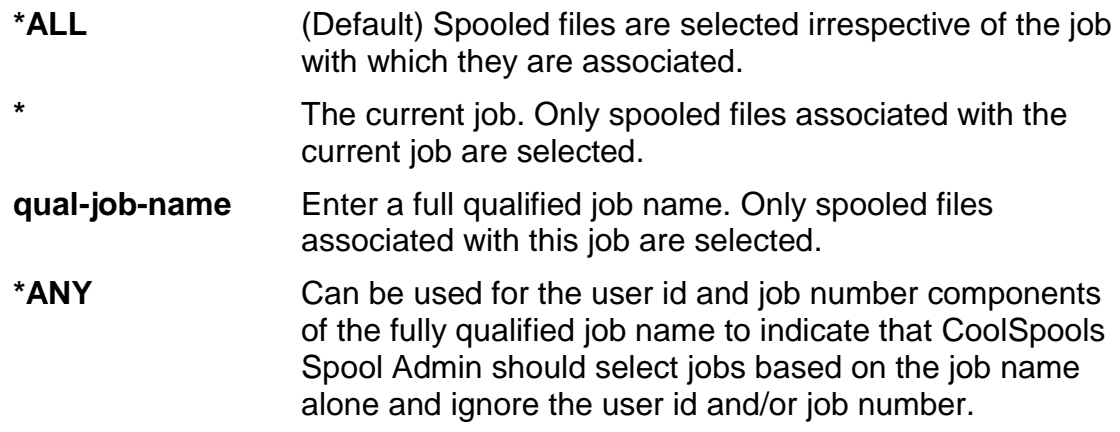

#### **SPLNBR**

The **SPLNBR** (Spooled File Number) parameter allows you to select spooled files based on their spooled file number.

Possible values are:

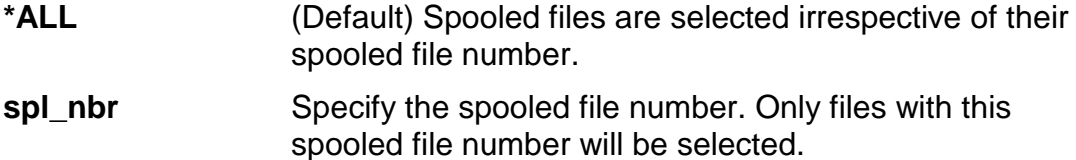

#### **FROMDATE**

The **FROMDATE** (From Date) parameter allows you to select spooled files based on their creation date.

Possible values are:

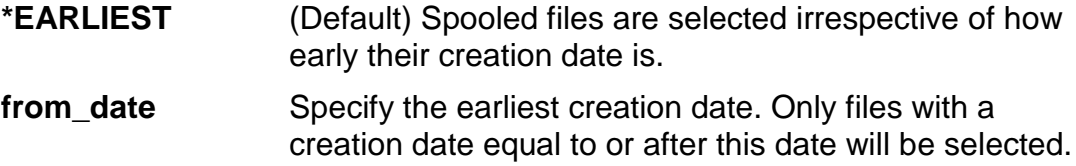

#### **TODATE**

The **TODATE** (To Date) parameter allows you to select spooled files based on their creation date.

Possible values are:

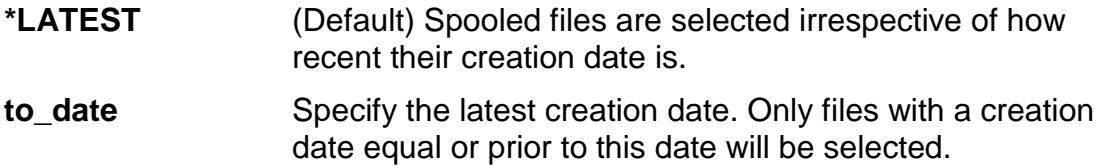

#### **AGERANGE**

The **AGERANGE** (Age Range) parameter allows you to select spooled files based on their creation date, but, rather than entering specific dates on the FROMDATE and TODATE parameters, you may enter an age range in days. This is often more convenient for automated operations than specifying a date range.

Possible values are:

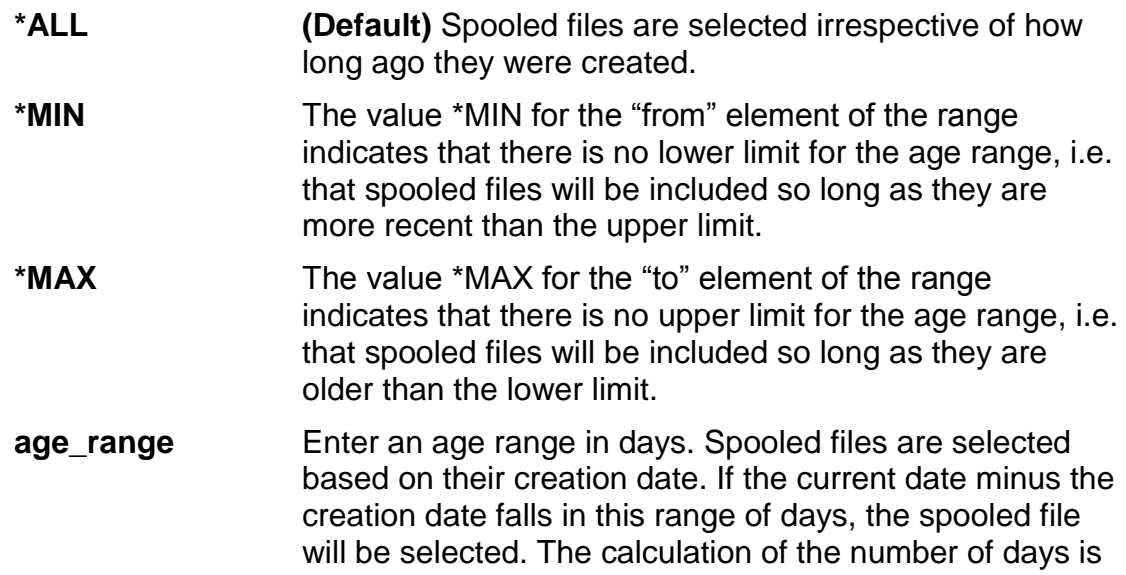

based on the date alone and takes no account of the time. For example, a spooled file created one minute before midnight on one day will be considered to be one day old if processed by CoolSpools Spool Admin one minute after midnight (i.e. only two minutes later).

#### **STATUS**

The **STATUS** (Spooled File Status) parameter lets you select spooled files based on their status.

Possible values are:

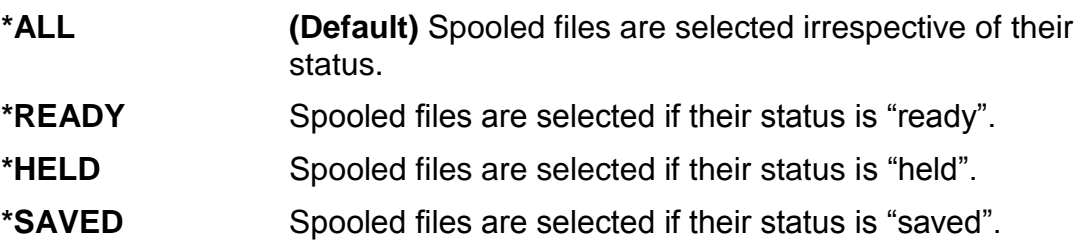

The remaining parameters appear only if F9 or F10 is pressed when the command is prompted.

#### **DEVTYPE**

The **DEVTYPE** (Printer device type) parameter allows you to select spooled files based on their printer device type attribute.

Possible values are:

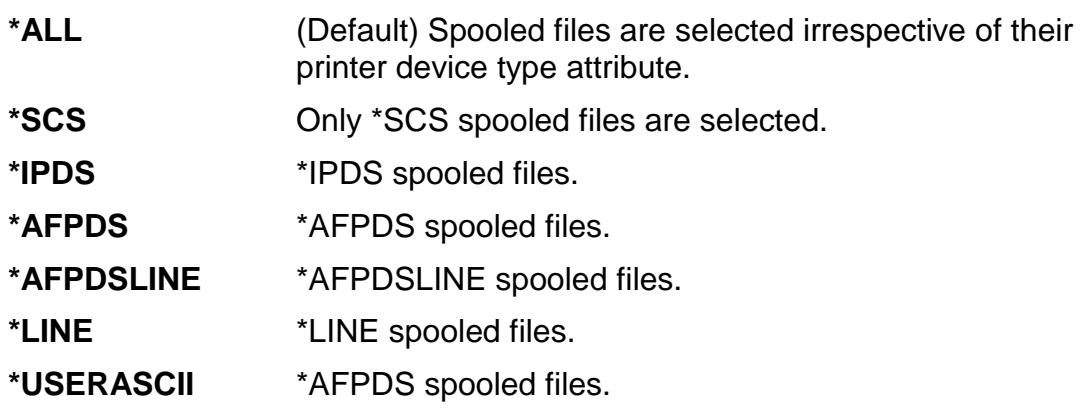

#### **MODE**

The **MODE** (Run mode) parameter allows you to specify the mode in which WRKSPLFPDM runs.

Possible values are:

**\*JOBTYPE** (Default) The run mode is determined by the type of job. If the job running the WRKSPLFPDM command is a batch job, WRKSPLFPDM runs in batch mode, otherwise it runs in interactive mode.

CoolSpools Spool Admin User Guide V6R1 Page: 26 www.ariadnesoftware.co.uk

**\*BATCH** WRKSPLFPDM runs in batch mode. If the job running the WRKSPLFPDM command is an interactive job, WRKSPLFPDM runs as it would do if the job were a batch job, in other words the spooled file list is not displayed and the option supplied on the OPTION parameter is automatically applied to each spooled file selected.

#### **OPTION**

The **OPTION** (Batch processing option) parameter allows you to specify the option which will be processed against each selected spooled file when the command is run in batch.

This parameter is mandatory when the command is run in batch and is ignored if it is run interactively.

Possible values are:

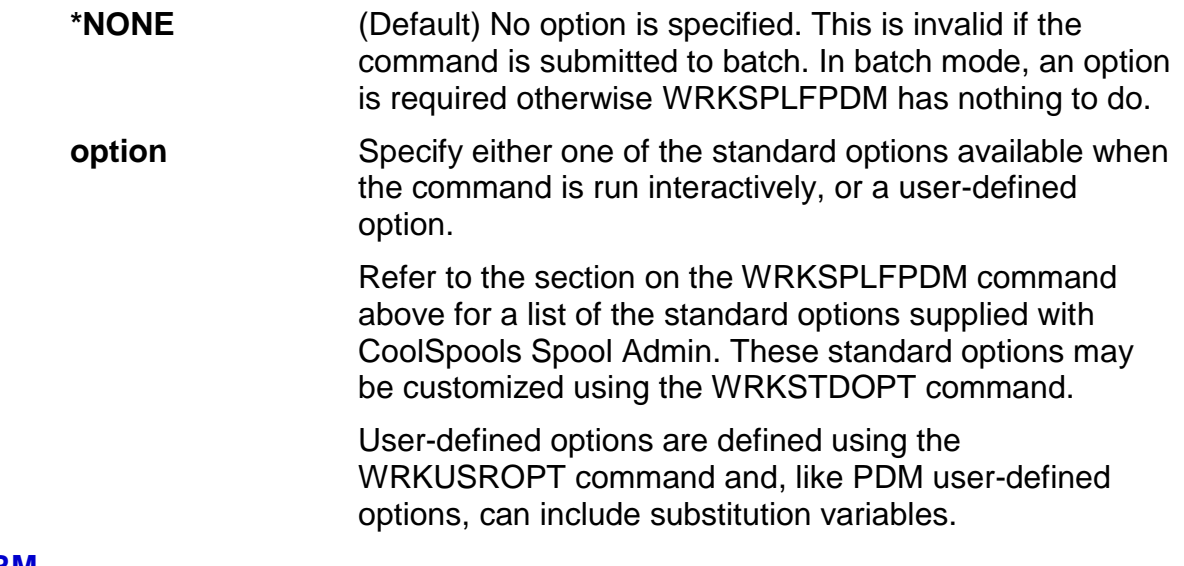

#### **OPTPARM**

The **OPTPARM** (Option parameters) parameter enables you to supply additional command parameters for use with the batch processing option specified on the **OPTION** parameter.

Possible values are:

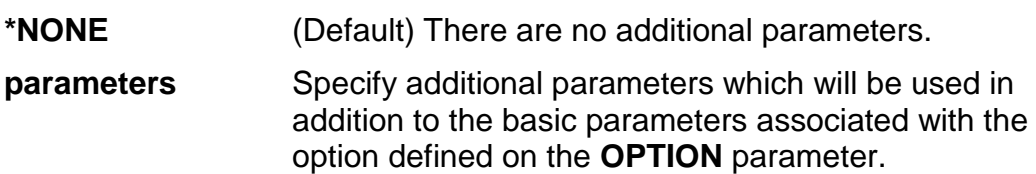

For example:

**WRKSPLFPDM USER(\*CURRENT) SPLFNAME(QPJOBLOG) OPTION(3) OPTPARM('outq(joblogs)')**

If run in batch mode, this command selects all spooled files for the current user called **QPJOBLOG** and runs option 2 (Change spooled file attributes) against each of them in

turn. The attribute which is changed is specified on the **OPTPARM** parameter: the spooled files are moved to output queue **JOBLOGS**.

Substitution variables (see p88) may be used on this parameter, for example:

#### **WRKSPLFPDM**

#### **… MODE(\*BATCH) OPTION(20) OPTPARM('tostmf(&f.pdf) emailto((&m &e \*PRI))')**

All spooled files selected by this command will have option 20 (Send PDF) applied to each of them in turn. The stream file name will be the name of the spooled file (as denoted by substitution variable **&F**) with an extension of .PDF. The stream files will be emailed to the email address of the user who created the spooled file (as denoted by substitution variables **&M** and **&E**).

#### **CMD**

The **CMD** (Command) parameter enables you to specify a full command which will be run against each selected spooled file when WRKSPLFPDM is run in batch mode.

This parameter cannot be used at the same time as the **OPTION** parameter. You may tell WRKSPLFPDM what to do with each spooled file selected *either* by using a standard or user-defined option on the **OPTION** parameter *or* by specifying a full command on the **CMD**  parameter, but not both.

The main advantage of using the CMD parameter over the OPTION parameter is that the command you enter will be syntax checked and prompting is available by use of the F4 command. This also allows access to the command help text.

Substitution variables may be used on most parameters (see [p88\)](#page-86-0). However, due to constraints imposed by the OS/400 command processor and prompter, substitution variables cannot be entered on the **FROMFILE**, **JOB** and **SPLNBR** parameters. Instead, you should use the special value **\*SLT** on those parameters to denote that the command is to be applied to the selected spooled file.

For example:

#### **WRKSPLFPDM**

#### **… MODE(\*BATCH) CMD('CVTSPLPDF FROMFILE(\*SLT)**

**TOSTMF(''/home/&U/&F.PDF'') JOB(\*SLT) SPLNBR(\*SLT) STMFOPT(\*REPLACE)')**

Here, the specified CVTSPLPDF command will be run against each selected spooled file. **\*SLT** is specified for each of the FROMFILE, JOB and SPLNBR parameters to indicate that the spooled file to be processed is the one currently selected by CoolSpools Spool Admin. The stream file created will be named the same as the spooled file (as indicated by **&F**) and will be placed in the user's home directory (assuming it is named the same as the user profile, which is denoted by **&U**).

#### **ERRACN**

The **ERRACN** (Error action) parameter allows you to control how CoolSpools Spool Admin behaves when the processing of an option against a spooled file ends in error.

Possible values are:

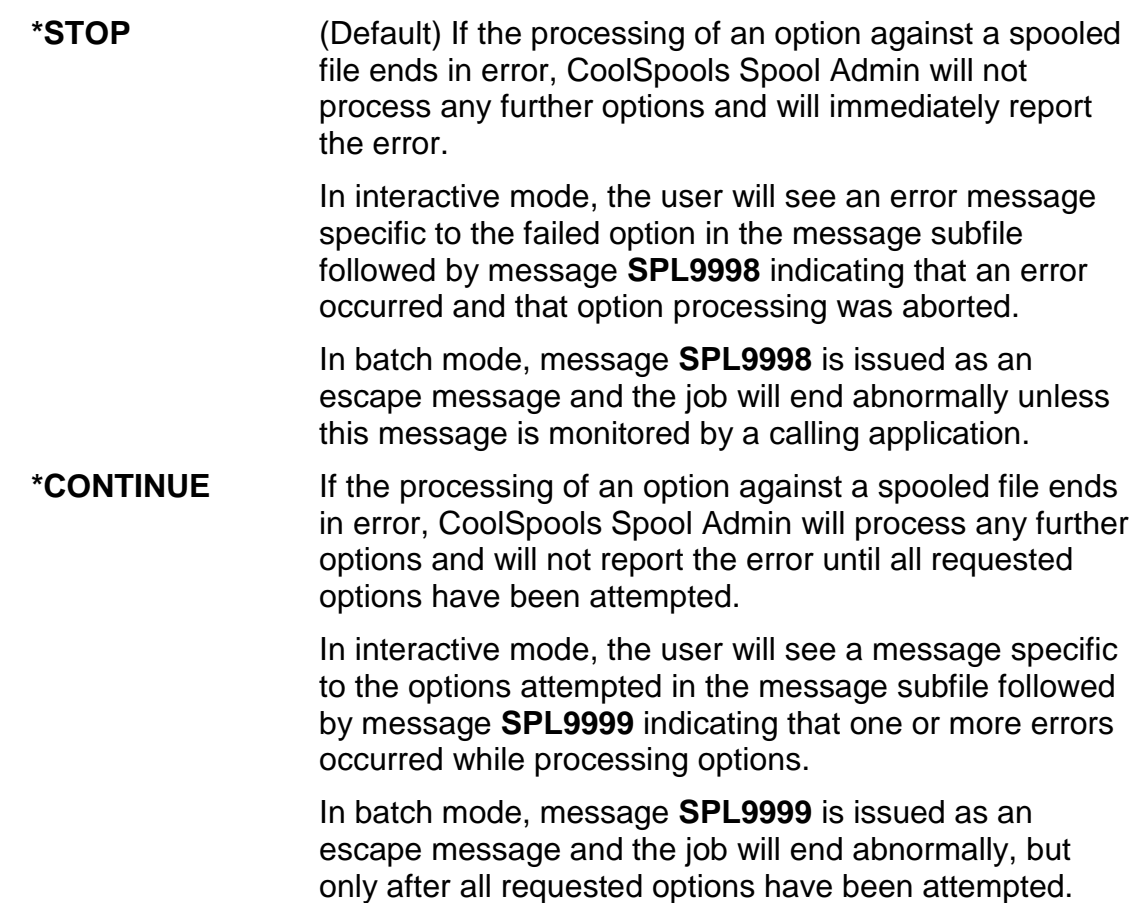

#### **LOG**

The **LOG** (Log options?) parameter allows you to specify whether option processing is logged in the CoolSpools Spool Admin log file.

Possible values are:

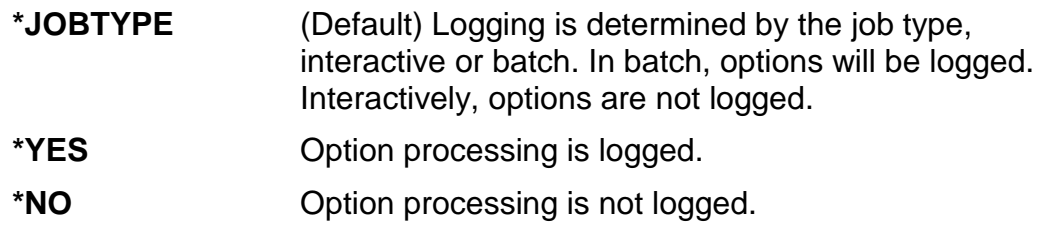

When logging of option processing is active, CoolSpools Spool Admin writes a record to log file **ST** SPLLOG every time an option is processed against a spooled file. This information provides a useful audit trail for keeping track of what has happened to a spooled file and can be used to drive applications which manage spooled files. For example, an archiving application could check the log file to ensure that a spooled file has been successfully saved before deleting the spooled file.

#### **JOBD**

The **JOBD** (Job description) parameter allows you to specify the job description which is used to submit option processing to batch when F19 is pressed in interactive mode.

Possible values are:

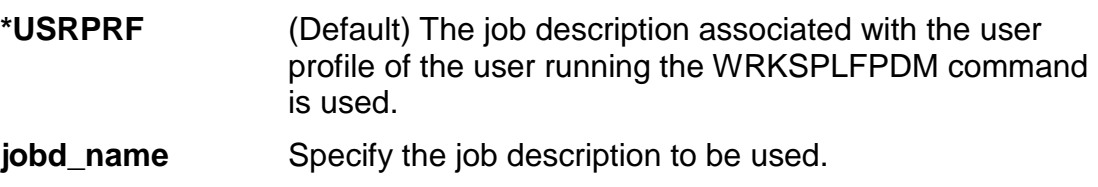

# *Working with Spooled Files in Interactive Mode*

<span id="page-30-0"></span>When WRKSPLFPDM is run in interactive mode, it selects spooled files according to the selection criteria defined on the command parameters and then displays the resulting list on screen for you to work with.

The screen looks something like this. The actual option text will depend on whether the standard options have been customized or not.

---------------------------------------------------------------------------------

ARIADNE1

CoolSpools Spool Admin V2R1M0 - Work with Spooled files PDM-style

Type options, press Enter. 1=SNADS send 2=Change 3=Hold 4=Delete 5=Display 6=Release 7=Messages 8=Attributes 9=Status 10=PDF... File User Form Opt File Job User Number Nbr Data Type Sts ST\_LICFNCR SL\_BUILD ARIADNE 158805 75 \*STD RDY ST\_WRKSPLD ST\_BUILD ARIADNE 158808 48 \*STD RDY ST\_USROPTD ST\_BUILD ARIADNE 158808 49 \*STD RDY ST\_STDOPTD ST\_BUILD ARIADNE 158808 50 \*STD RDY ST\_WRKMOND ST\_BUILD ARIADNE 158808 51 \*STD RDY ST\_WRKRULD ST\_BUILD ARIADNE 158808 52 \*STD RDY ST\_WRKSCPD ST\_BUILD ARIADNE 158808 53 \*STD RDY ST\_WRKSCED ST\_BUILD ARIADNE 158808 54 \*STD RDY More... Parameters or command ===>

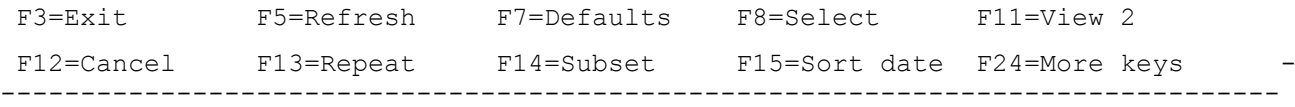

Pressing F11 displays View 2 showing additional information for the same spooled files.

---------------------------------------------------------------------------------

 CoolSpools Spool Admin V2R1M0 - Work with Spooled files PDM-style ARIADNE1

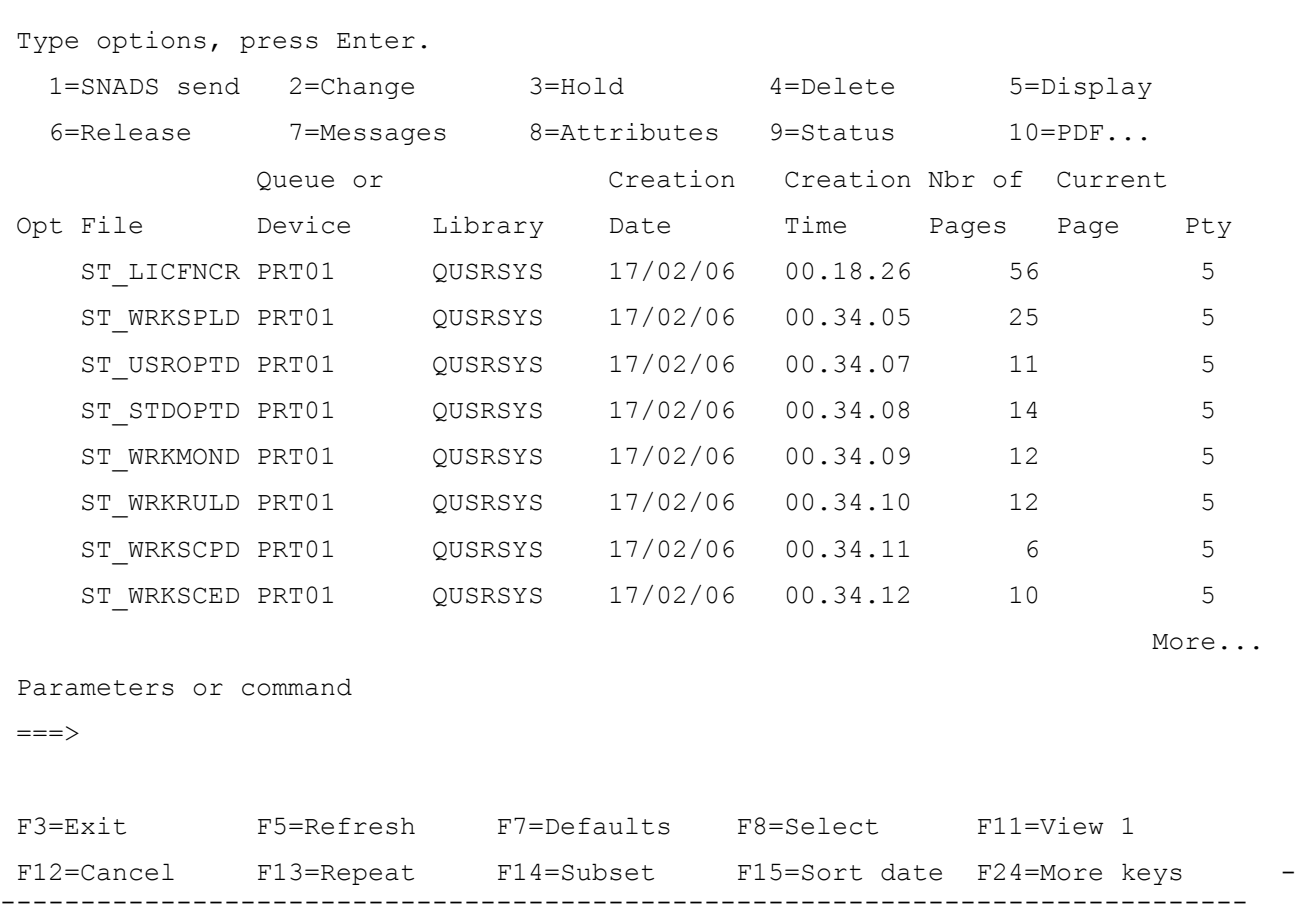

### <span id="page-31-0"></span>*Options*

Two types of option can be input against items in the list:

#### **Standard options.**

These include the normal spooled file operations such as 3=Hold, 4=Delete, 6=Release as well as special options requiring other ariadne software such as 10=PDF (Convert to PDF using CoolSpools) and 20=Email PDF (Convert to PDF using CoolSpools and email using CoolSpools Email).

Standard options can be customized using the WRKSTDOPT command.

#### **User-defined options.**

Any entry in the option field which is not recognized as a standard option will be interpreted as a user-defined option.

User-defined options are created with WRKUSROPT.

Whether a given user has authority to run a particular standard or user-defined option is controlled by the user's authority to the appropriate registered function. Refer to the "Authorities" section for further details.

### <span id="page-32-0"></span>*Standard options*

The following standard options are shipped with CoolSpools Spool Admin but can be customized using the WRKSTDOPT command.

> The underlying command strings are available to view in database file ST\_STDOPT.

#### **Standard Options as supplied when CoolSpools Spool Admin first installed**

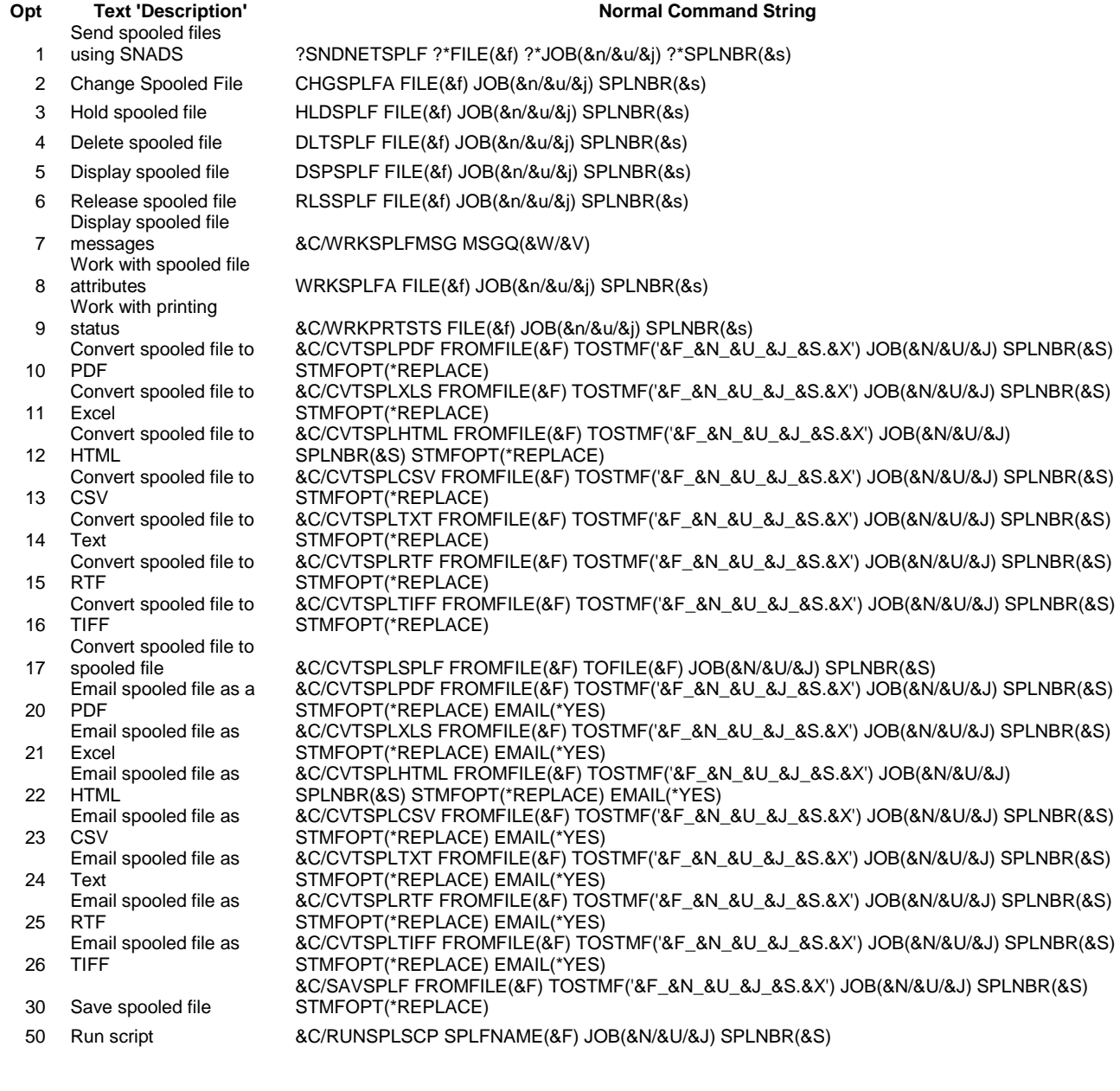

You can also enter certain standard options in the following form, but be aware that the function performed

by these standard options could differ from that implied by the mnemonic if the option commands have been customized:

\*SND=standard option 1 (Send spooled file using SNADS)

\*CHG=standard option 2 (Change spooled file attributes)

\*HLD=standard option 3 (Hold spooled file)

\*DLT=standard option 4 (Delete spooled file)

\*DSP=standard option 5 (Display spooled file)

\*RLS=standard option 6 (Release spooled file)

\*MSG=standard option 7 (Display spooled file messages)

\*ATR=standard option 8 (Display spooled file attributes)

\*STS=standard option 9 (Display print status)

The text description and the command string that is run when the option is selected can be modified using the WRKSTDOPT command. It is possible to customize standard options at two levels:

- System defaults. Changes made at system default level affect all users who have not customized the own individual standard options
- User. Individual users may customize standard options for their own use.

## <span id="page-33-0"></span>*User-defined options*

One of the most powerful features that WRKSPLFPDM has to offer is its ability to process user-defined options and commands that contain substitution variables.

User-defined options can be input against spooled files in the list that is shown when WRKSPLFPDM is run in interactive mode, just as you might enter a PDM user-defined option against an item in a PDM list.

Alternatively, user-defined options can be specified on the OPTION parameter which determines the processing that WRKSPLFPDM or RUNSPLFCMD runs against a set of spooled files when it runs in batch mode.

Finally, user-defined options can be selected as the action to be performed when a spooled file rule is applied to a spooled file.

# <span id="page-33-1"></span>*Function keys*

Available function keys are:

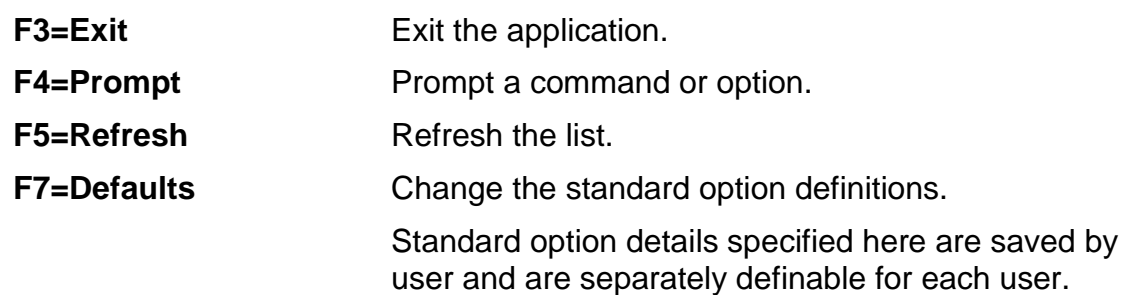

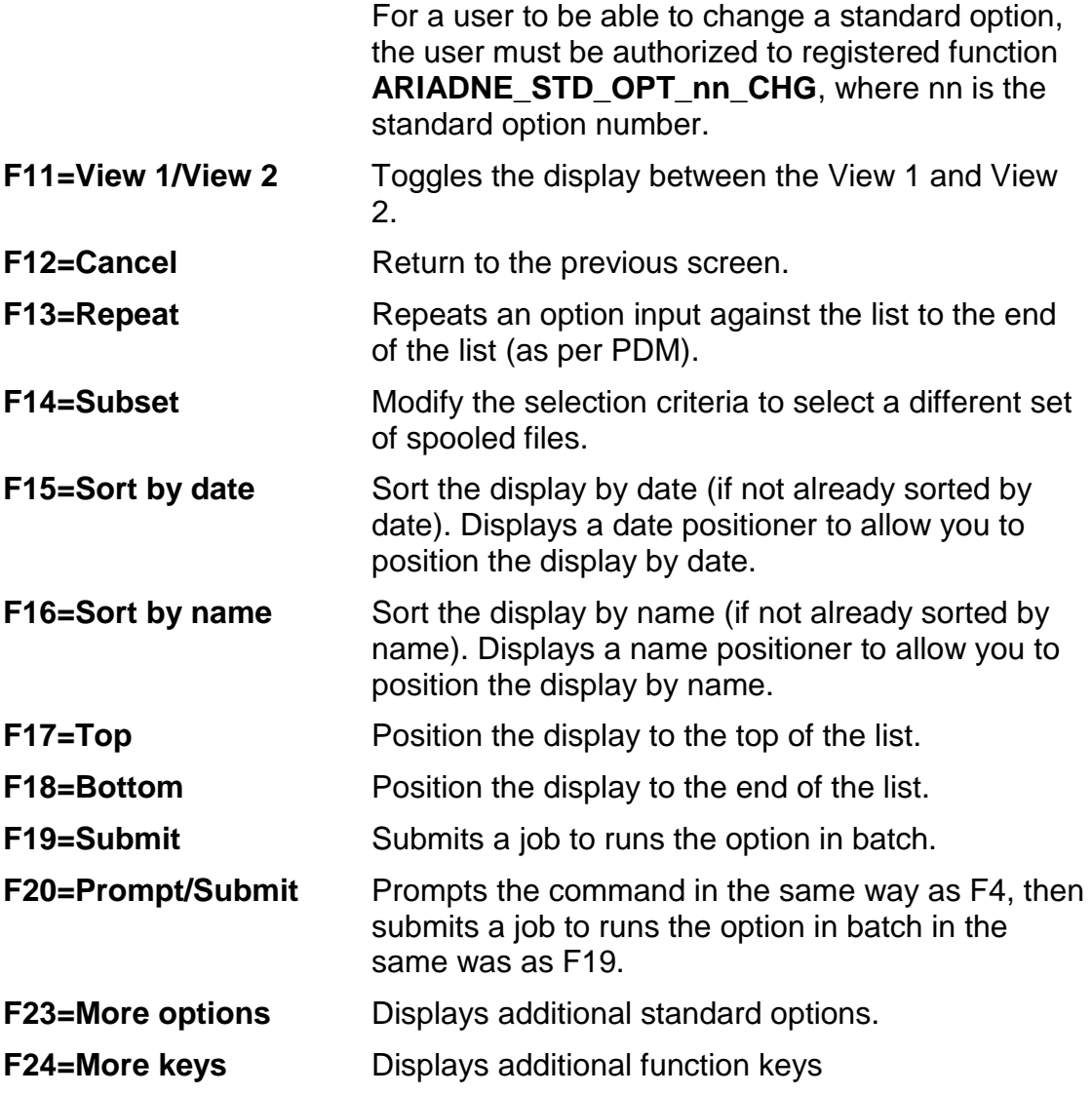

# *Working with Spooled Files in Batch Mode*

<span id="page-35-0"></span>The **RUNSPLFCMD** (Run Spooled File Commands) command is identical to WRKSPLFPDM when run in batch mode, i.e. it selects a set of spooled files and runs an option or command against each of those spooled files, but has no user interface. It is basically provided as an alternative to WRKSPLFPDM because some users were uncomfortable with the concept of a "work-with" command which had no user interface!

Parameters are identical to WRKSPLPDM except that the option to run in "interactive" mode is removed.
# *IMPADMDTA command*

You can use the IMPADMDTA (Import Admin Data) command supplied with CoolSpools Spool Admin V6R1M0 to migrate CoolSpools Spool Admin user setup data from CoolTools. This provides a means of preserving data that you have set up such as spooled file rules, monitors and scripts, tailored standard options and user-defined options.

#### *Restrictions*

The files in the from- and to-libraries must not be in use at the time when this command is run.

Command parameters are as follows:

#### *FROMLIB*

Specifies the library from which the data is to be imported.

Options are:

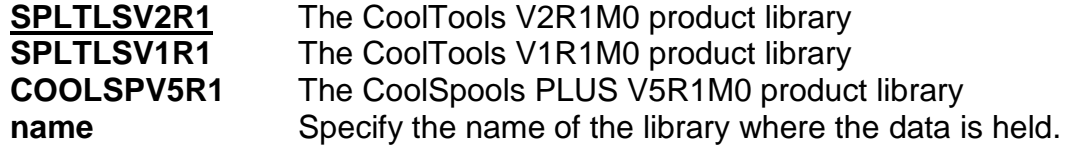

#### *REPLACE*

Specifies whether data in the target files will be replaced if they are not empty. Options are:

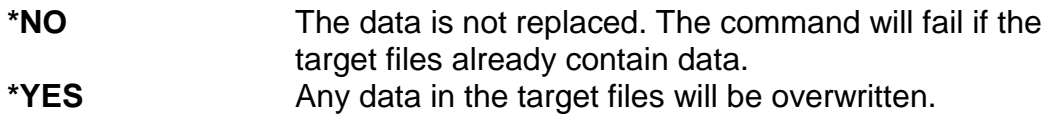

# *WRKSTDOPT (Work with Standard Options)*

The **WRKSTDOPT** (Work with Standard Options) command lets you customize the standard options used by the WRKSPLFPDM and RUNSPLFCMD commands, and which can be also be used as actions triggered by spooled file rules.

This command is intended to be an administrator function and is shipped with public \*EXCLUDE authority. You will need to be signed on as a user with \*ALLOBJ authority, or be granted authority by your security officer, in order to run this option.

The following authority considerations apply (see "Authorities" earlier in this User Guide):

- In order to run WRKSTDOPT to customize the system default standard options, you must have authority to function ARIADNE\_STD\_OPT\_SYS\_DFT\_CHG
- In order to run WRKSTDOPT to customize the standard options for a user other than yourself, you must have authority to function ARIADNE\_STD\_OPT\_OTH\_USR\_CHG
- In order to customize a particular option, you must have authority to registered function ARIADNE STD OPT nn CHG where nn is the option number (two digits 01-12)

The program displays the twelve possible standard options.

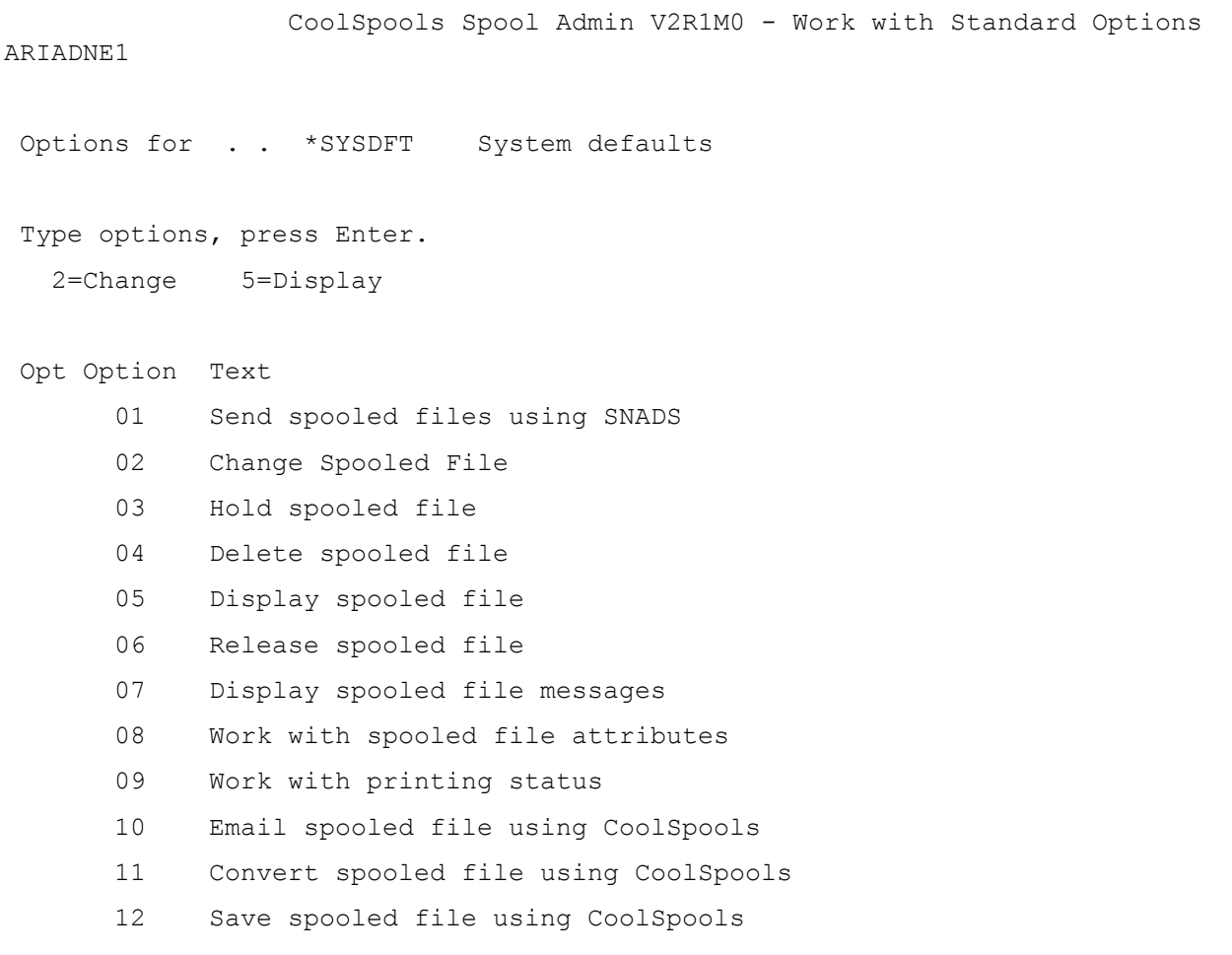

The "**Options for"** header field indicates at what level you are customizing the standard options:

#### **User-level (user name shown)**

Any customization made at this level will only affect the running of the standard option in question for the user concerned.

#### **System defaults (\*SYSDFT)**

Any customization made at this level will apply system-wide and will affect the running of the standard option in question for all users who do not have a personal customized version of that standard option.

For example, standard option 10 is supplied with the command string set to:

**CVTSPLPDF FROMFILE(&F) TOSTMF('&F\_&N\_&U\_&J\_&S.&X') JOB(&N/&U/&J) SPLNBR(&S) STMFOPT(\*REPLACE)** 

You may well decide that, for safety's sake, you would like the default value of the STMFOPT parameter to be \*NONE rather than \*REPLACE. You could change the defined command string for option 10 in WRKSTDOPT at \*SYSDFT level and the new value would then be used by all users thereafter,

However, if an individual user decided that he or she would prefer, for the sake of convenience, to have STMFOPT default to \*REPLACE, and that user had authority to modify the standard option in question., he/she could modify the command string just for his or her personal usage by running WRKSTDOPT \*CURRENT.

#### *Options*

Options that can be input against entries in the list are:

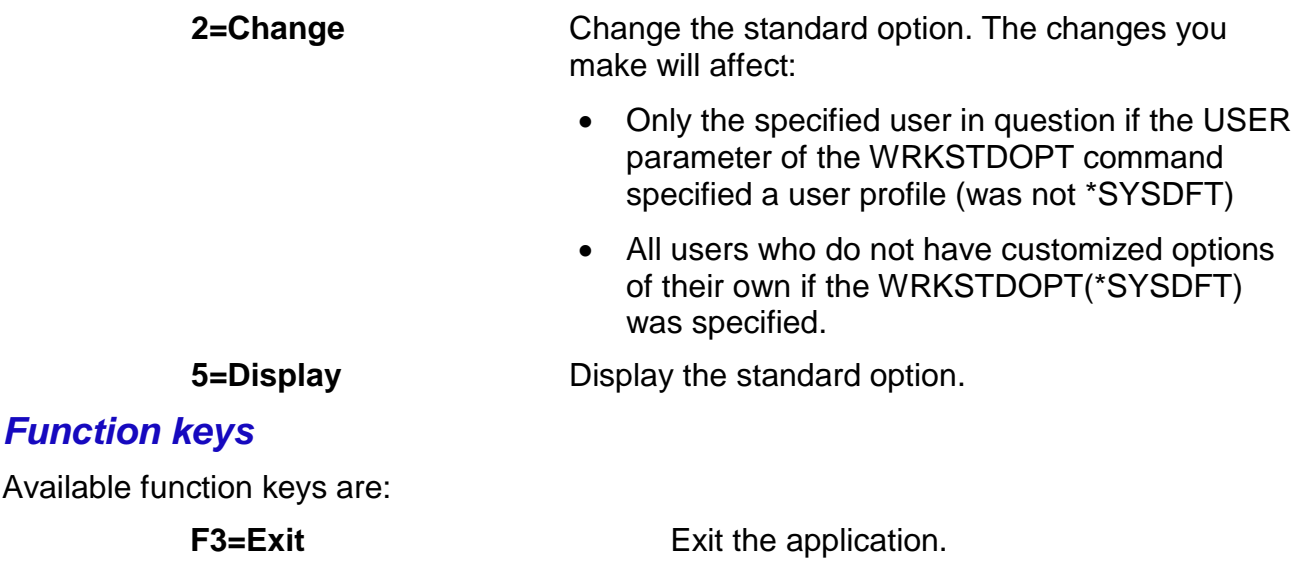

CoolSpools Spool Admin User Guide V6R1 Page: 39 www.ariadnesoftware.co.uk

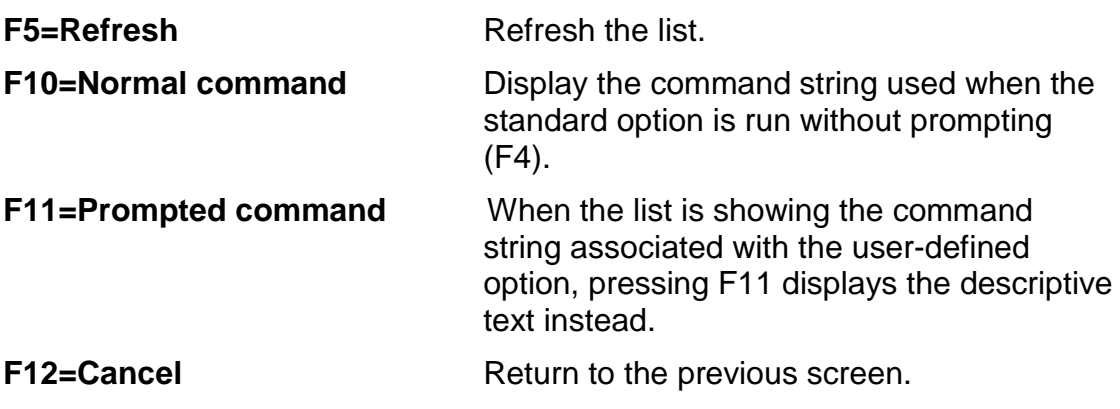

### *Attributes*

When a standard option is being created or changed, a screen similar to this one is displayed:

 Change Standard Option Option . . . . . . . . . 10 Text 'description' . . . Convert spooled file to PDF Heading text . . . . . 10=PDF Confirmation required . . N Normal command . . . . . CVTSPLPDF FROMFILE(&F) TOSTMF('&F &N &U &J &S.&X') JOB(&N/&U/&J) SPLNBR(&S) STMFOPT(\*REPLACE)

F3=Exit F4=Prompt F12=Cancel F14=Default PgDn=Prompted command

The following attributes are definable:

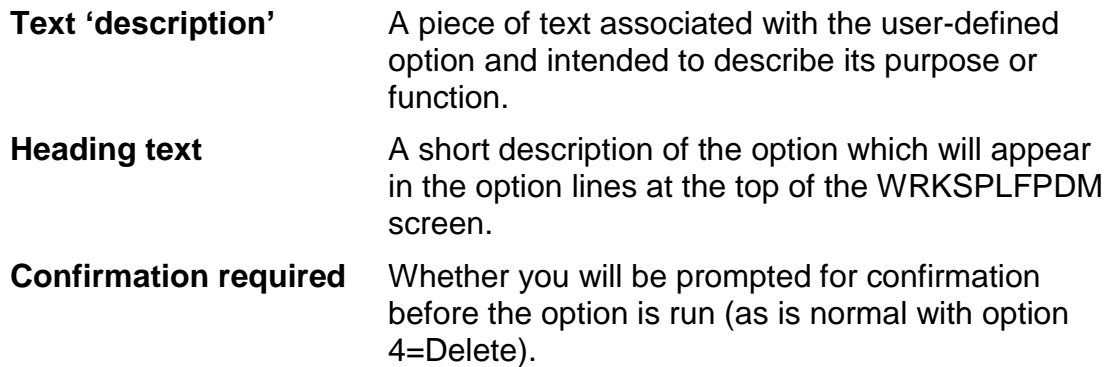

CoolSpools Spool Admin User Guide V6R1 Page: 41 www.ariadnesoftware.co.uk

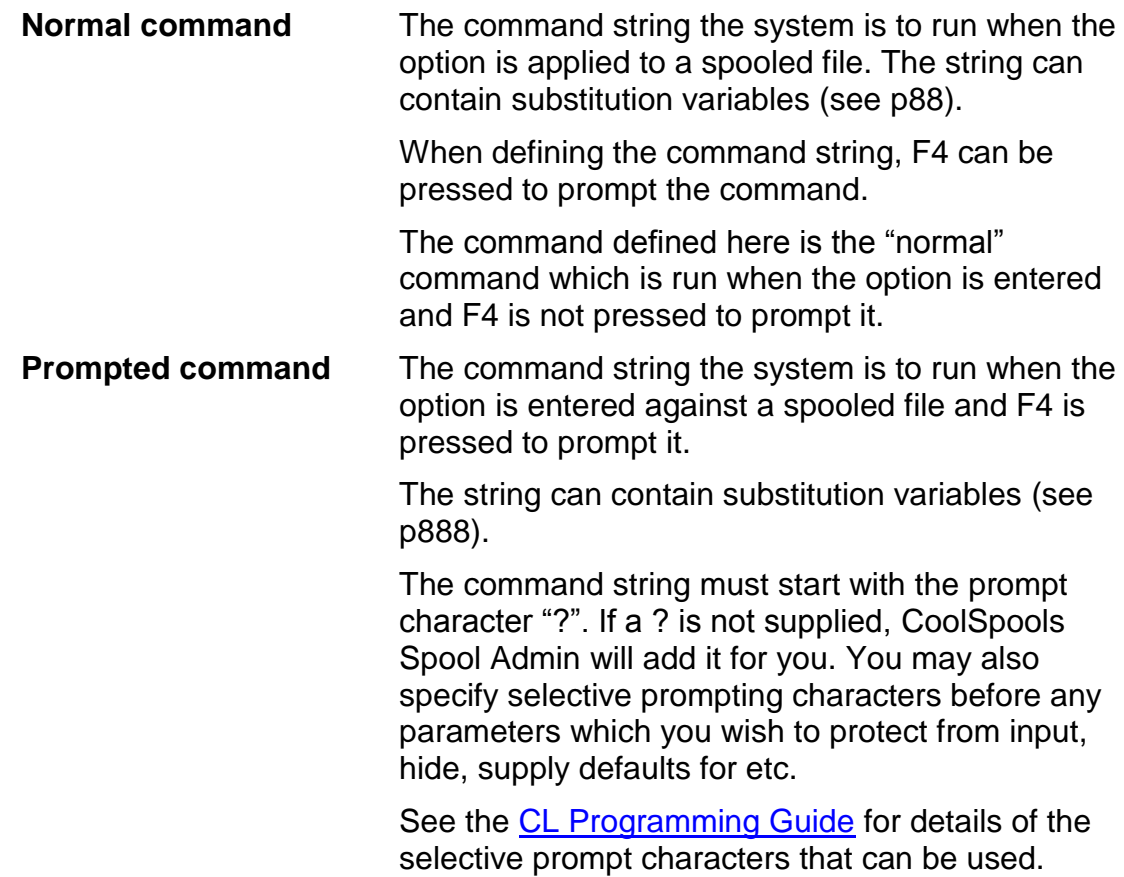

# *Function keys*

Available function keys are:

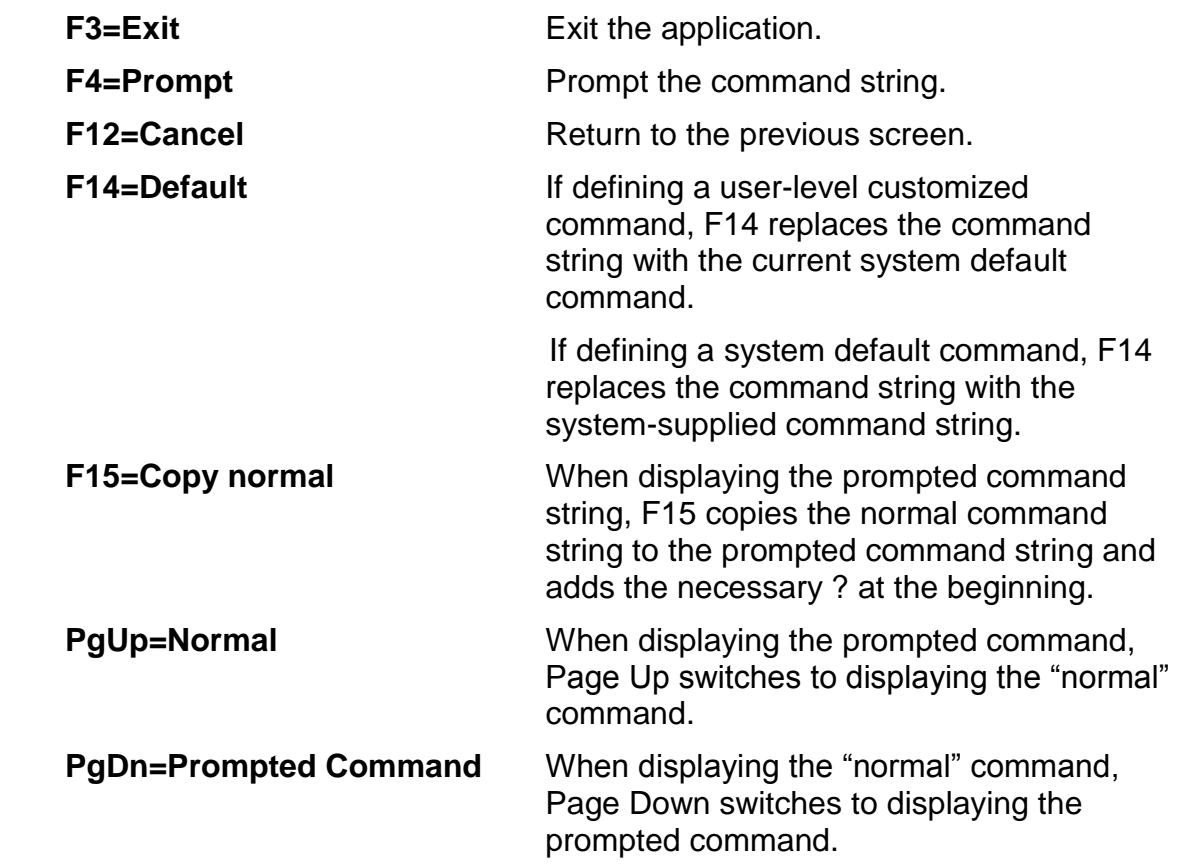

# *WRKUSROPT (Work with User Options)*

The **WRKUSROPT** (Work with User Options) command lets you define user-defined options which can be used in conjunction with the WRKSPLFPDM and RUNSPLFCMD commands, and which can be also be used as actions triggered by spooled file rules.

The program displays a list of existing user-defined options.

 CoolSpools Spool Admin V2R1M0 - Work with User-defined Options ARIADNE1 Position to . . . . . Type options, press Enter. 2=Change 3=Copy 4=Delete 5=Display Opt Option Text CR Create spooled file transaction CS CoolSpools Bottom Bottom and the set of the set of the set of the set of the set of the set of the set of the set of the set of the set of the set of the set of the set of the set of the set of the set of the set of the set of the se

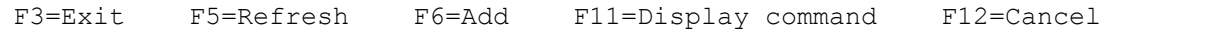

## *Options*

Options that can be input against entries in the list are:

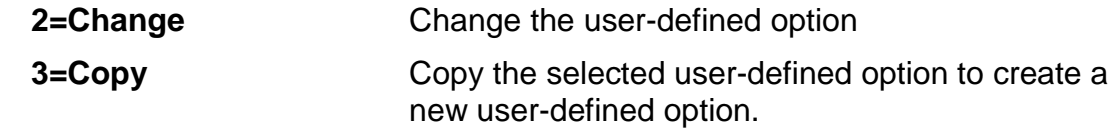

CoolSpools Spool Admin User Guide V6R1 Page: 43 www.ariadnesoftware.co.uk

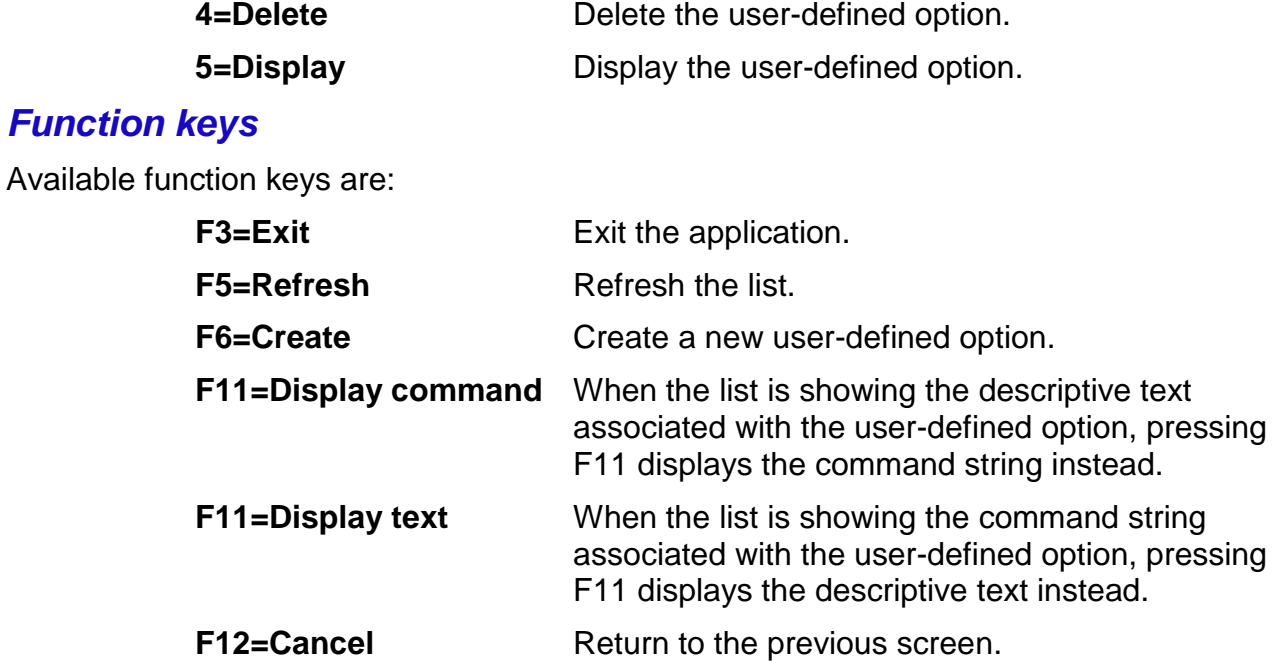

#### *Attributes*

When a user-defined option is being created or changed, a screen similar to this one is displayed:

 Create User-Defined Option Type choices, press Enter. Option . . . . . . . . . Text 'description' . . . \*BLANK Command string . . . . .

F3=Exit F4=Prompt F12=Cancel

The following attributes are definable:

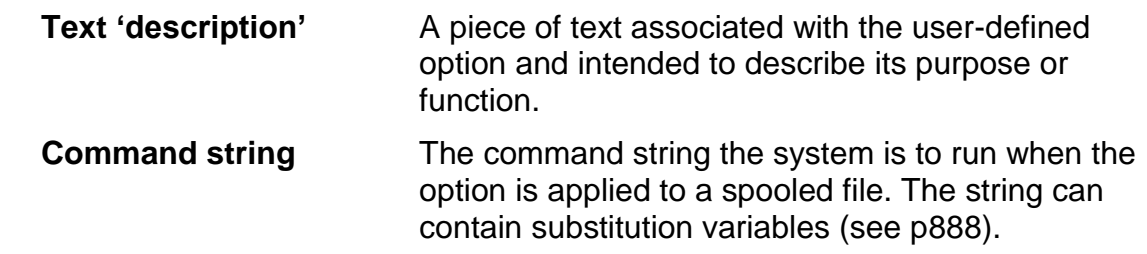

When defining the command string, F4 can be pressed to prompt the command.

# *Setting up CoolSpools Spool Admin to process spooled files automatically*

## *Using the Wizard*

The simplest and easiest way to set up CoolSpools Spool Admin to process spooled files automatically is to use the **Automatic spooled file processing setup wizard.** 

The wizard can be accessed in several ways:

- 1. By taking option 20 from the CoolSpools Spool Admin Menu
- 2. By running command CFGSPLMON (Configure Spooled File Monitoring)
- 3. By using WRKSPLFPDM to locate a sample spooled file of the type you want to set up automatic processing for, and taking option 34 against it.

The Wizard simplifies the setting up of automatic processing of spooled files by guiding you through the steps required and prompting for selection of output queues to watch, spooled files to select and actions to perform.

## *Manual Setup*

Alternatively, you can follow these steps.

#### *Create spooled file monitors*

Using the WRKSPLMON or CRTSPLMON commands, or CoolSpools Spool Admin menu option 21, define one or more spooled file monitors. Each spooled file monitor will detect new spooled files being created with a status of "ready" on one or more output queues by associating a data queue with those output queues and waiting for messages to arrive on the data queue.

It is possible to specify up to 20 output queues to be monitored by a single spooled file monitor (more than 20 is be possible if a generic output queue name or \*ANY is specified).

However, it should be borne in mind that using a single spooled file monitor to detect messages generated for multiple output queues could mean that the spooled file monitor job might become a bottleneck if the volume of spooled files being created is large, since all spooled file messages will be processed by a single monitor job. Better throughput may be achieved by defining a separate monitor for each output queue, unless the number of output queues to be monitored is large, in which case the number of monitor jobs might become excessive. A balance must be struck between having too many messages being processed by each monitor job and having too many monitor jobs.

#### *Create spooled file scripts*

It is likely that, for every spooled file that you wish to process, you will want a set of actions to be carried out against that spooled file. The simplest way in which to define a set of actions of this kind is to create a spooled file script.

Use the WRKSPLSCP or CRTSPLSCP commands, or option 22 from the CoolSpools Spool Admin menu, to define spooled file scripts and their entries.

If you are going to use spooled file scripts, they must be created prior to trying to refer to them in a spooled file rule.

#### *Create spooled file rules*

You must now define the rules which tell CoolSpools Spool Admin what to do for each spooled file that is created. Use the WRKSPLRUL or CRTSPLRUL commands, or select option 23 from the CoolSpools Spool Admin menu, to define spooled file rules.

If you wish to specify rules that work on an exception basis, this is possible by using the "rule priority" and "no error action" attributes together with OPTION(\*NONE).

For example, assume you do not wish to process any spooled files created by a system user profile (identified as a user profile starting with a Q, e.g. QSECOFR, QSYSOPR, QPGMR etc.). By assigning a high rule priority, you ensure that this rule is processed before any more specific rules. By specifying NOERRACN(\*STOP), you indicate that once the rule has been selected, no other rules should be processed against the spooled file. And by entering OPTION(\*NONE), you tell CoolSpools Spool Admin not to take any action against the spooled file.

So, the following command defines a rule which would exclude from processing all spooled files created by users whose name starts with a Q:

#### **CRTSPLRUL USER(Q\*) RULEPY(1) OPTION(\*NONE) NOERRACN(\*STOP)**

## *Start Spooled File Monitoring*

Once you have defined your monitor, scripts and rules, you must start the CoolSpools Spool Admin jobs before spooled file processing will take place. Use the STRMONSPLF command or select option 31 from the CoolSpools Spool Admin menu to start the CoolSpools Spool Admin jobs.

#### *Checking Spooled File Processing*

In order to check the progress of CoolSpools Spool Admin processing, to ensure that backlogs and bottlenecks are not developing, and to resolve any errors that may have occurred, you should use the WRKTRNSTS and WRKSPLTRN commands, or select options 41-44 from the CoolSpools Spool Admin menu periodically.

#### *Resolving errors*

If an error occurs during the processing of a transaction, and that error is not ignored (because it was included in the list of errors to be ignored on the IGNMSGID parameter of the CRTSPLRUL, ADDSPLSCPE commands etc.), CoolSpools Spool Admin will flag the transaction, and the transaction rule step in relation to which the error occurred, as being "in error".

Transactions that are flagged as being "in error" will not be retried until you tell CoolSpools Spool Admin to do so by selecting option 1 against them in the WRKSPLTRN display list. This will remove the error flag and make the transaction available for processing again.

Processing of the transaction will restart from the first transaction rule step which was not successfully processed already

# *WRKSPLMON (Work with Spooled File Monitors)*

The **WRKSPLMON** (Work with Spooled File Monitors) command lets you define spooled file monitors.

A spooled file monitor is a job which monitors for the arrival of spooled files in a ready status on one or more specified output queues. The spooled file monitor is thus the mechanism whereby CoolSpools Spool Admin detects spooled files that it needs to process.

See Page [16](#page-15-0) for a further discussion of what a spooled file monitor is and what it does.

The program displays a list of the various monitors which are already defined.

Note that changes to spooled file monitors do not take effect until CoolSpools Spool Admin jobs are restarted.

 CoolSpools Spool Admin V2R1M0 - Work with Spooled File Monitors ARIADNE1 Position to . . . . . Type options, press Enter. 2=Change 3=Copy 4=Delete Opt Monitor Text DUMPS Monitor for QEZDEBUG JOBLOGS Monitor for QEZJOBLOG QPRINT Monitor for QPRINT

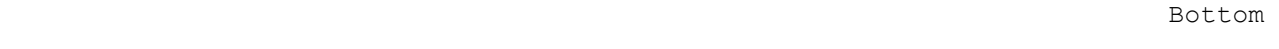

F3=Exit F5=Refresh F6=Add F11=Display outqs F12=Cancel

## *Options*

Options that can be input against entries in the list are:

CoolSpools Spool Admin User Guide V6R1 Page: 49

www.ariadnesoftware.co.uk

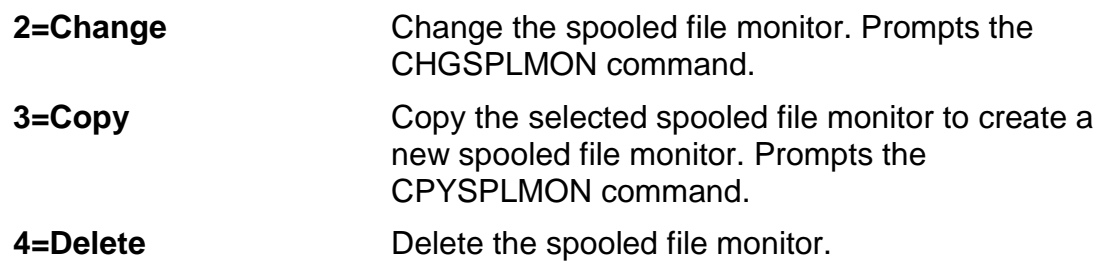

## *Function keys*

Available function keys are:

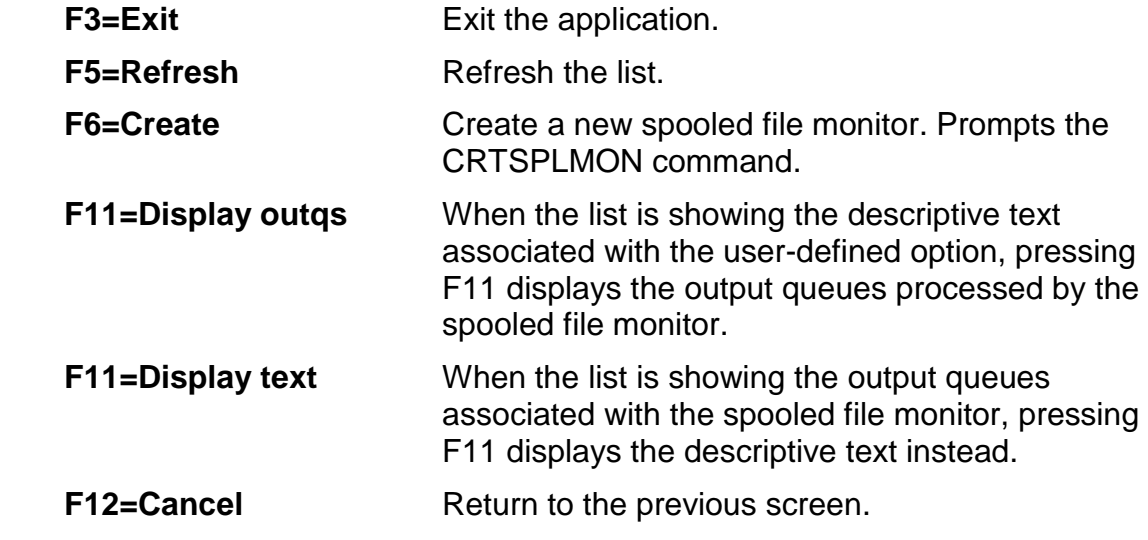

### *Attributes*

When a spooled file monitor is being created or changed, the following attributes are definable:

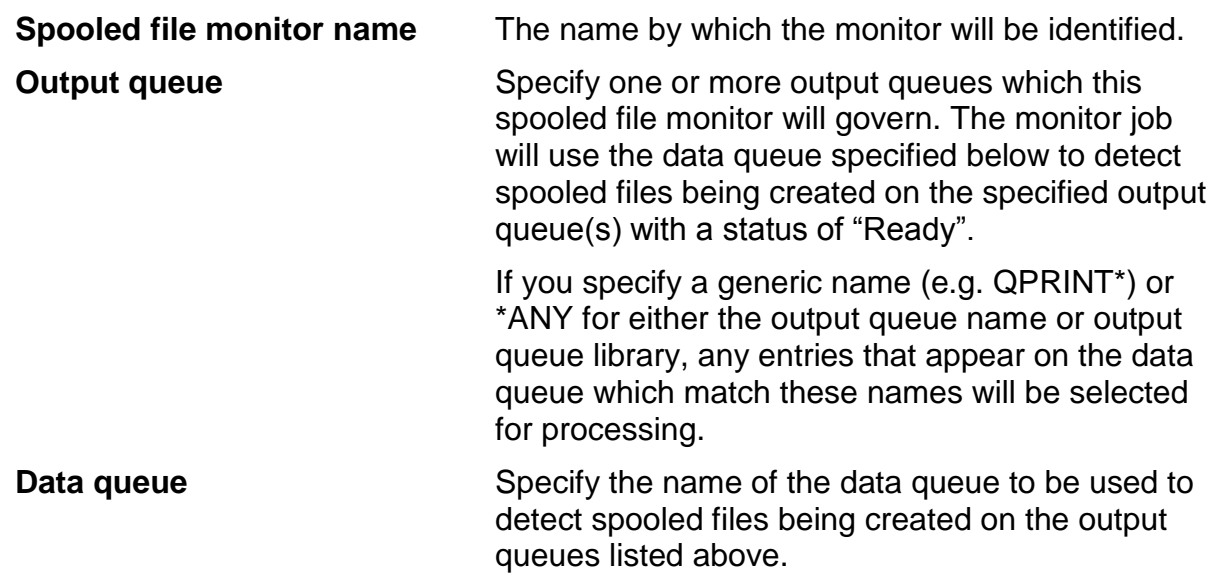

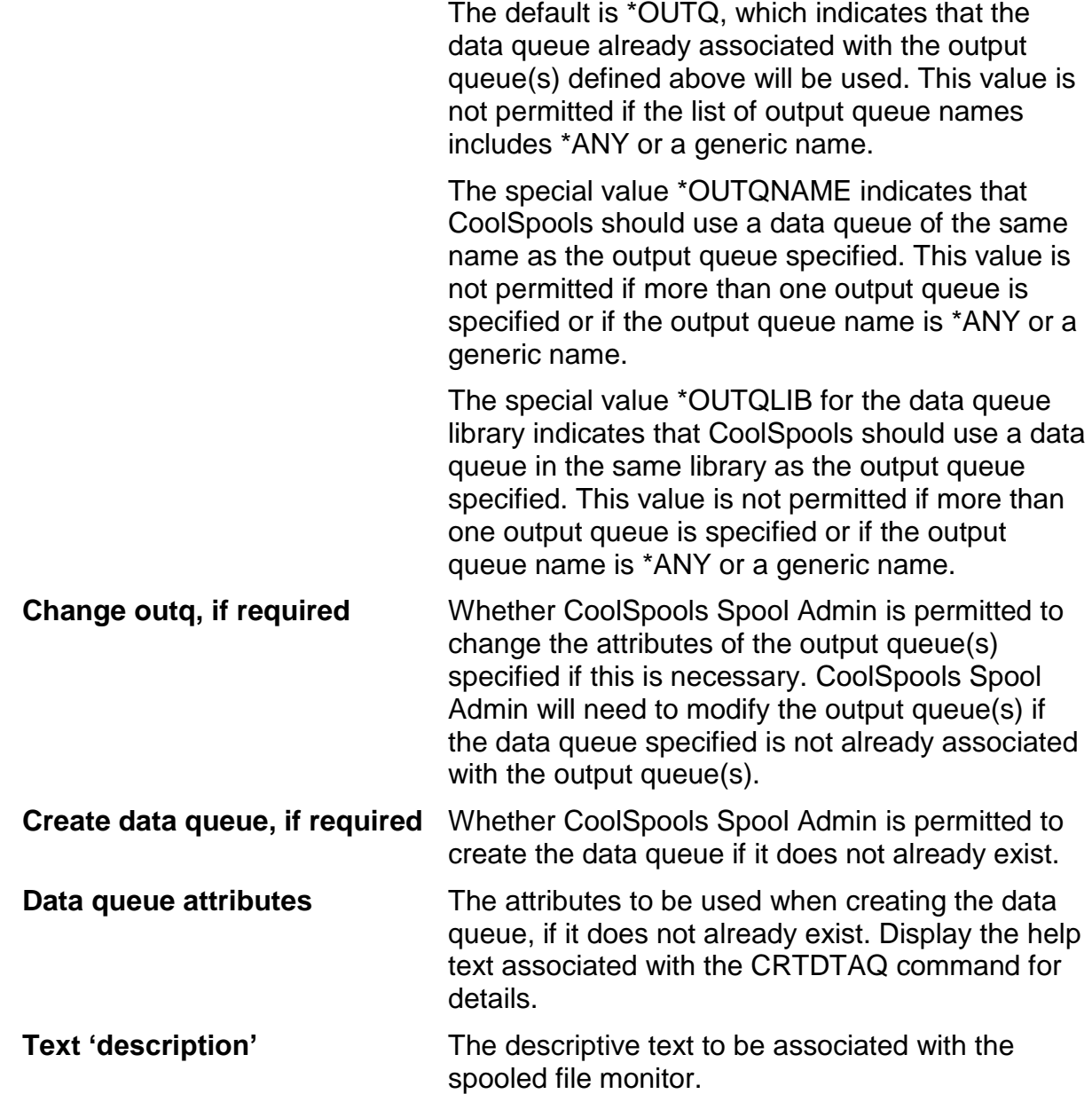

# *Other commands for working with spooled file monitors*

As well as using the **WRKSPLMON** command to work with spooled file monitors, you can manage spooled file monitors from the command line or from a program using the following commands:

#### *CRTSPLMON (Create Spooled File Monitor)*

Creates a new spooled file monitor.

#### *CHGSPLMON (Change Spooled File Monitor)*

Changes a spooled file monitor,

## *CPYSPLMON (Copy Spooled File Monitor)*

Copies a monitor to create a new monitor.

CoolSpools Spool Admin User Guide V6R1 Page: 51 www.ariadnesoftware.co.uk

# *DLTSPLMON (Delete Spooled File Monitor)*

Deletes a monitor.

# *WRKSPLSCP (Work with Spooled File Scripts)*

The **WRKSPLSCP** (Work with Spooled File Scripts) command lets you define spooled file scripts.

A **spooled file script** provides a way of specifying a group of actions which will occur together in specified sequence. Each individual action is defined as a **spooled file script entry** which can be:

- a standard spooled file option
- a user-defined option
- a command string
- a call to another script.

Each spooled file script consists of between zero or more script entries (maximum 9,999).

The program displays a list of the various scripts which are already defined.

Note that changes to scripts take effect immediately if CoolSpools Spool Admin jobs are active.

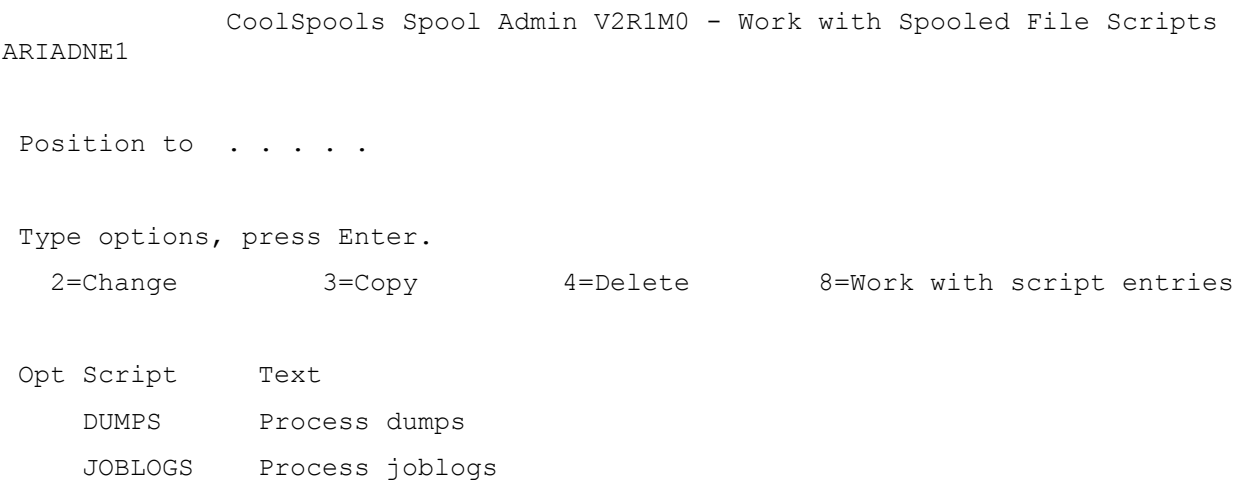

Bottom Bottom and the set of the set of the set of the set of the set of the set of the set of the set of the set of the set of the set of the set of the set of the set of the set of the set of the set of the set of the se

#### *Options*

Options that can be input against entries in the list are:

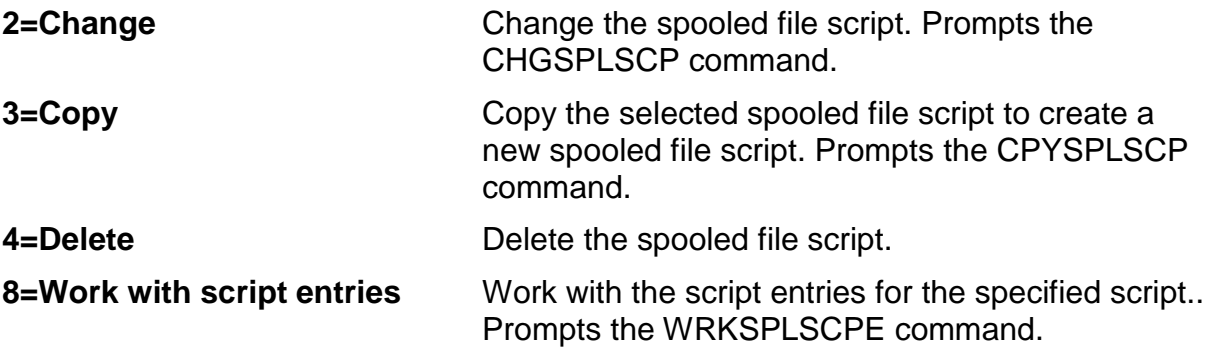

#### *Function keys*

Available function keys are:

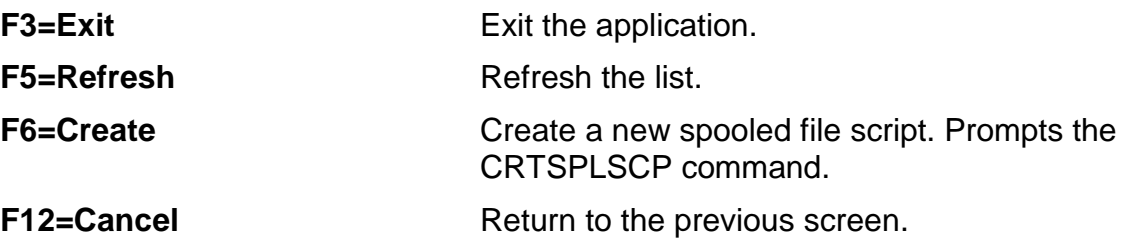

#### *Attributes*

When a spooled file script is being created or changed, the following attributes are definable:

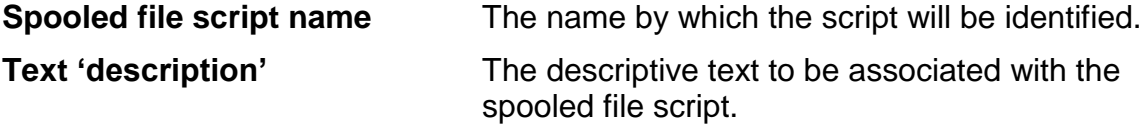

### *Other commands for working with scripts*

As well as using the **WRKSPLSCP** command to work with scripts, you can manage scripts from the command line or from a program using the following commands:

#### *CRTSPLSCP (Create Spooled File Script)*

Creates a new spooled file script.

## *CHGSPLSCP (Change Spooled File Script)*

Changes a spooled file script,

CoolSpools Spool Admin User Guide V6R1 Page: 54

## *CPYSPLSCP (Copy Spooled File Script)*

Copies a script to create a new script.

## *DLTSPLSCP (Delete Spooled File Script)*

Deletes a script.

## *RUNSPLSCP (Run Spooled File Script)*

Runs a script against a specified spooled file. If no script name is supplied, you will be prompted to select one.

The OVRPARM parameter can be used to override command parameters associated with script entries.

# *WRKSPLSCPE (Work with Spooled File Script Entries)*

The **WRKSPLSCPE** (Work with Spooled File Script Entries) command lets you define spooled file script entries.

A **spooled file script** provides a way of specifying a group of actions which will occur together in specified sequence. Each individual action is defined as a **spooled file script entry** which can be:

- a standard spooled file option
- a user-defined option
- a command string
- a call to another script.

Each spooled file script consists of between zero or more script entries (maximum 9,999).

You can run this command by taking option 8 against a script in the WRKSPLSCP (Work with Spooled File Scripts) display or by running the WRKSPLSCPE command itself from the command line. It you run WRKSPLSCPE itself from the command line, you must specify the name of the script whose entries you wish to work with on the **SCRIPT**  parameter.

The program displays a list of the script entries which are already defined for the specified script.

Note that changes to scripts take effect immediately if CoolSpools Spool Admin jobs are active.

```
CoolSpools Spool Admin User Guide V6R1 Page: 56
                      CoolSpools Spool Admin V2R1M0 - Work with Splf Script Entries 
ARIADNE1 
 Script name . : JOBLOGS Process joblogs
 Position to . . 
 Type options, press Enter. 
    2=Change 3=Copy 4=Remove 
 Opt Seq Text 
          100 Hold the spooled file 
          400 Delete the spooled file 
Bottom Bottom and the set of the set of the set of the set of the set of the set of the set of the set of the set of the set of the set of the set of the set of the set of the set of the set of the set of the set of the se
 F3=Exit F5=Refresh F6=Add F11=Display text F12=Cancel
```
www.ariadnesoftware.co.uk

## *Options*

Options that can be input against entries in the list are:

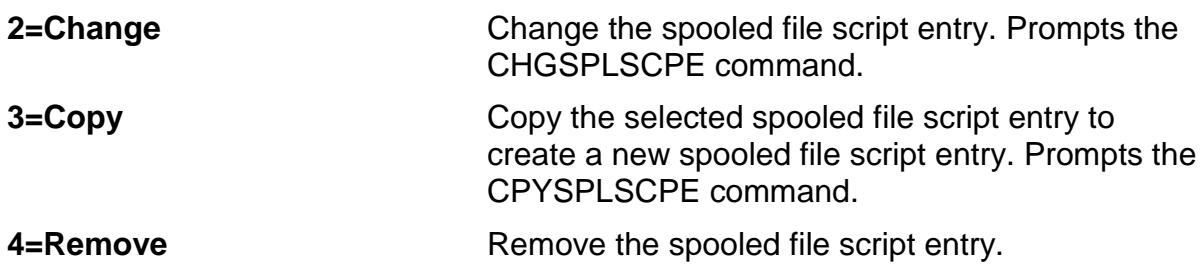

# *Function keys*

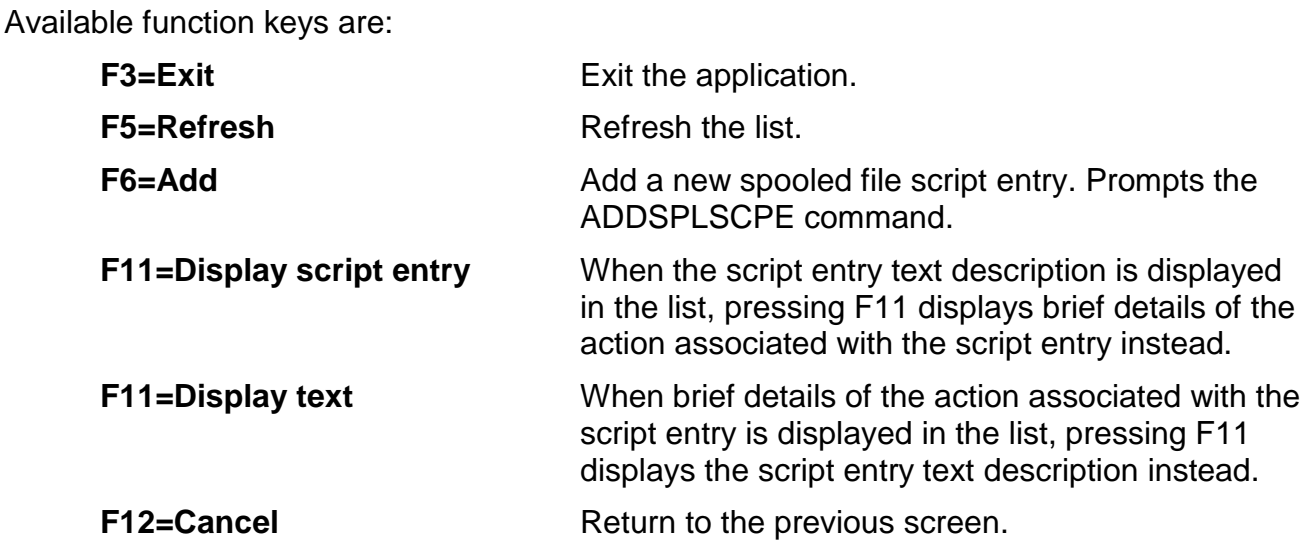

#### *Parameters*

When a spooled file script entry is being added or changed, the following parameters are definable:

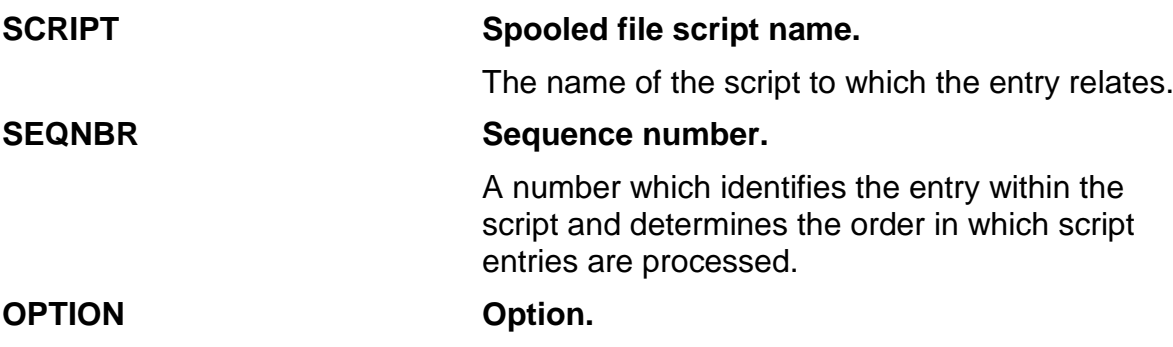

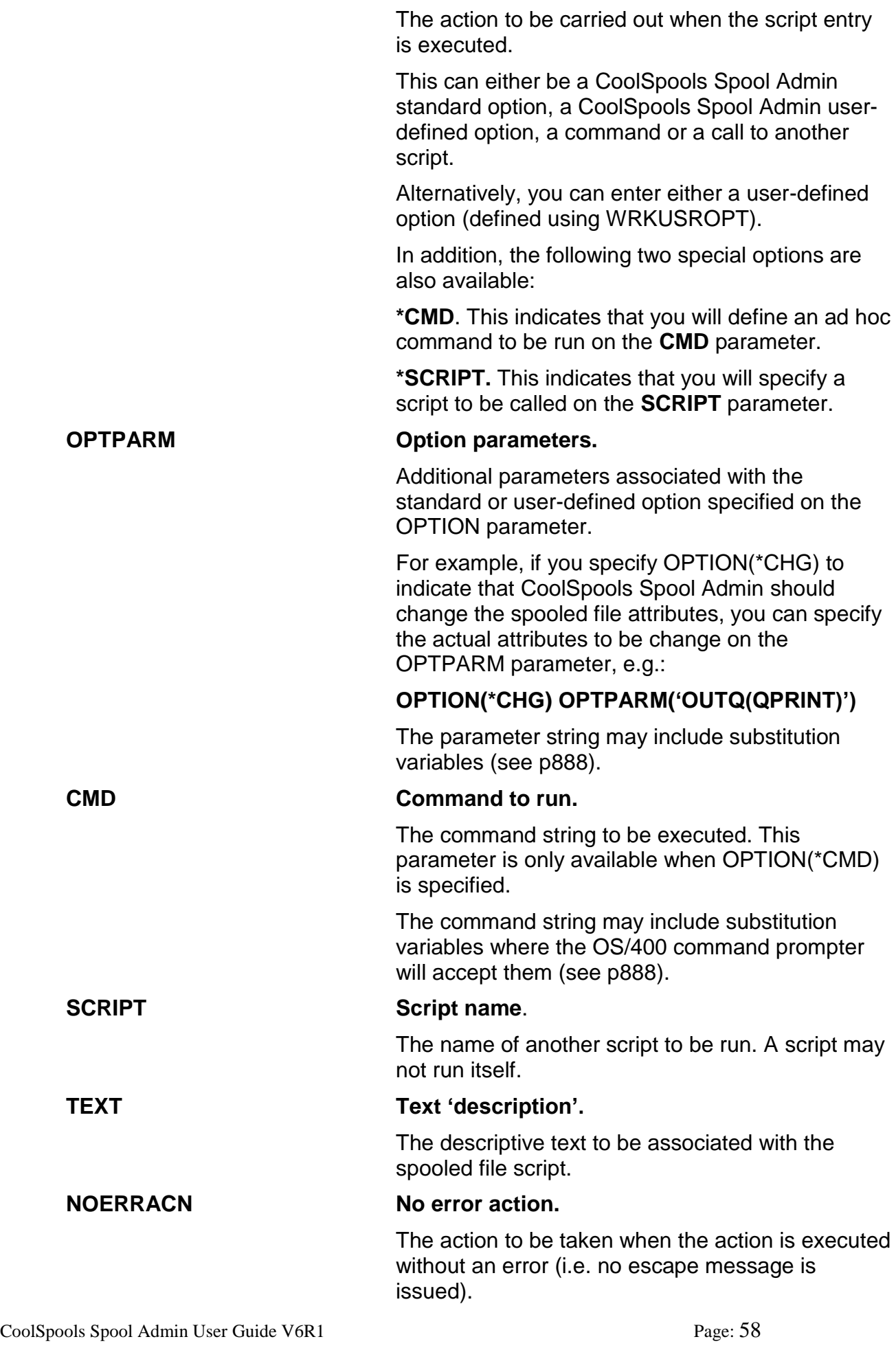

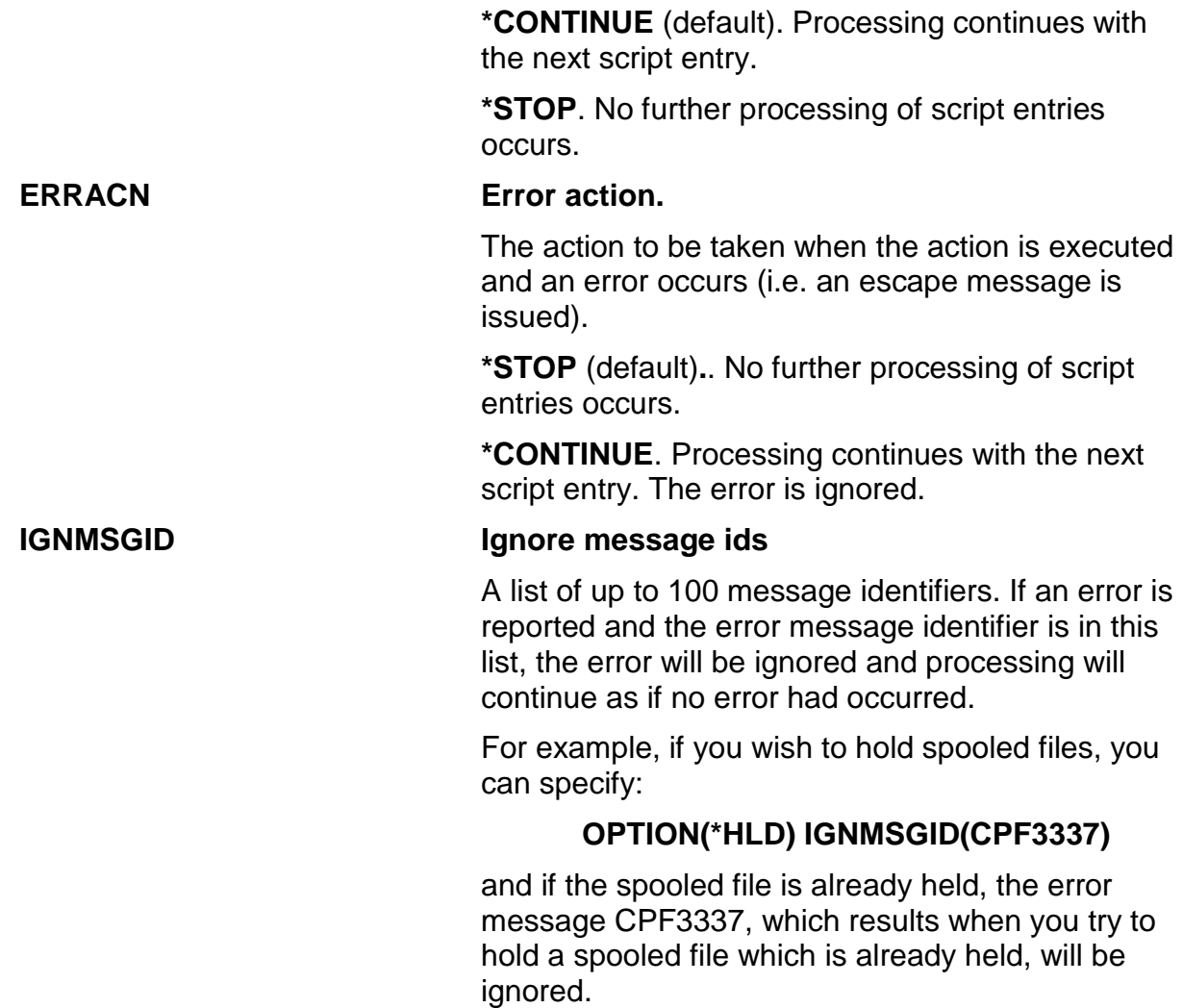

Note that since the sequence number acts as the identifier for a script entry within a script as well as determining the sequence in which entries are processed, it is not possible to change the sequence number of a script entry once it has been created. Instead, if you wish to change the sequence number of a script entry, you should copy the existing script entry to a new script entry with the required sequence number, then remove the original script entry.

## *Other commands for working with script entries*

As well as using the **WRKSPLSCPE** command to work with script entries, you can manage script entries from the command line or from a program using the following commands:

#### *ADDSPLSCPE (Add Spooled File Script Entry)*

Adds a script entry to a script.

## *CHGSPLSCPE (Change Spooled File Script Entry)*

Changes a script entry,

#### *CPYSPLSCPE (Copy Spooled File Script Entry)*

Copies a script entry to create a new script entry.

CoolSpools Spool Admin User Guide V6R1 Page: 59

www.ariadnesoftware.co.uk

# *RMVSPLSCPE (Remove Spooled File Script Entry)*

Removes a script entry from a script.

# *WRKSPLRUL (Work with Spooled File Rules)*

The **WRKSPLRUL** (Work with Spooled File Rules) command lets you define spooled file rules.

Once a spooled file monitor job has detected that a spooled file has been created, CoolSpools Spool Admin needs to know what to do with it. You tell it what to do with different types of spooled files by defining **spooled file rules**.

A spooled file rule basically consists of:

- A set of **criteria** which are compared with the spooled file's attributes and determine whether the rule is selected or not
- An **action** to be performed against the spooled file when the spooled file matches the criteria and is selected to be processed

The program displays a list of the rules which have already been defined.

Note that changes to rules can take effect immediately (if ACTIVATE(\*IMMED) is specified) and CoolSpools Spool Admin jobs are active, or only when the CoolSpools Spool Admin jobs are restarted (if ACTIVATE (\*DLY) is specified or the CoolSpools Spool Admin jobs are not active).

 CoolSpools Spool Admin V2R1M0 - Work with Spooled File Rules ARIADNE1 Position to . . . . . Type options, press Enter. 2=Change 3=Copy 4=Delete Opt Rule Text JOBLOGS Rule for joblogs PGM DUMPS Rule for program dumps SVC\_DUMPS Rule for service dumps

**Bottom** Bottom **Bottom** 

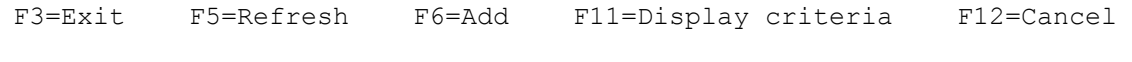

CoolSpools Spool Admin User Guide V6R1 Page: 61

# *Options*

Options that can be input against entries in the list are:

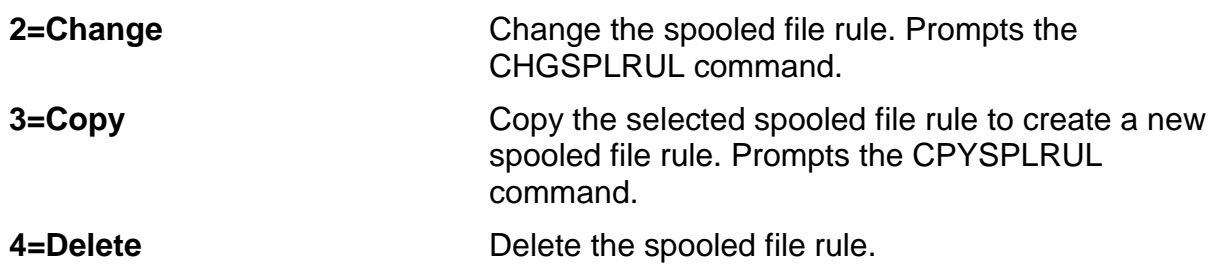

## *Function keys*

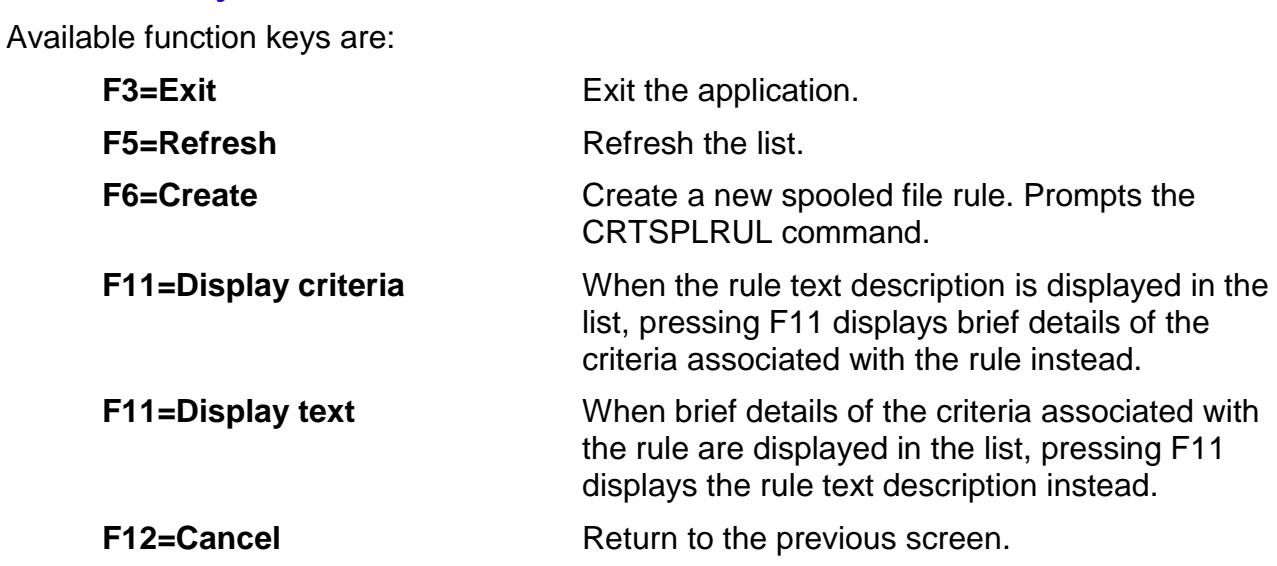

#### *Parameters*

When a spooled file rule is being created, copied or changed, the following parameters are definable:

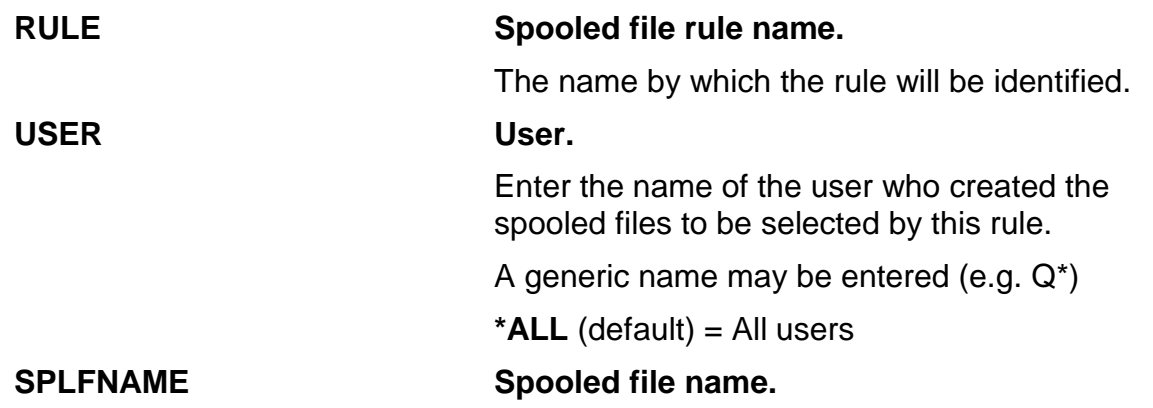

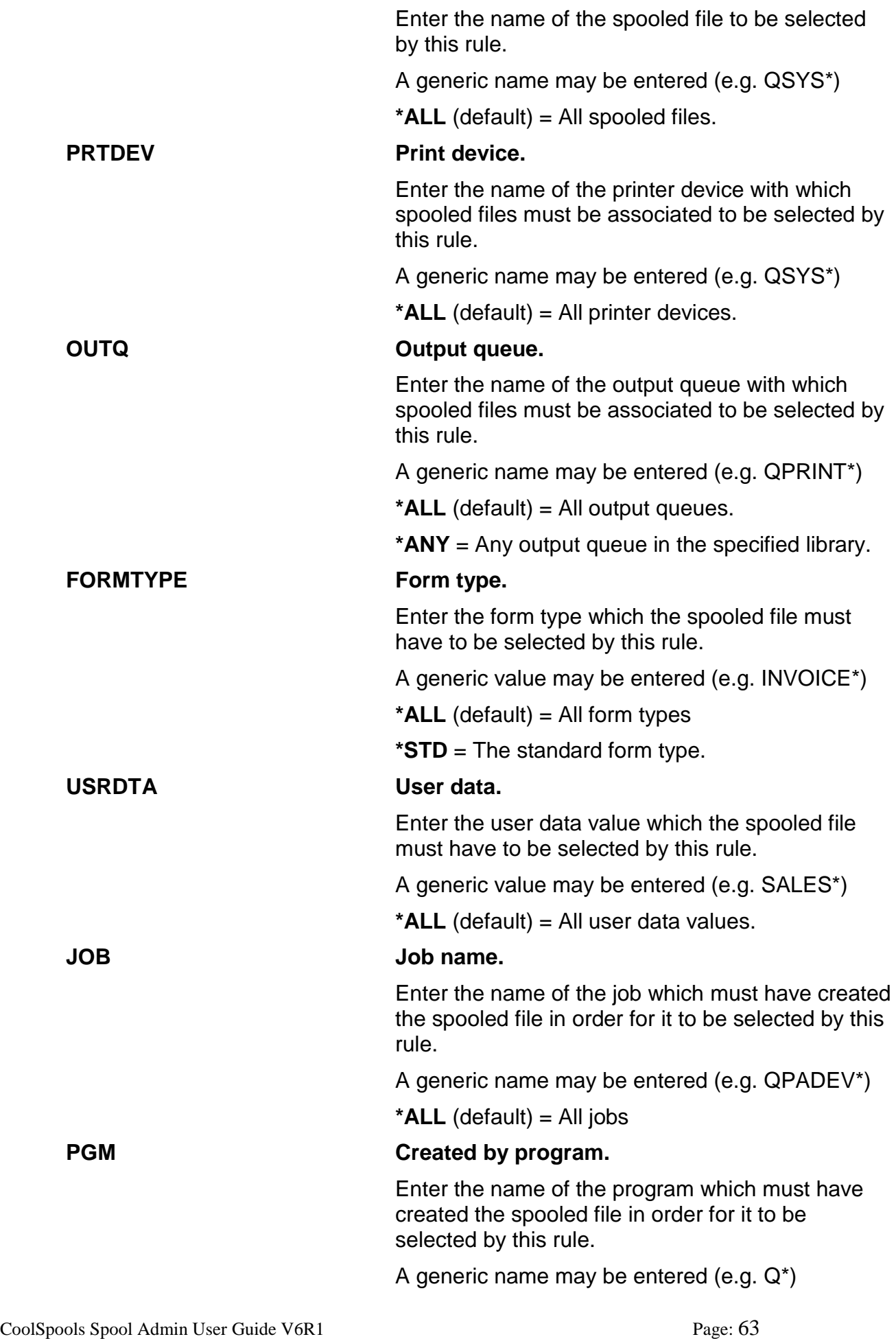

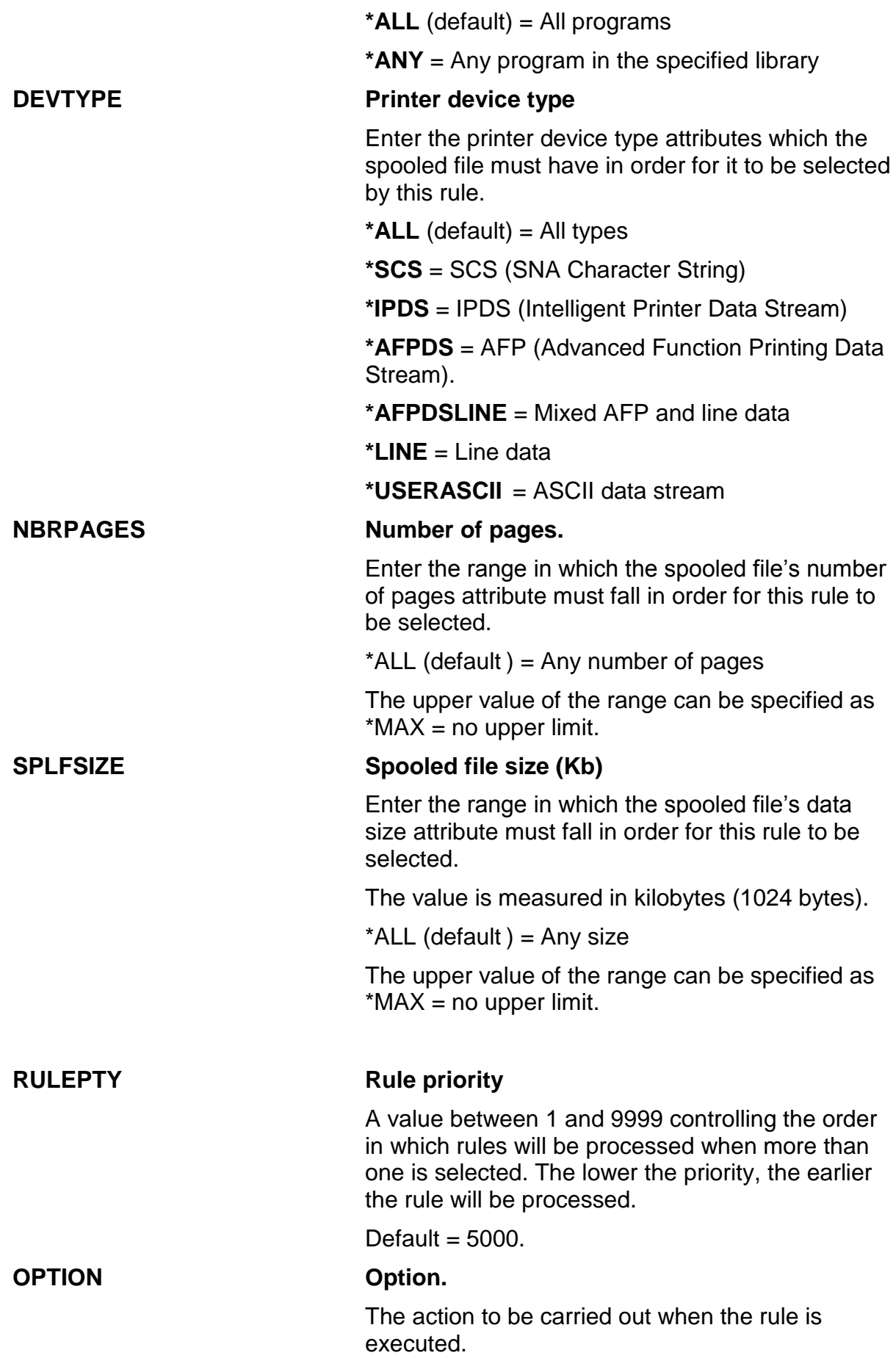

CoolSpools Spool Admin User Guide V6R1 Page: 64

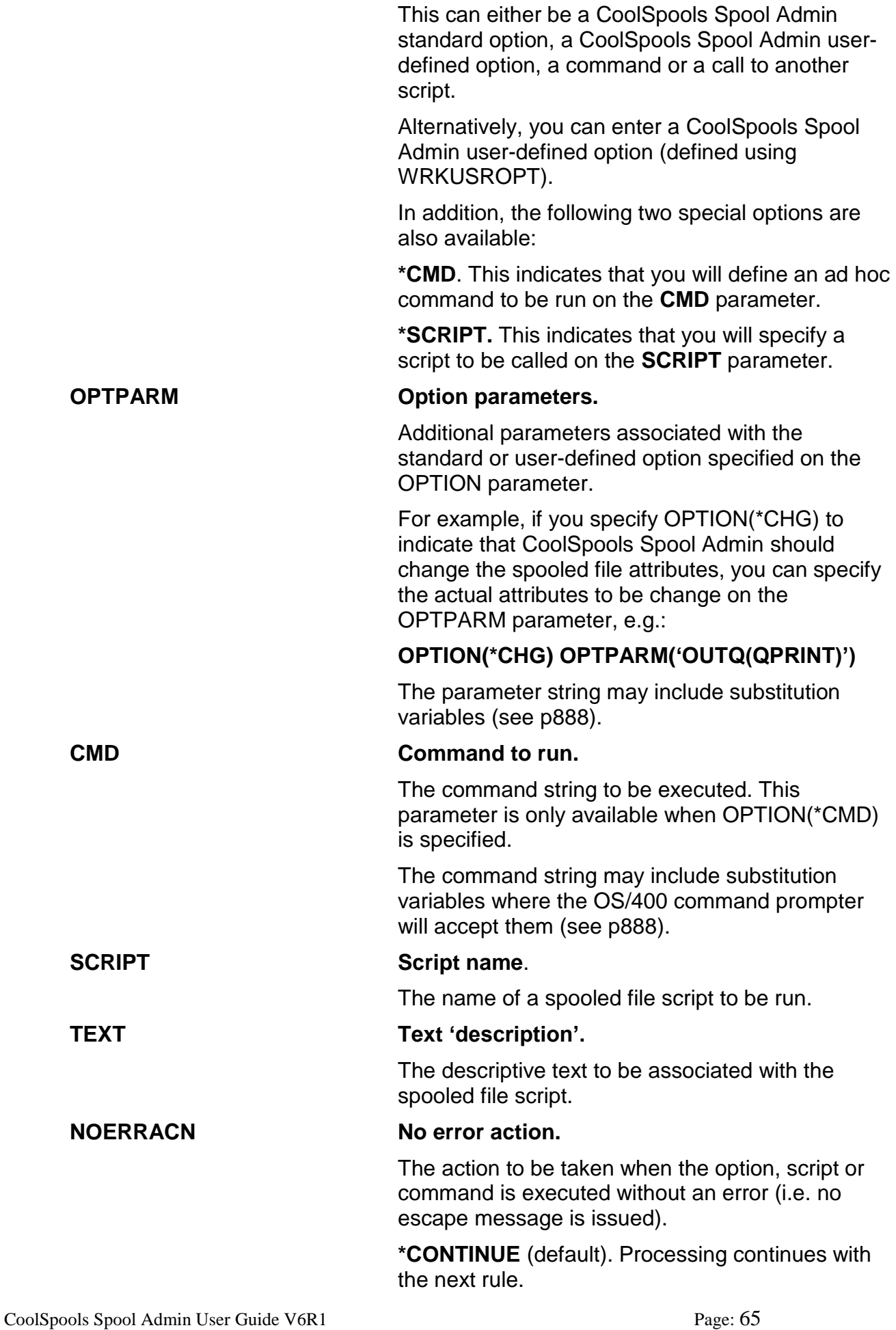

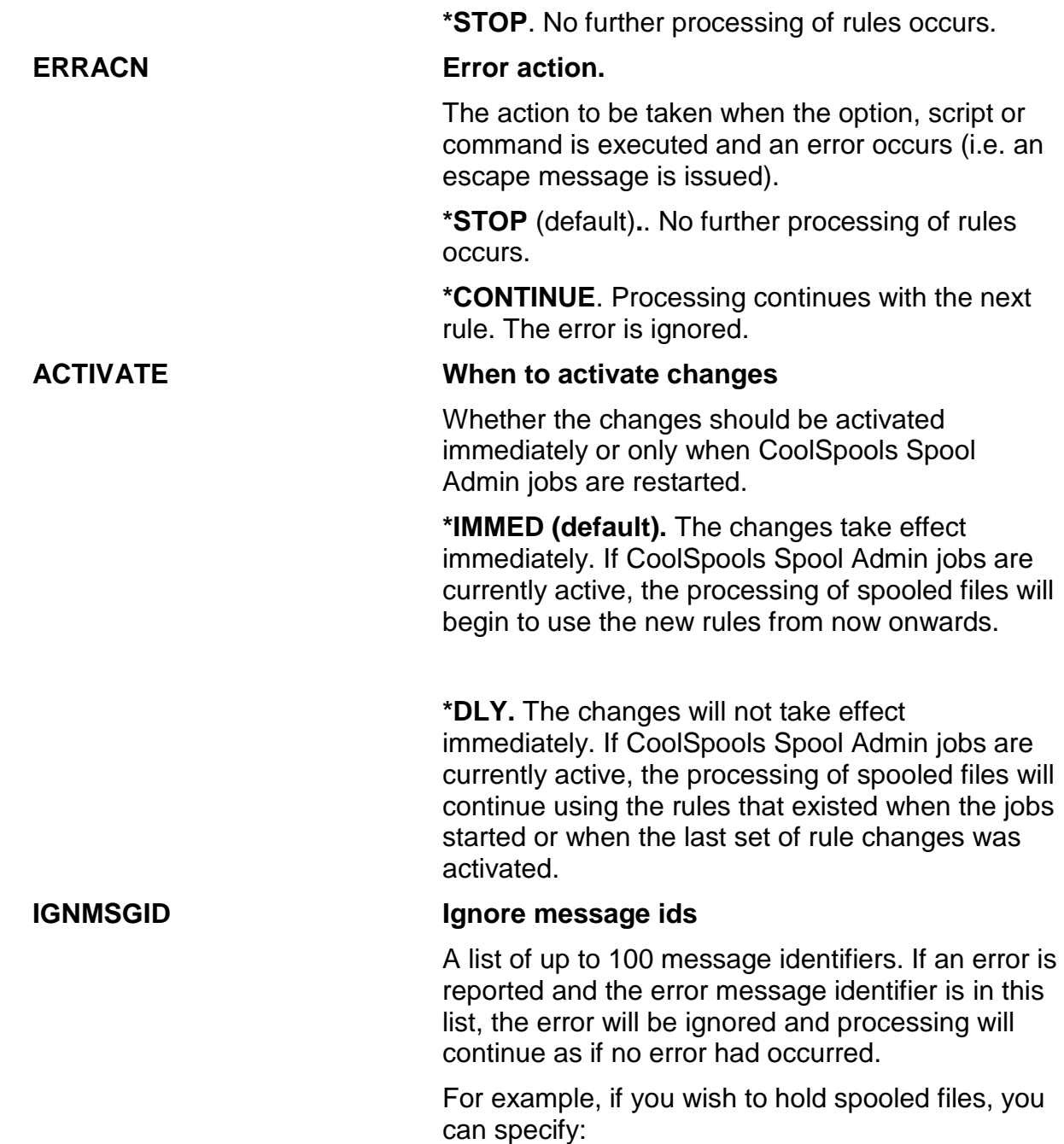

#### **OPTION(\*HLD) IGNMSGID(CPF3337)**

and if the spooled file is already held, the error message CPF3337, which results when you try to hold a spooled file which is already held, will be ignored.

## *Other commands for working with rules*

As well as using the **WRKSPLRUL** command to work with rules, you can manage rules from the command line or from a program using the following commands:

## *CRTSPLRUL (Create Spooled File Rule)*

Creates a spooled file rule

CoolSpools Spool Admin User Guide V6R1 Page: 66

## *CHGSPLRUL (Change Spooled File Rule)*

Changes a spooled file rule

## *CPYSPLRUL (Copy Spooled File Rule)*

Copies a spooled file rule to create a new spooled file rule.

## *DLTSPLRUL (Delete Spooled File Rule)*

Deletes a spooled file rule.

# *CoolSpools Spool Admin Jobs*

#### *Work Management*

In order to detect and process spooled files, CoolSpools Spool Admin needs a number of jobs to be started.

All of these jobs use a job description called **COOLSPOOLS SPOOL ADMIN**. When first installed, this job description is configured to use a job queue called **COOLSPOOLS SPOOL ADMIN**, which feeds into a subsystem called **COOLSPOOLS SPOOL ADMIN**.

If you wish to run these jobs in a different subsystem, you will need to modify the **COOLSPOOLS SPOOL ADMIN** job description to use a different job queue, or add a job queue entry for the **COOLSPOOLS SPOOL ADMIN** job queue to a different subsystem.

Job description **COOLSPOOLS SPOOL ADMIN** is also configured so that jobs run under user profile QSYSOPR. If this is inappropriate to your environment, you can change the job description so that they use a different user profile. However, you must ensure that the user profile you select has all the necessary authorities. This should include spool and job control special authorities.

It is important to realize that no spooled file processing will occur unless these CoolSpools Spool Admin jobs are active. You should therefore consider including the startup of these jobs in your system startup procedures. There are two possible approaches to this:

a) Include the STRMONSPLF command in your system startup program and specify STRSBS(\*YES) RLSJOBQ(\*YES) to ensure that the COOLSPOOLS SPOOL ADMIN subsystem has been started and the COOLSPOOLS SPOOL ADMIN job queue released.

Note that if you are running the CoolSpools Spool Admin jobs in a different subsystem or submitting them to a different job queue, you will need to ensure that this subsystem is active and the job queue released manually, as CoolSpools Spool Admin will no longer be responsible for controlling that aspect of the system.

b) A job description called ST\_STARTUP is supplied with CoolSpools Spool Admin. This is intended for use with an auto-start job. If you add an auto-start job to the COOLSPOOLS SPOOL ADMIN subsystem description or another subsystem description, specify this job description and the CoolSpools Spool Admin jobs will start automatically when the subsystem is started.

For example:

#### **ADDAJE SBSD(COOLSPOOLS SPOOL ADMIN ) JOB(ST\_STARTUP) JOBD(ST\_STARTUP)**

You then need to ensure that the subsystem is started as part of your system startup procedures.

## *Jobs*

There are three types of job which CoolSpools Spool Admin runs and needs to be active in order to process spooled files successfully,

**Control Control** A single CoolSpools Spool Admin Control Job submits communicates with and manages all of

CoolSpools Spool Admin User Guide V6R1 Page: 68

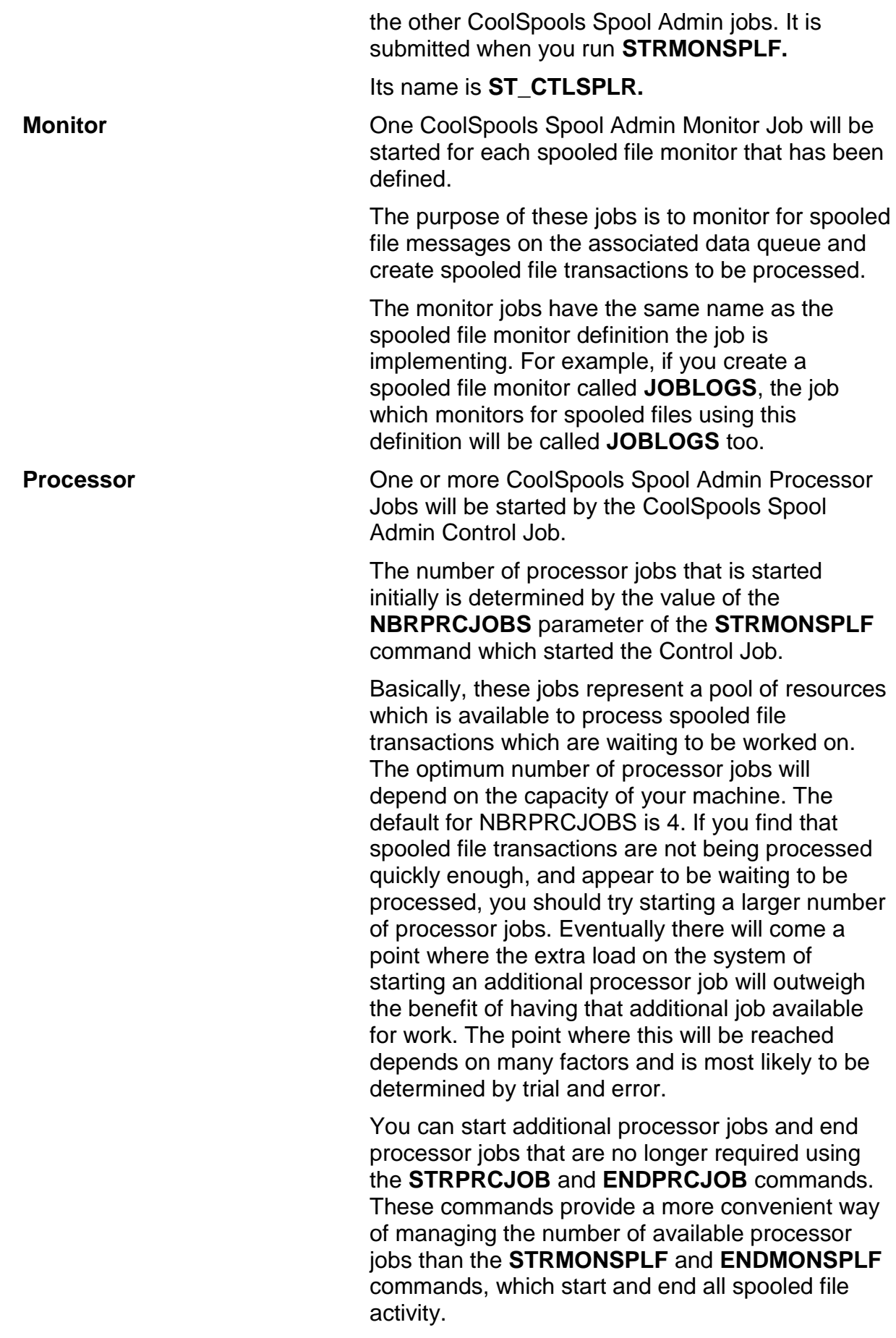

The processor jobs are called **ST\_PRCSPLR**,

# *STRMONSPLF (Start Monitoring Spooled Files)*

The **STRMONSPLF** (Start Monitoring Spooled Files) command starts the CoolSpools Spool Admin jobs which monitor and process spooled files.

Unless these jobs are active, no spooled files will be processed by CoolSpools Spool Admin. See the section on CoolSpools Spool Admin Jobs for a discussion of the different types of jobs and their importance.

#### *Parameters*

When a spooled file rule is being created, copied or changed, the following parameters are definable:

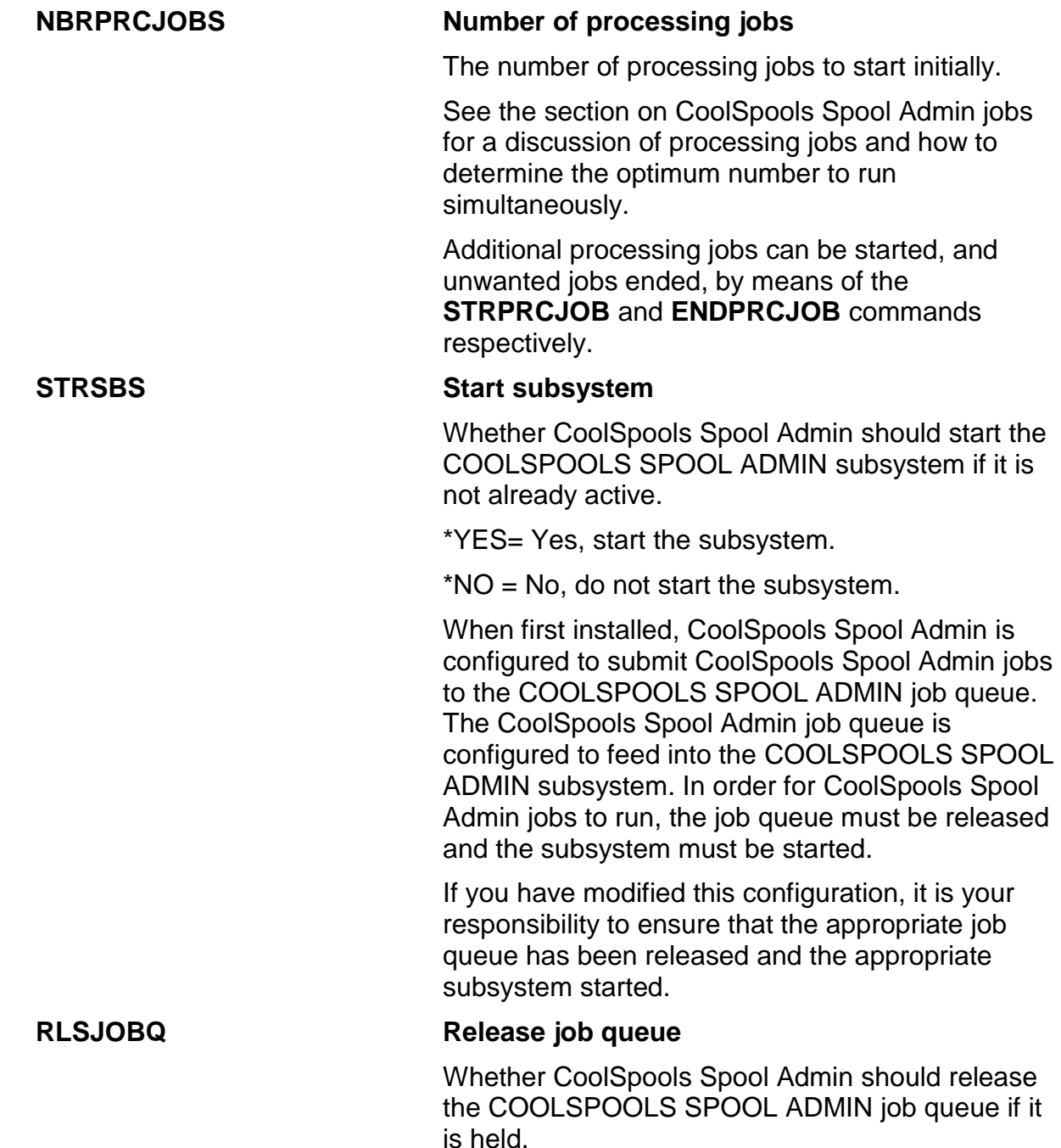

CoolSpools Spool Admin User Guide V6R1 Page: 70

\*YES= Yes, release the job queue.

\*NO = No, do not release the job queue.

When first installed, CoolSpools Spool Admin is configured to submit CoolSpools Spool Admin jobs to the COOLSPOOLS SPOOL ADMIN job queue. The CoolSpools Spool Admin job queue is configured to feed into the COOLSPOOLS SPOOL ADMIN subsystem. In order for CoolSpools Spool Admin jobs to run, the job queue must be released and the subsystem must be started.

If you have modified this configuration, it is your responsibility to ensure that the appropriate job queue has been released and the appropriate subsystem started.

# *ENDMONSPLF (End Monitoring Spooled Files)*

The **ENDMONSPLF** (End Monitoring Spooled Files) command ends the CoolSpools Spool Admin jobs which monitor and process spooled files.

Unless these jobs are active, no spooled files will be processed by CoolSpools Spool Admin. See the section on CoolSpools Spool Admin Job for a discussion of the different types of jobs and their importance.

Once this command has been run, the control and monitor jobs will end almost immediately. Processing jobs which are not currently working on a transaction will also end almost immediately. However, processing jobs which are working on a transaction will attempt to complete the current transaction step before ending. If this step does not complete within 10 minutes, the job will end abnormally. The transaction step will be restarted from the beginning the next time the CoolSpools Spool Admin jobs are started. You should bear this in mind when defining spooled file rules and scripts.

# *STRPRCJOB (Start Processing Jobs)*

The **STRPRCJOB** (Start Processing Jobs) command starts one or more CoolSpools Spool Admin processing jobs.

See the section on CoolSpools Spool Admin Jobs for a discussion of the different types of jobs and their importance.

#### *Parameters*

#### **NBRPRCJOBS Number of processing jobs**

The number of processing jobs to start.

See the section on CoolSpools Spool Admin jobs for a discussion of processing jobs and how to determine the optimum number to run simultaneously.

# *ENDPRCJOB (End Processing Jobs)*

The **ENDPRCJOB** (End Processing Jobs) command ends one or more CoolSpools Spool Admin processing jobs.

See the section on CoolSpools Spool Admin Jobs for a discussion of the different types of jobs and their importance.

#### *Parameters*

#### **NBRPRCJOBS Number of processing jobs**

The number of processing jobs to end.

See the section on CoolSpools Spool Admin jobs for a discussion of processing jobs and how to determine the optimum number to run simultaneously.
# *WRKSPLTRN (Work with Spooled File Transactions)*

The **WRKSPLTRN** (Work with Spooled File Transactions) command lets you work with spooled file transactions and provides a convenient place to carry out a number of operational tasks related to spooled file processing, such as ensuring that no errors have occurred and resolving any errors that have occurred.

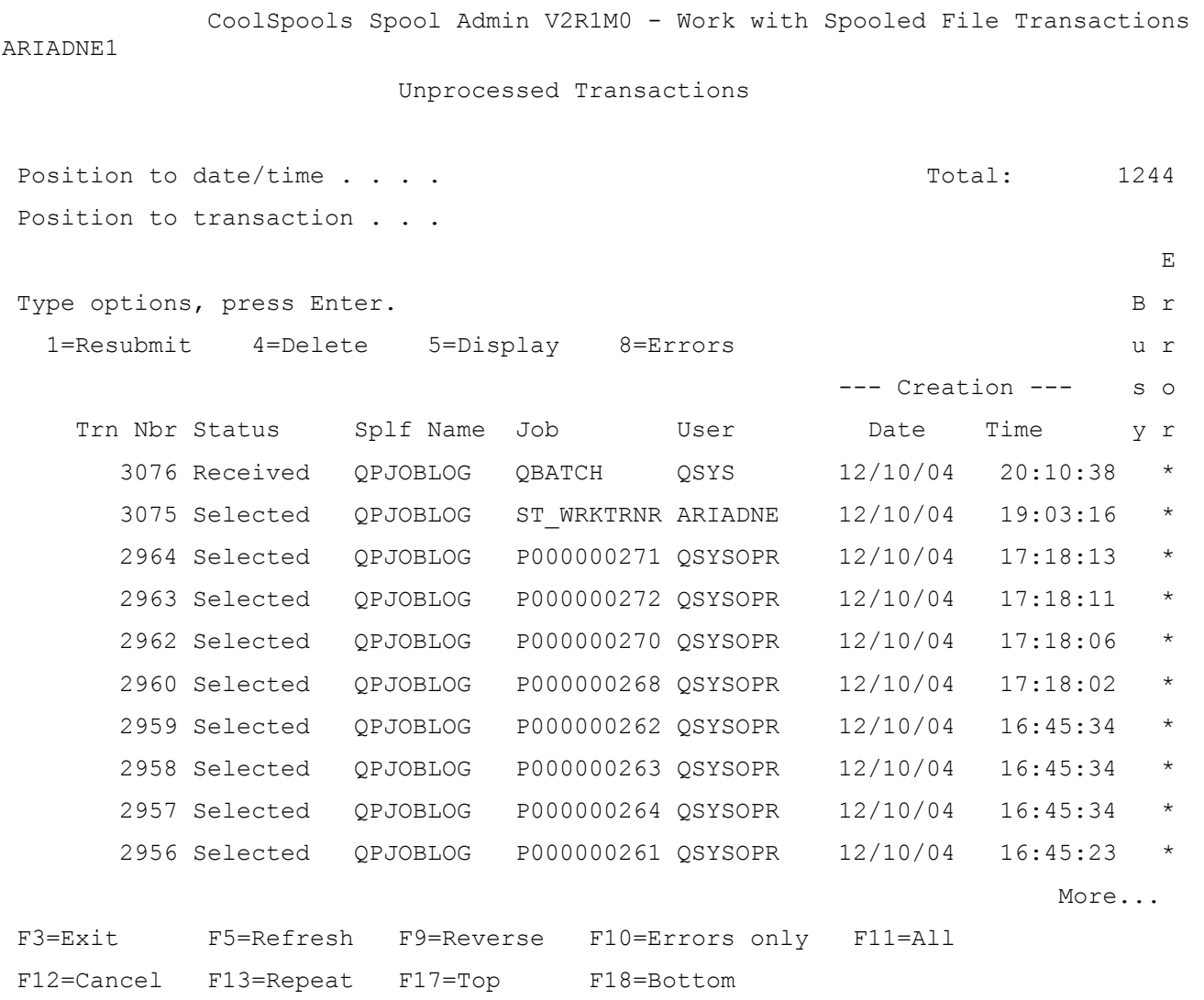

# *Parameters*

**OPTION Option**

Determines what type of information is displayed initially.

**\*UNPRC** (default). All unprocessed transactions are displayed. Transactions which have been deleted or which completed normally are not displayed.

**\*ALL**. All available transactions are displayed irrespective of status.

**\*ERROR**. Transactions where an error has occurred are displayed.

The program displays a list of transactions selected according to the OPTION parameter.

## *Options*

Options that can be input against entries in the list are:

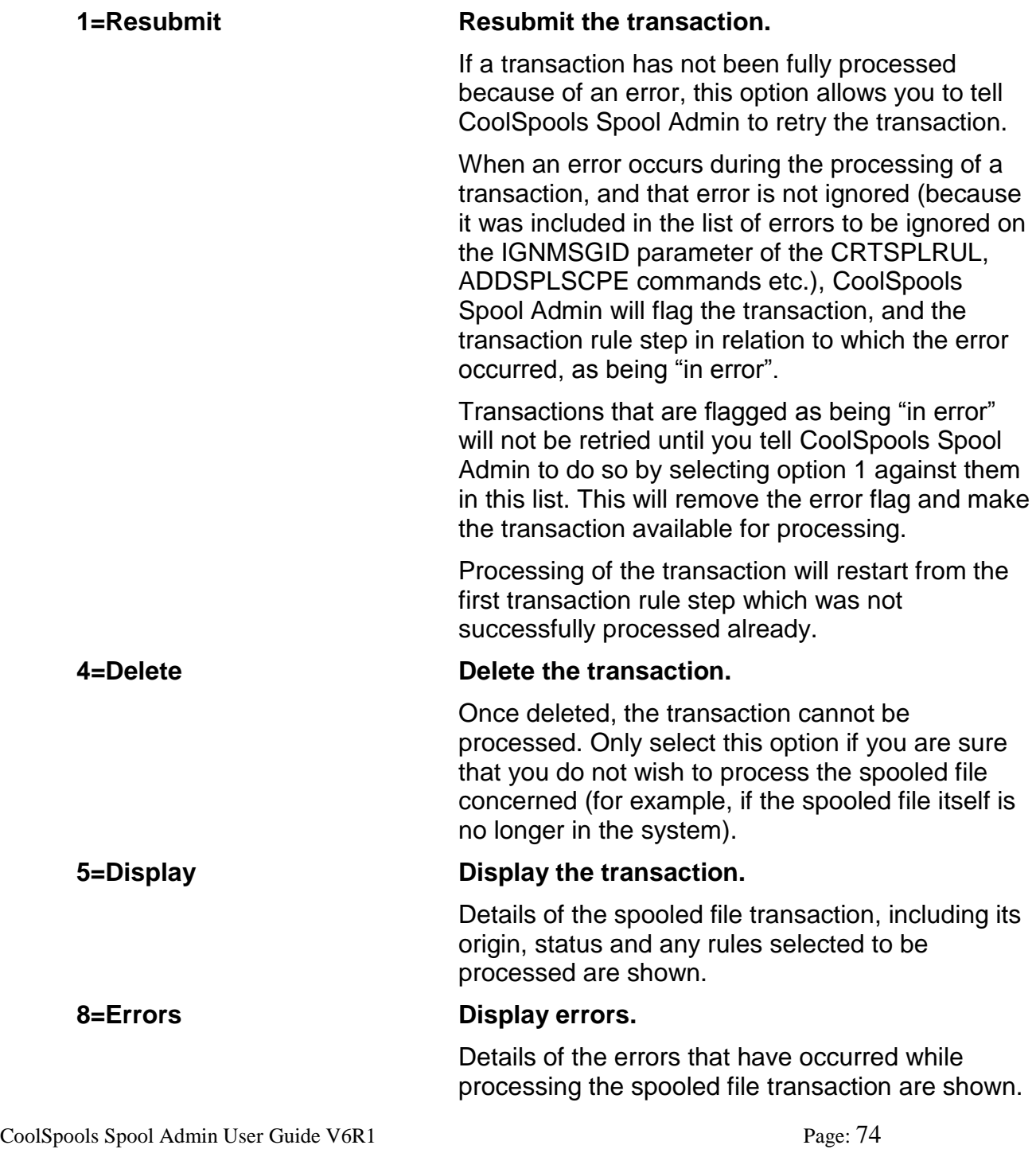

## *Function keys*

Available function keys are:

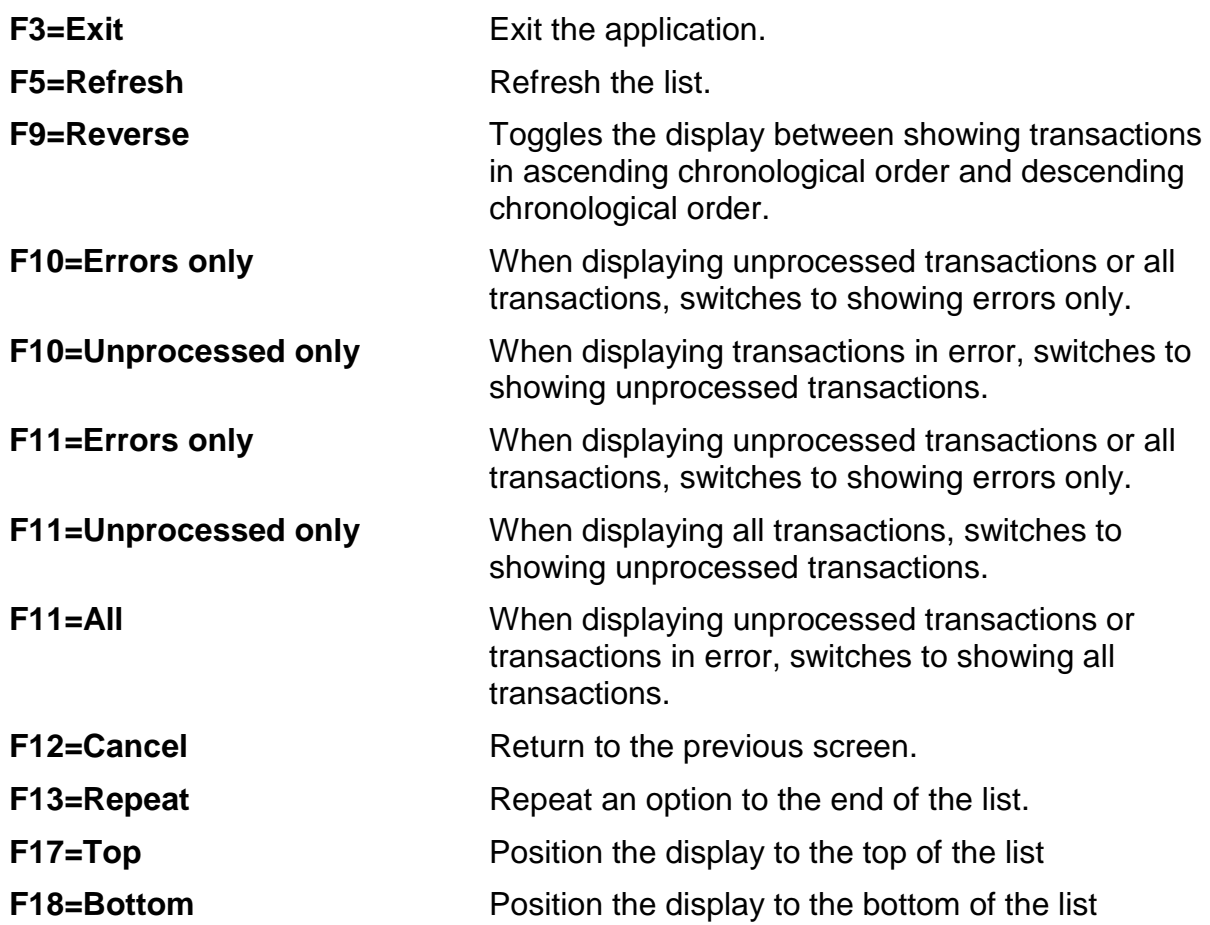

## *Positioners*

Or

The display can be positioned using the following positioner fields:

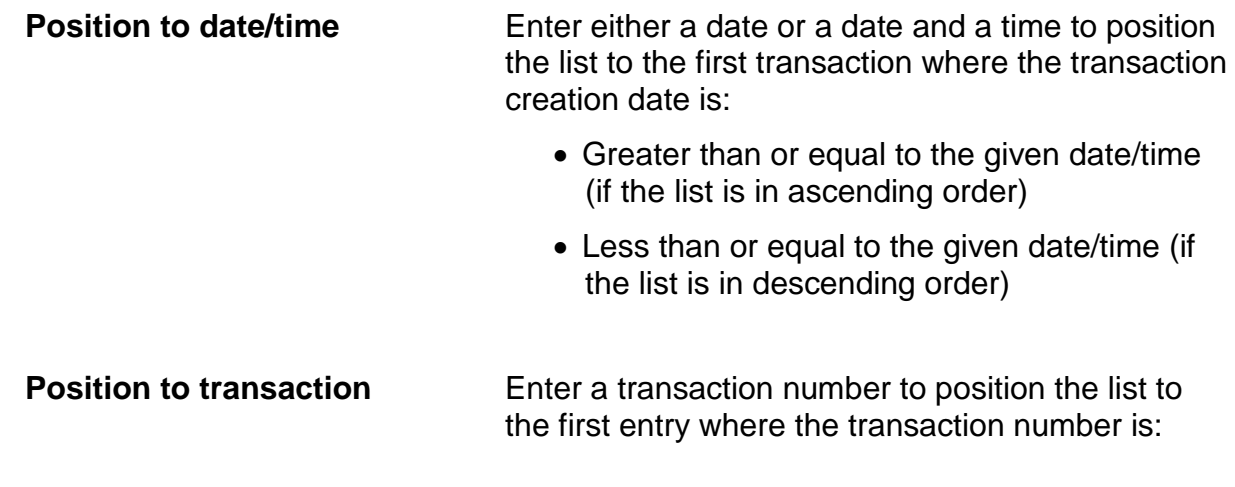

- Greater than or equal to the given number (if the list is in ascending order)
- Less than or equal to the given number (if the list is in descending order)

## *Data*

The "**Total**" displayed at the top of the screen is the current number of transactions in the system of the type selected, i.e. transactions in error, unprocessed transactions or all transactions.

The data displayed in the list is as follows:

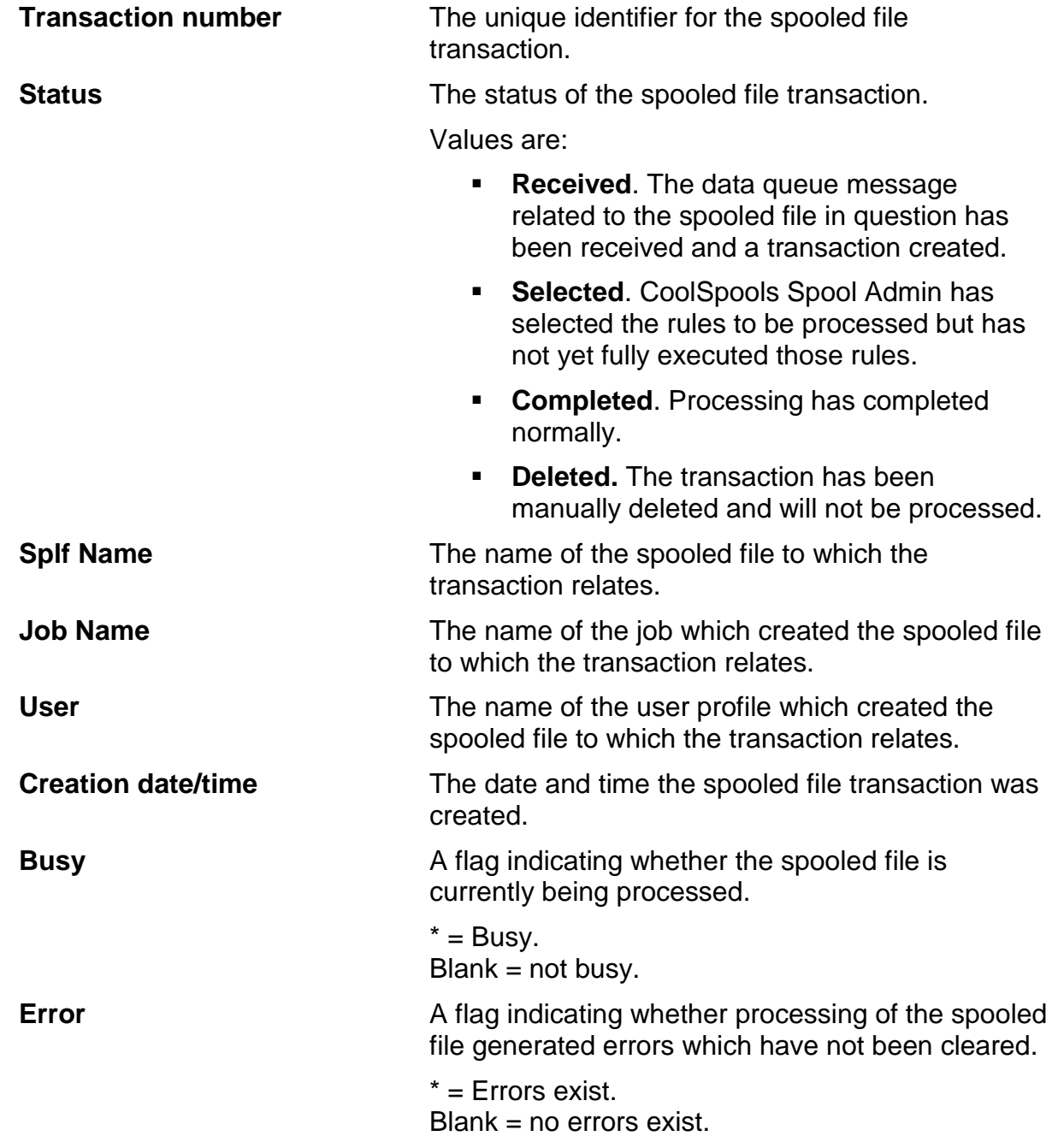

Available function keys are:

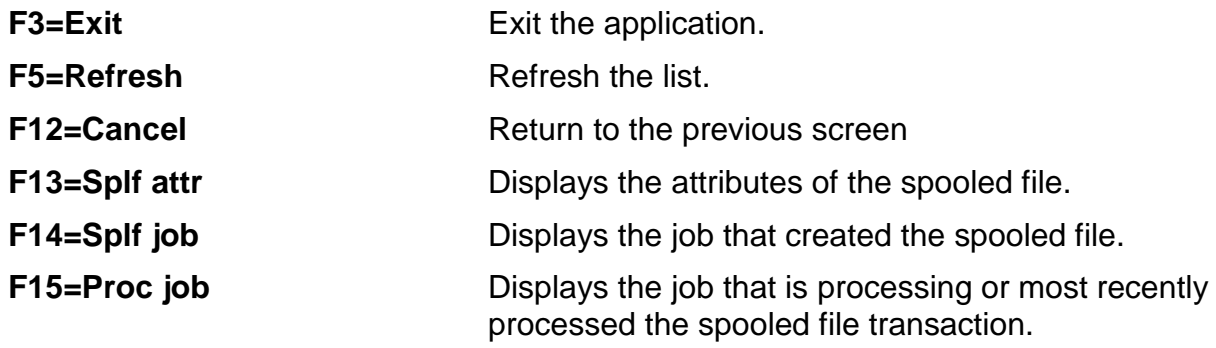

## *Transaction Details*

When option 5=Display is selected against a spooled file transaction in the list, the Transaction Details screen is shown.

The screen displays the following information.

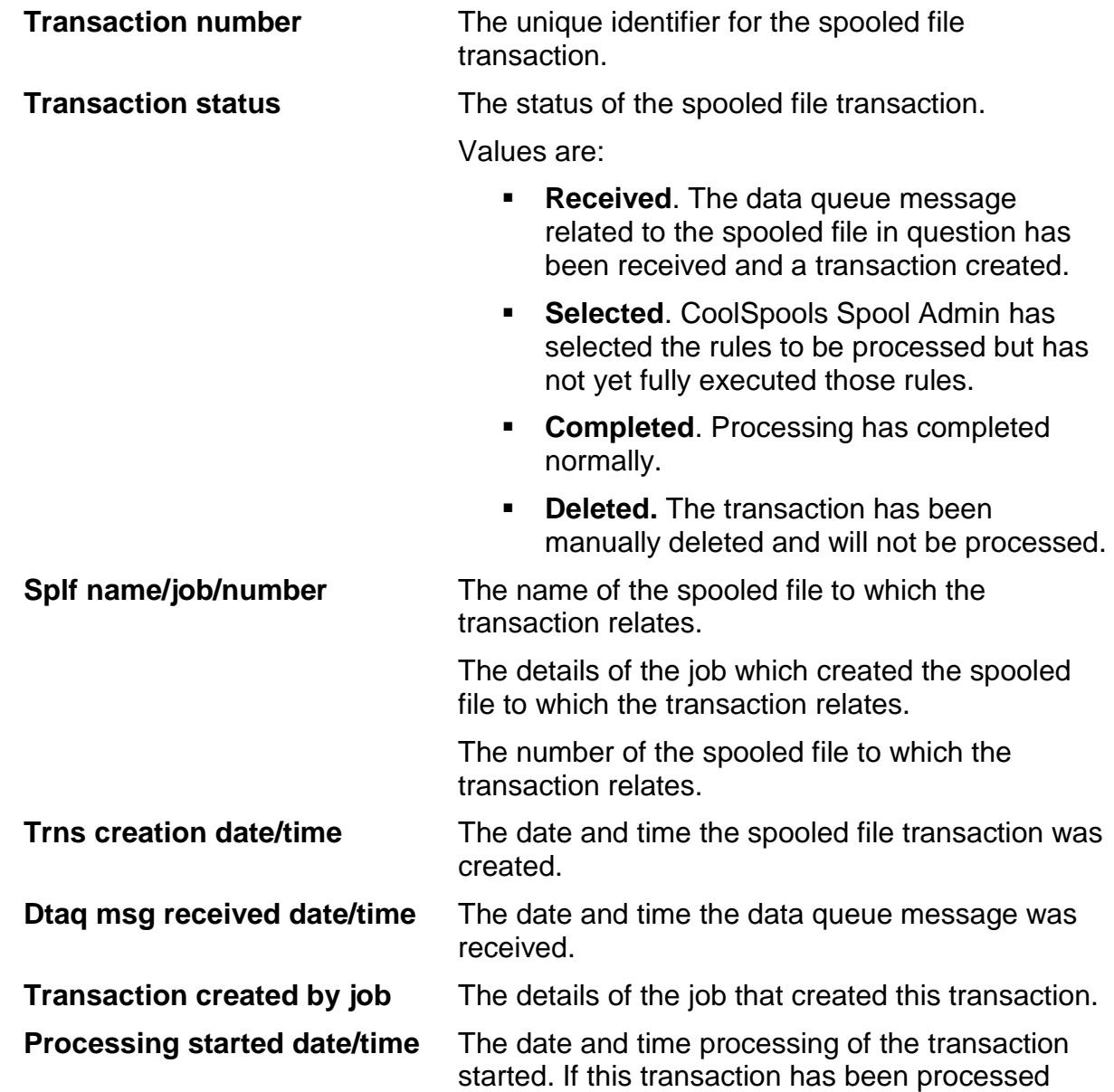

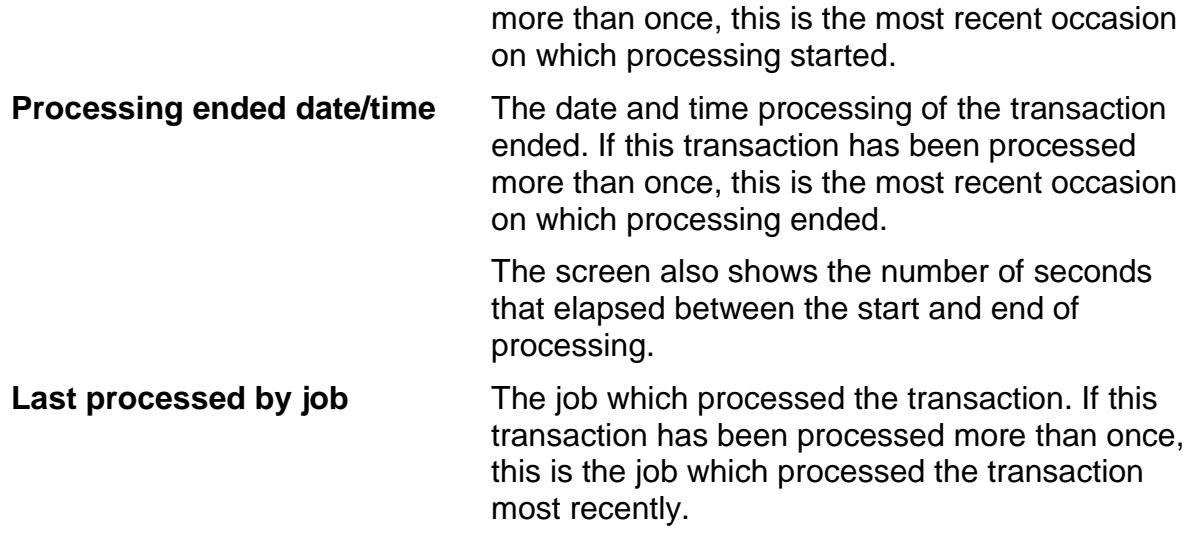

If rules have been selected to be processed, the screen also lists the transaction rule steps that will be processed or have been processed, and the order in which they will be processed or have been processed.

The list includes:

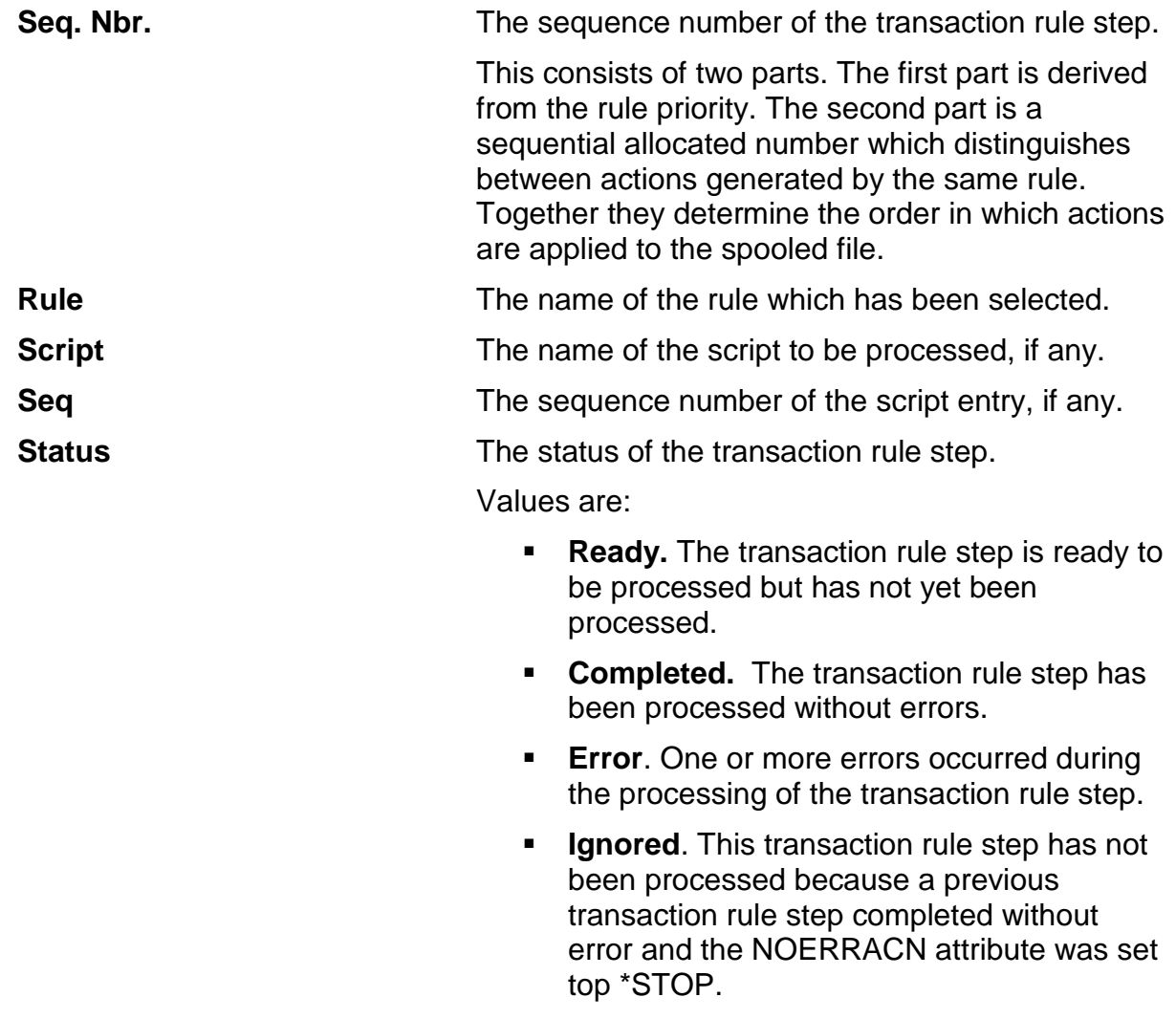

**Deleted.** The transaction has been manually deleted and will not be processed.

**Processing start date/time** The date and time processing of this transaction rule step started, on the most recent occasion.

Entering a 5 against an entry in the list displays the details of the rule step. Information shown includes:

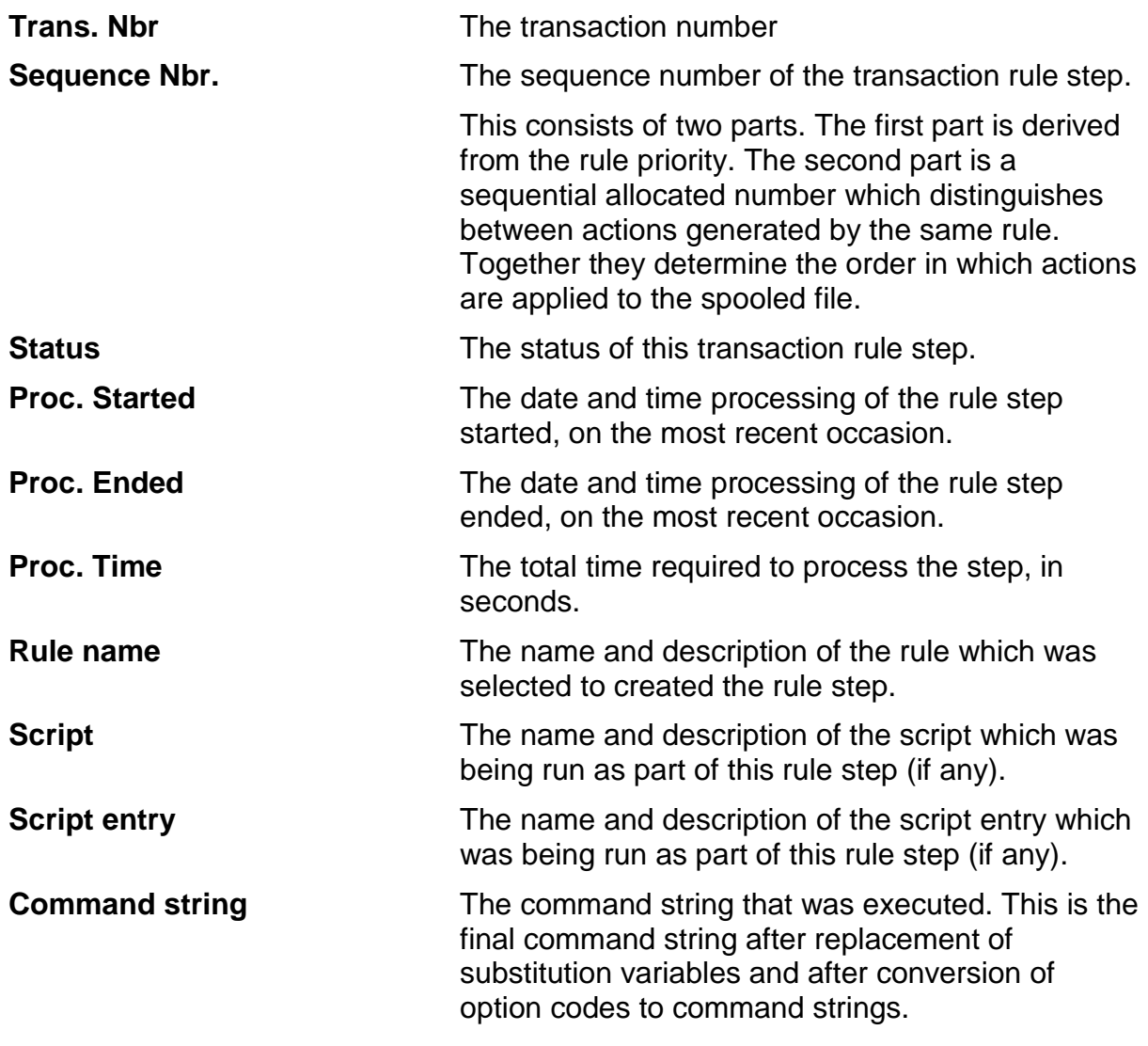

## *Transaction Error Details*

When option 8=Errors is selected against a spooled file transaction in the main list, the Transaction Error Details screen is shown.

The screen displays the following information.

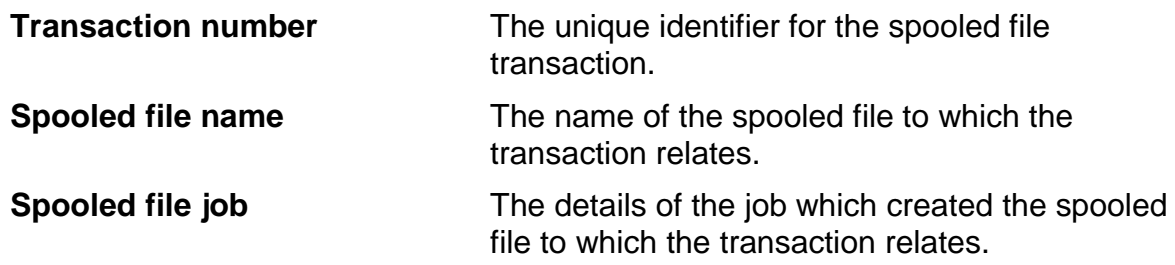

**Spooled file number** The number of the spooled file to which the transaction relates.

The screen then shows a banner indicating how many errors exist in total and the number in the set of errors of the details shown in the latter part of the screen. Where more than one error exists, pressing Enter displays the next error.

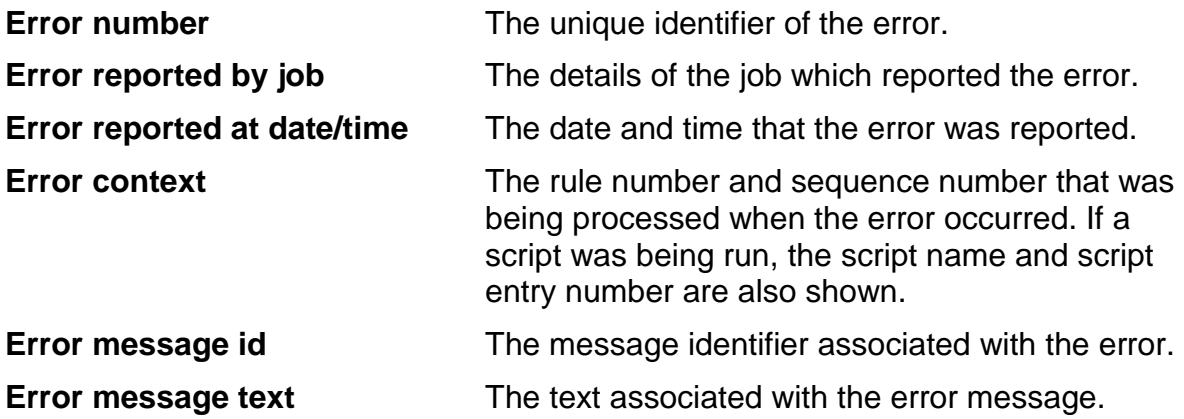

## *Other commands for working with transactions*

As well as using the **WRKSPLTRN** command to work with transactions, you can also use the following transaction-related commands.

## *CRTSPLTRN (Create Spooled File Transaction)*

This command can be used to generate a spooled file transaction for a spooled file.

It is intended to be used primarily in two sets of circumstances:

- **System initialization**. You can use CRTSPLTRN to import existing spooled files into CoolSpools Spool Admin for processing when the system is first being set up. Spooled files which were created prior to the installation of CoolSpools Spool Admin can be brought into the system this way.
- **Spooled files created with a "held" status.** CoolSpools Spool Admin transactions are only created automatically for spooled files which are created with a "ready" status. If your spooled files are created with a "held" status, they can be brought into CoolSpools Spool Admin periodically using this command.

CRTSPLTRN imports a single spooled file into CoolSpools Spool Admin. In order to import a batch of spooled files into CoolSpools Spool Admin, use RUNSPLFCMD along with CRTSPLTRN.

For example, the following command would select all spooled files on output queue QPRINT created in the last 7 days with a status of "held" and would run CRTSPLTRN to import the spooled file into CoolSpools Spool Admin.

#### **RUNSPLFCMD USER(\*ALL) OUTQ(QPRINT) AGERANGE(0 7) STATUS(\*HELD) CMD(CRTSPLTRN SPLFNAME(\*SLT) JOB(\*SLT) SPLNBR(\*SLT)) ERRACN(\*CONTINUE)**

Note the use of **ERRACN(\*CONTINUE)** : this ensures that if an error occurs (e.g. if the spooled file is already in CoolSpools Spool Admin ), processing continues and the error is ignored.

### *Parameters*

#### **SPLFNAME Spooled file name**

The name of the spooled file to be imported.

The special value **\*SLT** should be used only when CRTSPLTRN is being run from within another CoolSpools Spool Admin function (e.g. WRKSPLFPPDM, or RUNSPLFCMD). It indicates that the CRTSPLTRN command should use the name of the currently selected spooled file.

**JOB Job**

CoolSpools Spool Admin User Guide V6R1 Page: 81

The qualified name of the job that created the spooled file.

The special value **\*SLT** should be used only when CRTSPLTRN is being run from within another CoolSpools Spool Admin function (e.g. WRKSPLFPPDM, or RUNSPLFCMD). It indicates that the CRTSPLTRN command should use the details of the job that created the currently selected spooled file.

#### **RPTMODE Reporting mode**

Whether this command should send a completion message when the command completes normally. Since this command is often used (in conjunction with WRKSPLFPDM or RUNSPLFCMD) to carry out a mass import of spooled files into CoolSpools Spool Admin , having the command send a message for each spooled file can cause a large number of messages to be sent to the joblog. You can avoid this by specifying RPTMODE(\*QUIET).

**\*VERBOSE (default)** = a completion message is sent.

**\*QUIET** = no completion message is sent.

## *DLTSPLTRN (Delete Spooled File Transaction)*

This command can be used to delete both processed and (optionally) unprocessed spooled file transactions. It provides a database purge facility.

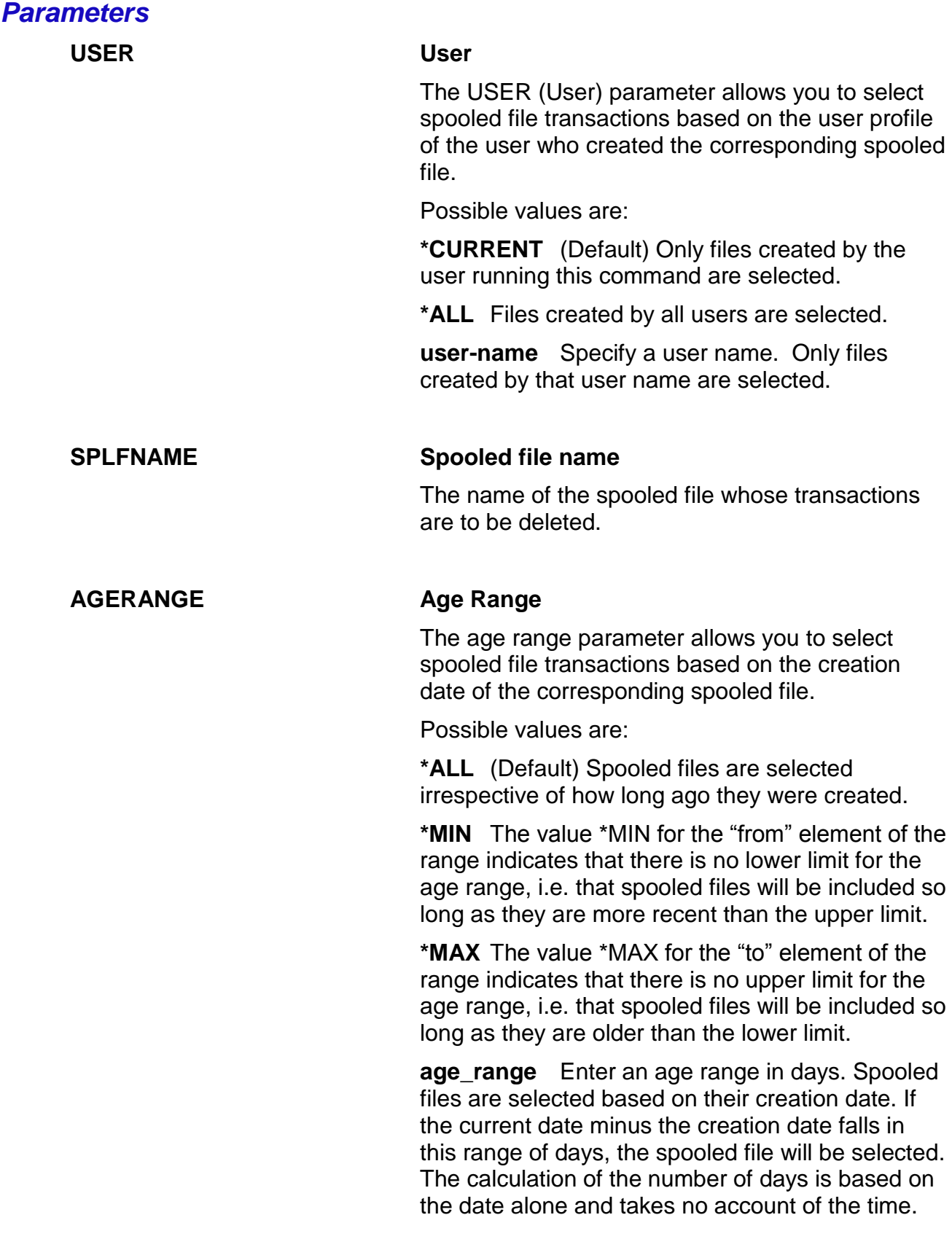

CoolSpools Spool Admin User Guide V6R1 Page: 83 www.ariadnesoftware.co.uk

For example, a spooled file created one minute before midnight on one day will be considered to be one day old if processed by CoolSpools Spool Admin one minute after midnight (i.e. only two minutes later).

#### **DLTUNPRC Delete unprocessed**

Whether unprocessed transactions should be deleted.

**\*NO** (default) = Do no delete unprocessed transactions.

**\*YES** = Delete unprocessed transactions.

#### **RGZPFM Reorganize physical files**

Whether CoolSpools Spool Admin should try to reorganize your physical files after processing deletions.

**\*NO** (default) = Do no reorganize physical files.

**\*YES** = Reorganize physical files.

*Note that reorganizing files could take a significant amount of time to complete if you have many records in the file. The system will be unavailable while reorganization is in progress. You must ensure that sufficient time is available for the reorganization to complete.*

*If you are planning to delete several sets of records, specify RGZPFM(\*NO) for all but the last set.* 

# *WRKTRNSTS (Work with Transaction Status)*

The **WRKTRNSTS** (Work with Transaction Status) command displays a summary of the current processing position and provides some basic statistics.

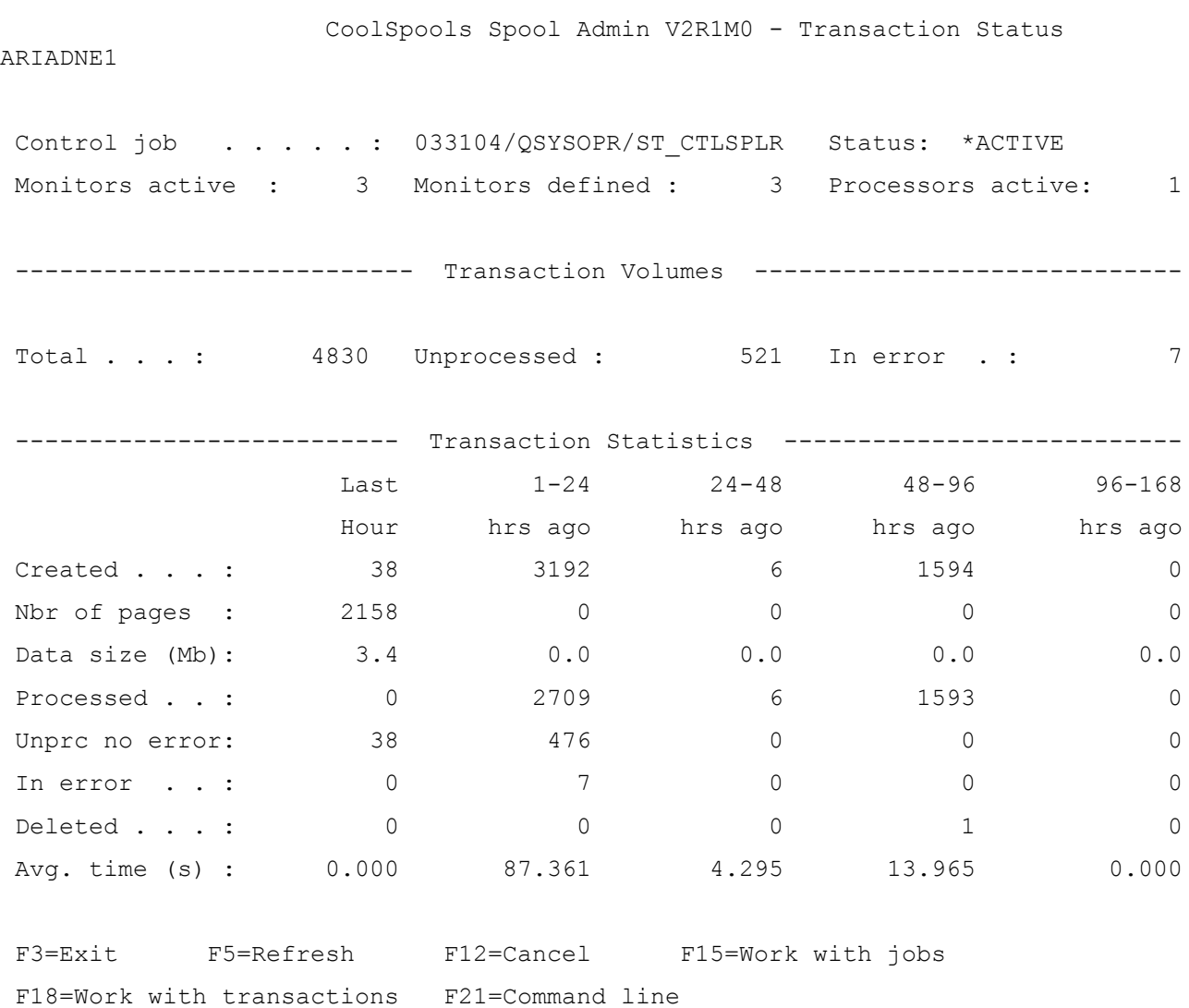

## *Function keys*

Available function keys are:

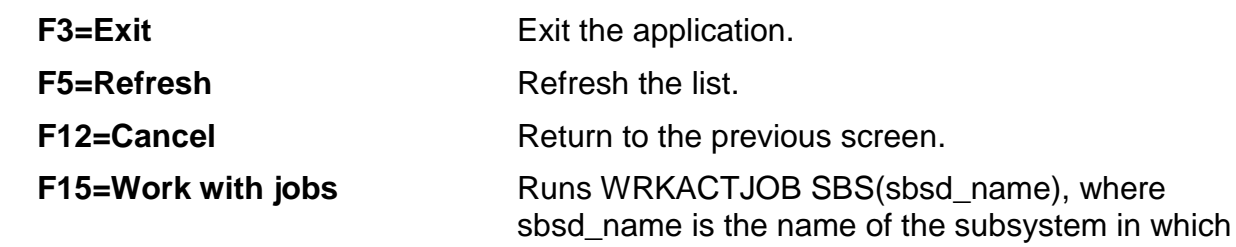

CoolSpools Spool Admin User Guide V6R1 Page: 85 www.ariadnesoftware.co.uk

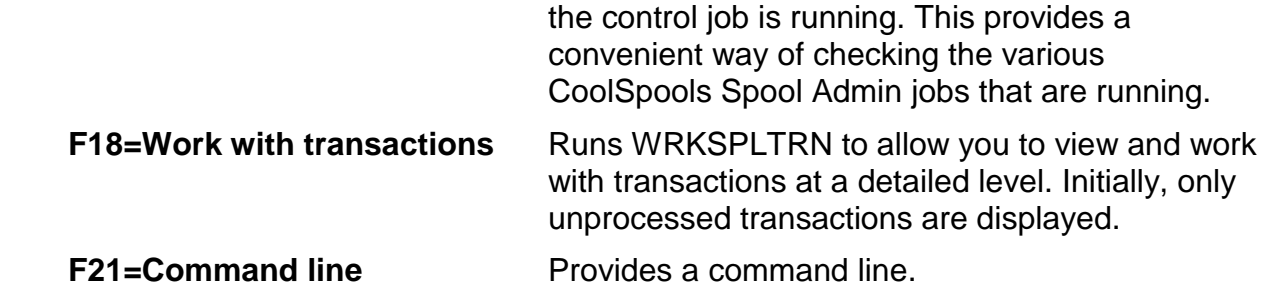

## *Data*

The data displayed is as follows:

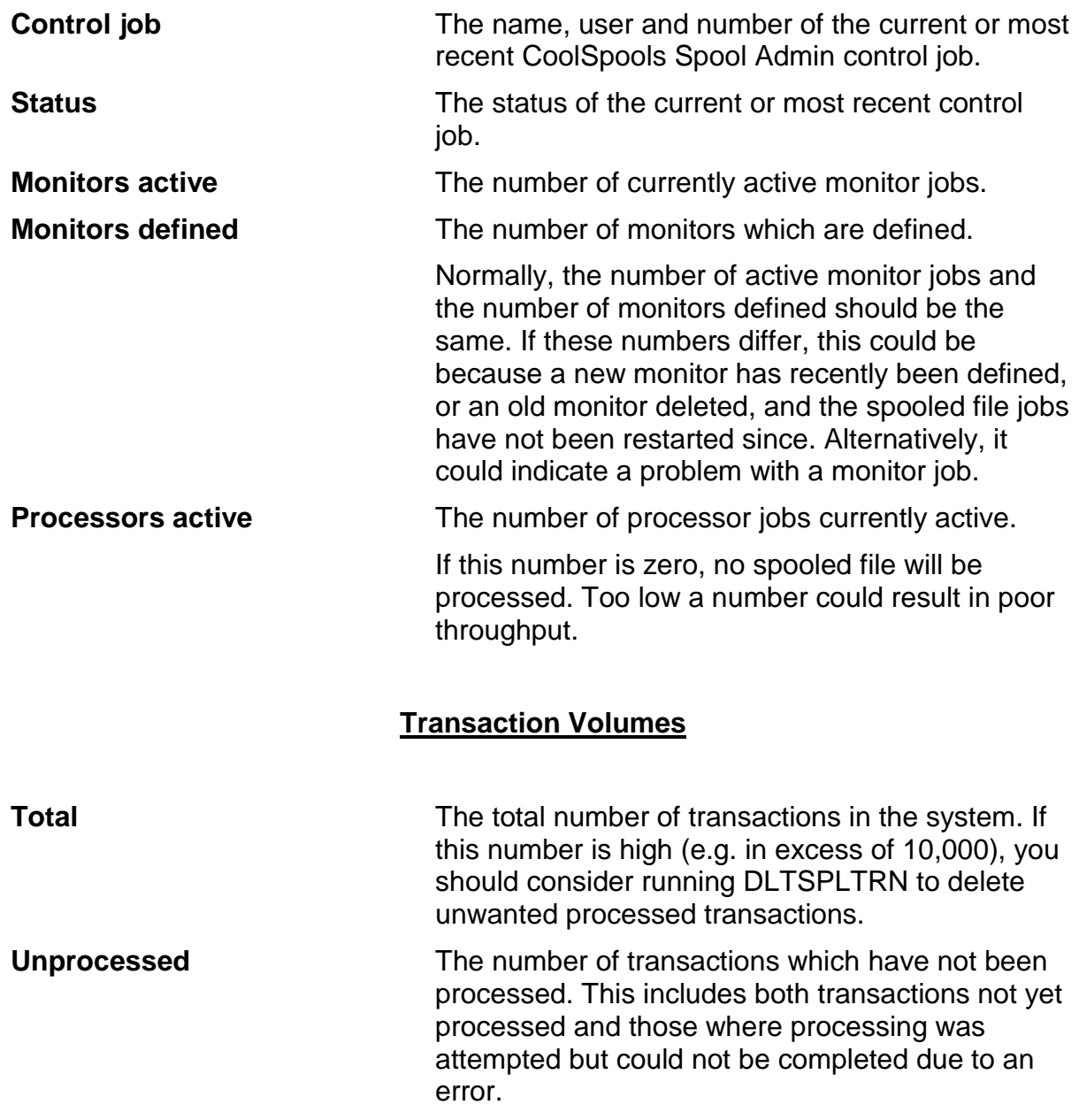

**In error** The number of transactions where processing was attempted but could not be completed due to an error.

### **Transaction Statistics**

The statistics display the numbers of transactions falling into different categories according to 5 different time periods:

- Transactions created in the last hour
- Transactions created between 1 and 24 hours ago
- Transactions created between 24 and 48 hours ago
- Transactions created between 48 and 96 hours ago
- Transactions created between 96 and 168 hours ago

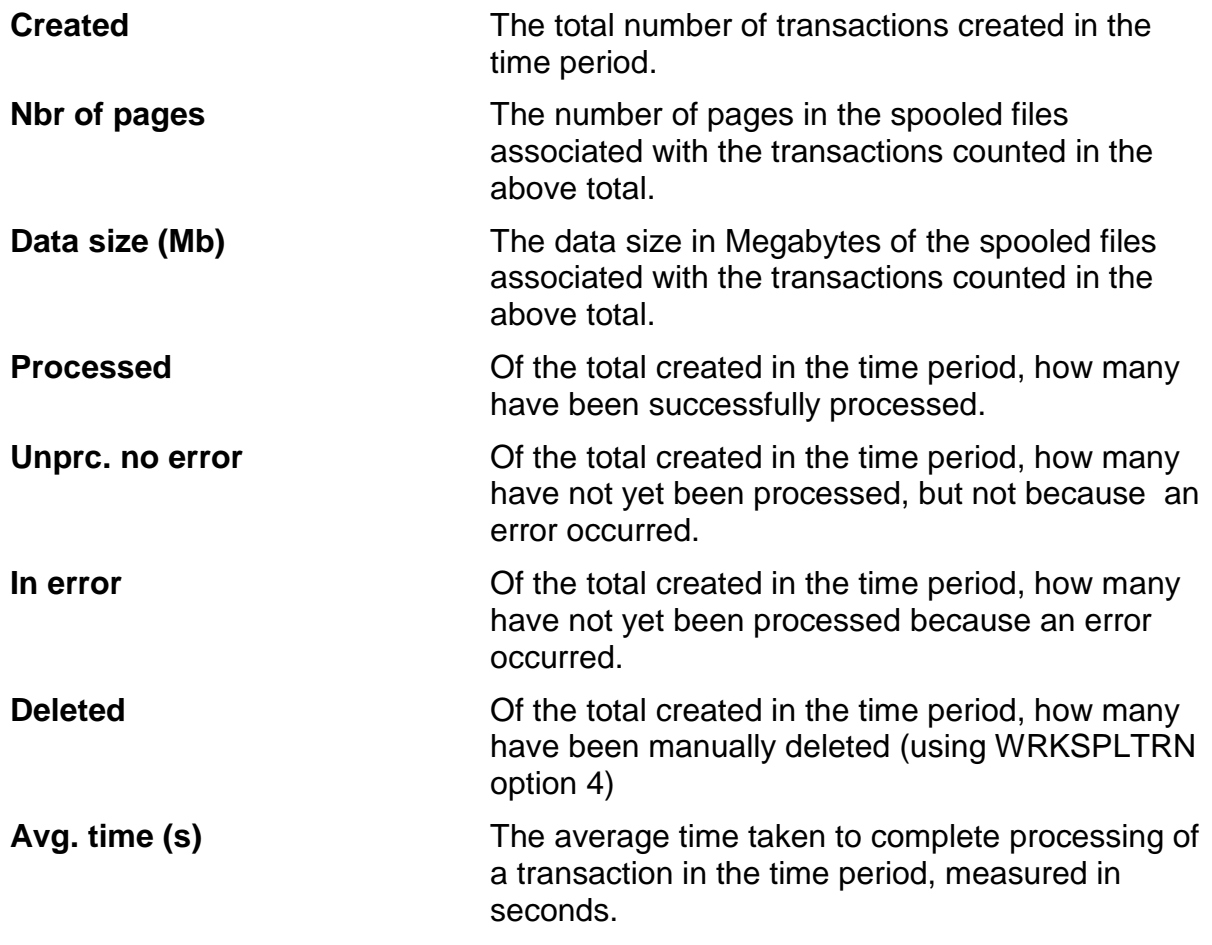

.

# *Substitution variables*

When you create a user-defined option, you can include substitution variables. The following substitution variables are recognized by CoolSpools Spool Admin and are converted at run time as shown below.

For example, you could define an option PD to run CoolSpools CVTSPLPDF command to convert spooled files to PDF format with a particular set of parameters:

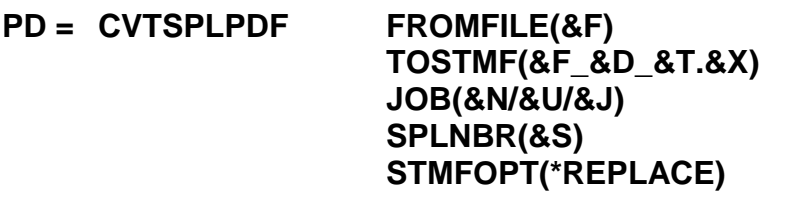

When this option is selected against a spooled file, CoolSpools Spool Admin will replacethe substitution variables as per the table below. The TOSTMF parameter specifies that the stream file that is created should be the spooled file name followed by an underscore, then the creation date of the spooled file, another underscore, then the creation time of the spooled file, a period and the extension appropriate for PDF (PDF).

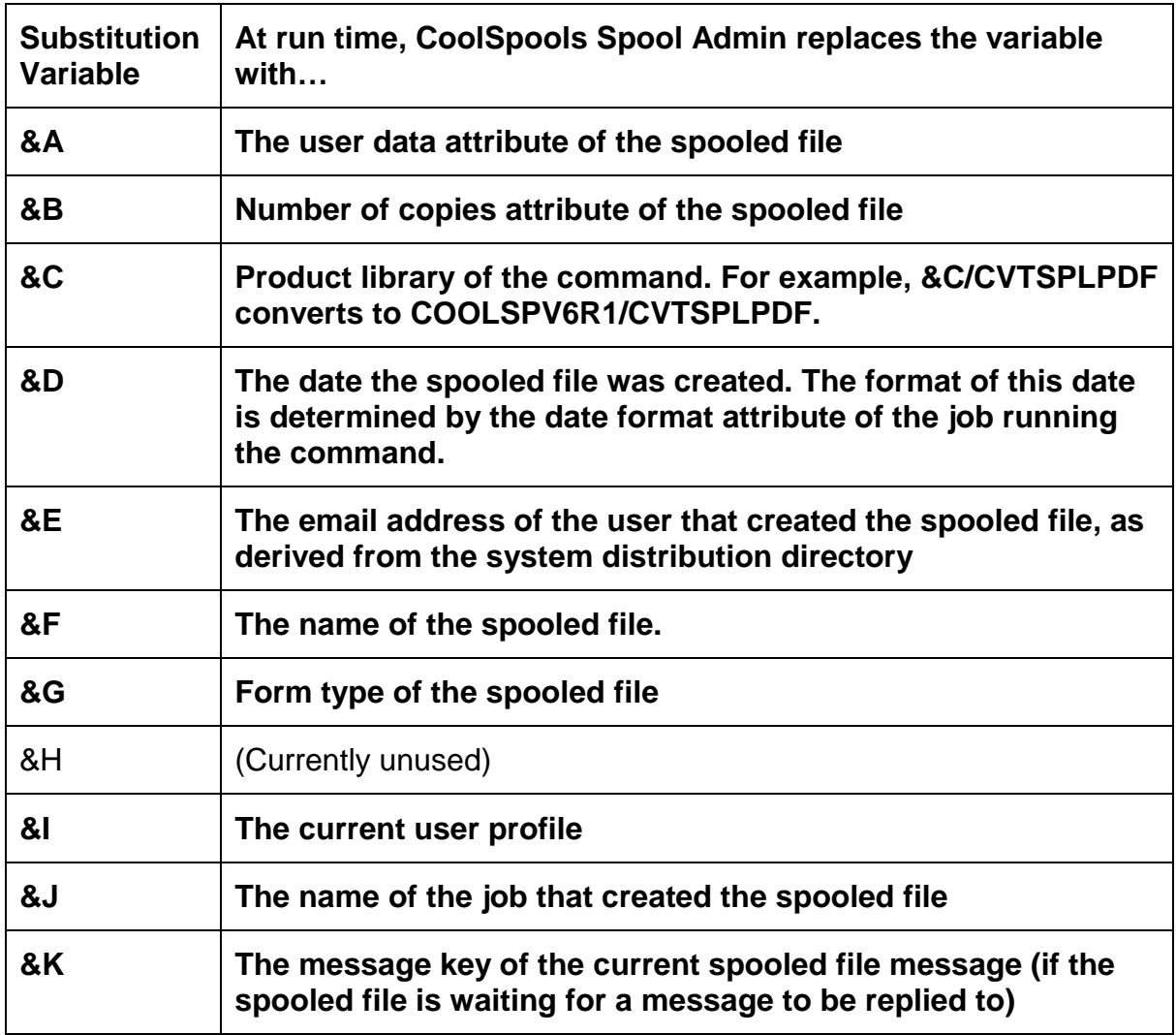

CoolSpools Spool Admin User Guide V6R1 Page: 88 www.ariadnesoftware.co.uk

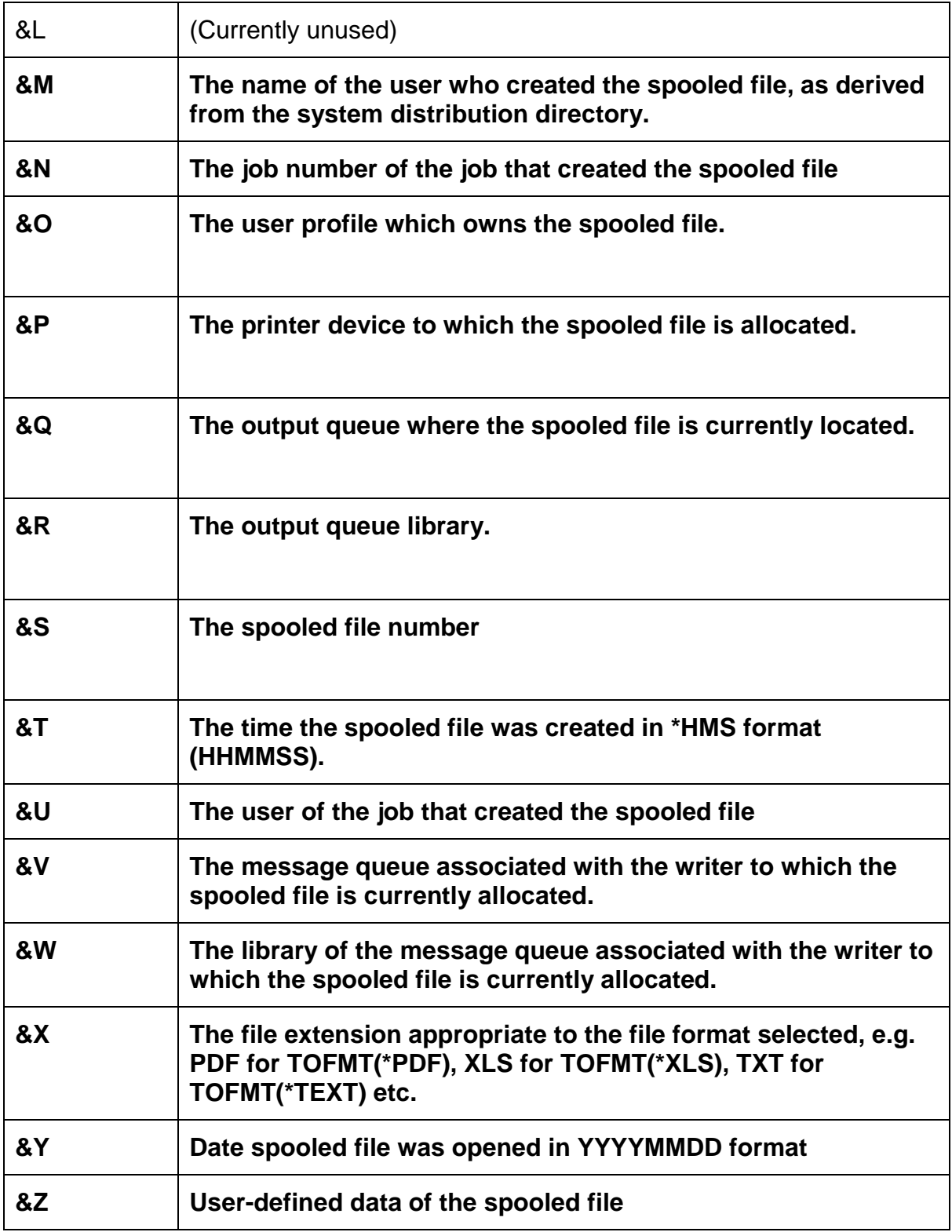

# *CoolSpools Spool Admin Log File*

Logging of spooled file options is activated if you specify LOG(\*JOBTYPE) (the default) when you run WRKSPLFPDM in batch mode, or if you specify LOG(\*YES) and run WRKSPLFPDM in either batch or interactive mode.

Spooled files processed by spooled file monitors and processing jobs are not logged in the CoolSpools Spool Admin log file since similar information is available from the CoolSpools Spool Admin spooled file transactions file ST\_SPLTRN.

When the logging of spooled file options is active, *CoolSpools Spool Admin* writes a record to the log file **ST\_SPLLOG** for every option it processes against a spooled file. This can be useful for a variety of purposes:

- As a permanent audit trail of actions taken against spooled files
- To drive subsequent processing. For example, an archiving application might decide whether to delete a spooled file by first checking the log file to ensure that the spooled file was successfully saved
- As a source of statistics

Each log record represents an option processed against a spooled file by the WRKSPLFPDM command.

Each log record contains the following information:

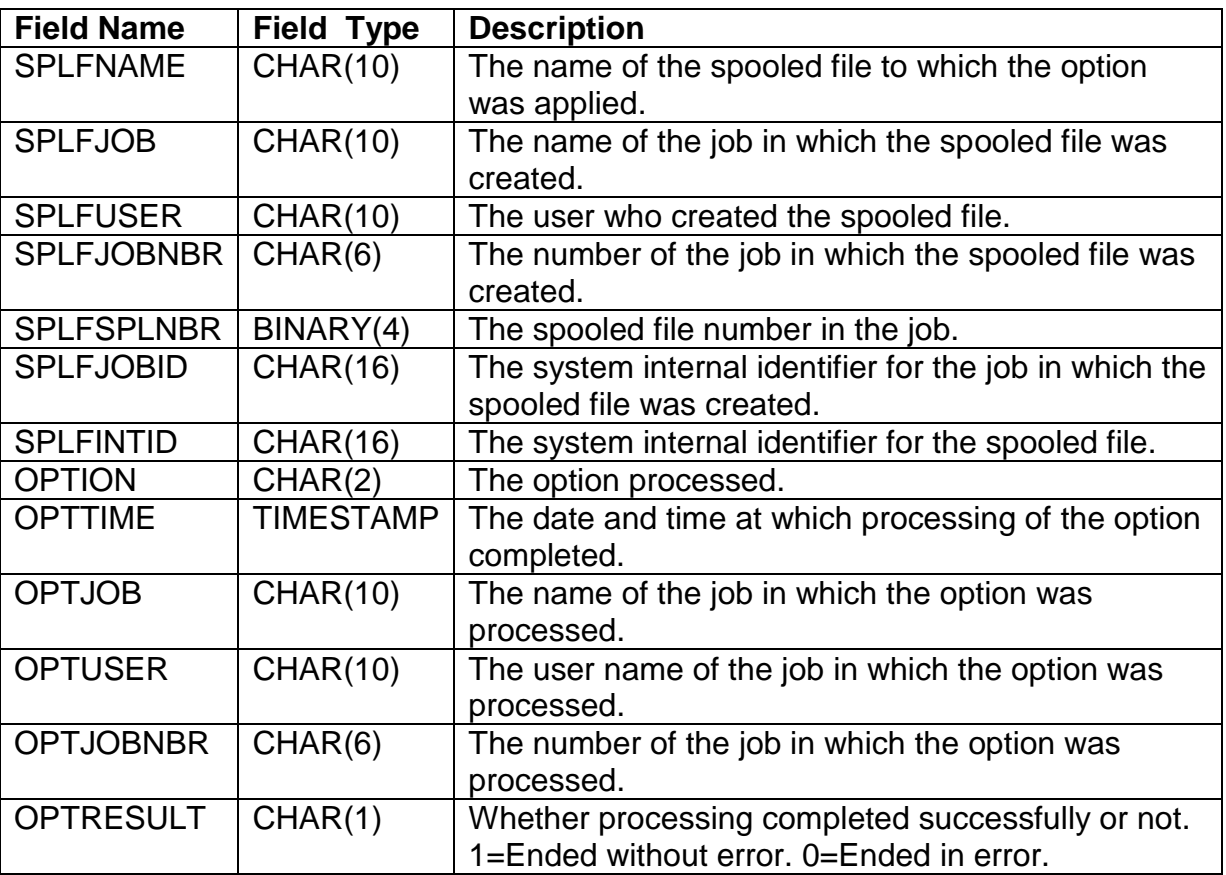